# МИНИСТЕРСТВО ОБРАЗОВАНИЯ РОССИЙСКОЙ ФЕДЕРАЦИИ КЕМЕРОВСКИЙ ГОСУДАРСТВЕННЫЙ УНИВЕРСИТЕТ КАФЕДРА ЮНЕСКО ПО НОВЫМ ИНФОРМАЦИОННЫМ ТЕХНОЛОГИЯМ

# **А.М. Гудов, Л.Е. Шмакова**

# **ВВЕДЕНИЕ В ЯЗЫК СТРУКТУРИРОВАННЫХ ЗАПРОСОВ SQL**

Учебное пособие

Кемерово 2001

## **ББК 3973.2-018я73 УДК 681.3 Г93**

*Печатается по решению редакционно-издательского совета Кемеровского государственного университета.* 

#### **Рецензенты:**

доктор физико-математических наук, профессор **В.П. Житников**, кандидат технических наук, доцент **Г.Д. Буялич**

#### **Гудов А.М., Шмакова Л.Е.**

Г-93 Введение в язык структурированных запросов SQL / Учебное пособие. – Кемерово, Кемеровский госуниверситет, 2001.- 118с.

#### ISBN 5-8353-0065-4

В пособии рассмотрены вопросы использования языка запросов к реляционным базам данных SQL в редакции стандарта 1992 года. Особое внимание уделено формированию практических навыков по применению конструкций языка для решения различных задач. Также рассматриваются общие понятия реляционных баз данных, приводятся ER-диаграмма и описания таблиц учебной базы данных.

Пособие предназначено студентам и аспирантам математического факультета, специализирующихся по новым информационным технологиям, и всем, кто желает изучить основы работы с реляционными базами данных.

Учебное пособие выполнено в соответствии с планом работ кафедры UNESCO по новым информационным технологиям для методической поддержки общего курса «Базы данных и экспертные системы», соответствующего Государственному образовательному стандарту по специальности 01.02 «Прикладная математика».

2404010000 ЛР №020464

Г----------------- - 2001 ББК 3973.2-018я73

ISBN 5-8353-0065-4 © Гудов А.М., 2001 © Шмакова Л.Е., 2001

© Кемеровский госуниверситет., 2001

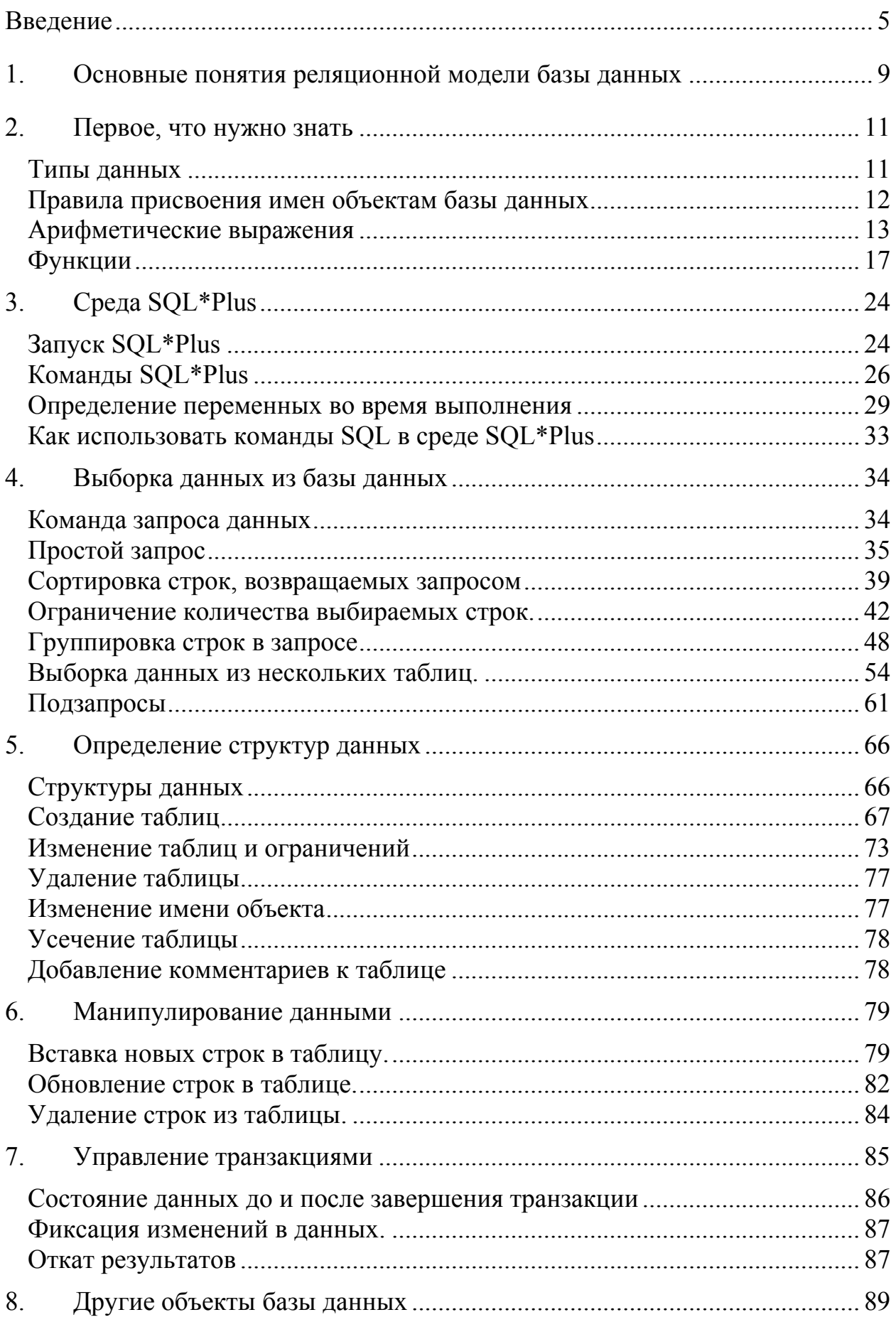

# Оглавление

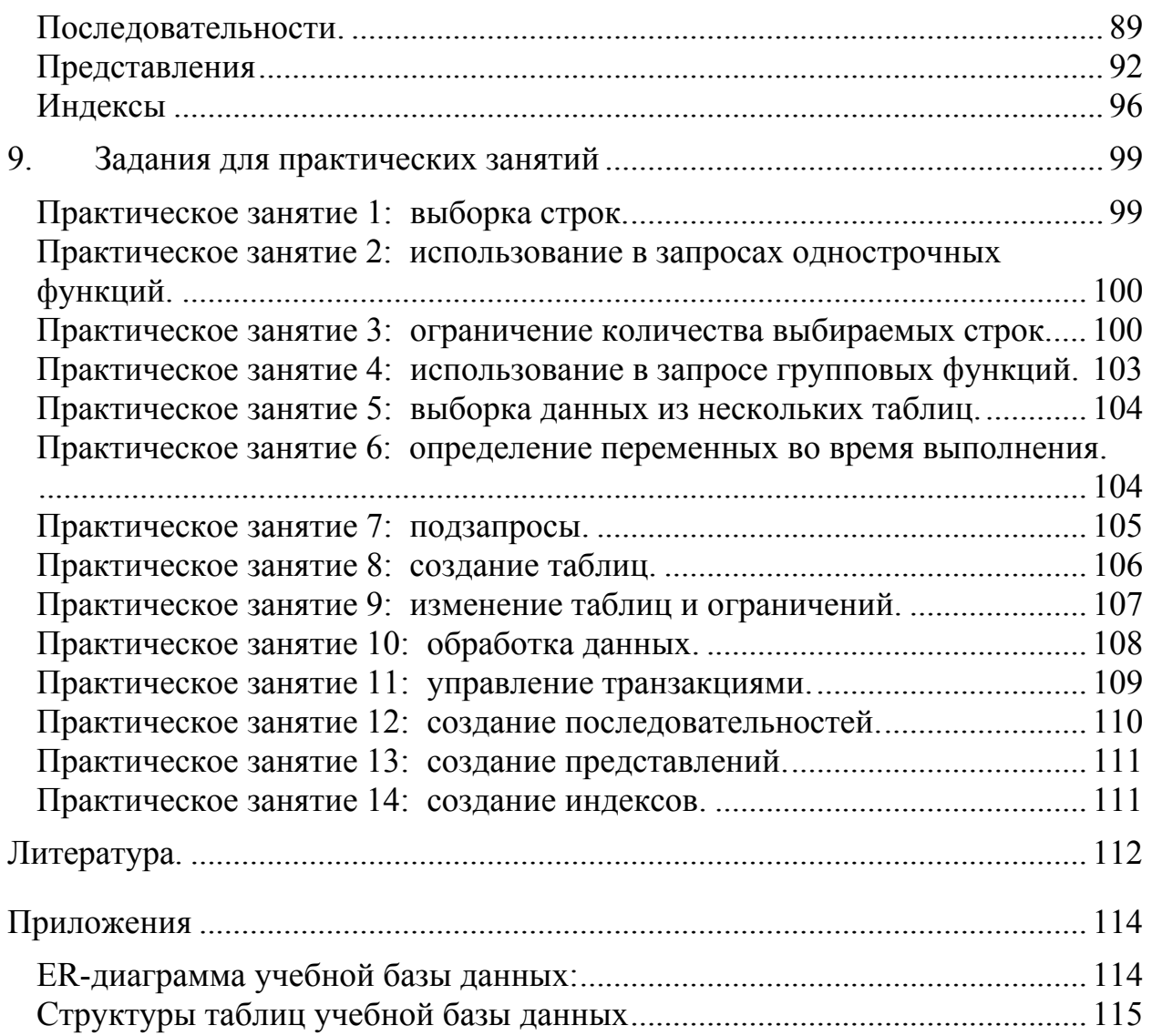

### Введение

<span id="page-4-0"></span>Основные идеи современной информационной технологии базируются на концепции, согласно которой данные должны быть организованы в базы данных с целью адекватного отображения изменяющегося удовлетворения реального мира И информационных потребностей пользователей. Эти базы данных функционируют под управлением специальных создаются  $\overline{\mathbf{M}}$ комплексов, называемых системами управления программных базами данных (СУБД) [3].

Борясь за покупателя, фирмы, производящие программное обеспечение, стали выпускать на рынок все более и более следовательно, объемные интеллектуальные И, программные Приобретая (желая приобрести) такие комплексы, комплексы. многие организации и отдельные пользователи часто не могли на собственных ЭВМ, однако не хотели разместить их отказываться от нового сервиса. Для обмена информацией и ее обобществления были созданы сети ЭВМ, где обобществляемые программы  $\mathbf{M}$ данные стали размещать на специальных обслуживающих устройствах - файловых серверах.

работающие с файловыми серверами, СУБД. ПОЗВОЛЯЮТ множеству пользователей разных ЭВМ (иногда расположенных достаточно далеко друг от друга) получать доступ к одним и тем же При этом упрощается разработка различных базам данных. автоматизированных систем управления организациями, учебных комплексов, информационных и других систем, где множество сотрудников (учащихся) должны использовать общие данные и обмениваться создаваемыми в процессе работы (обучения). Однако при такой идеологии вся обработка запросов из программ или с терминалов пользователя выполняется на этих серверах. Для обеспечения эффективной работы при решении таких задач была предложена технология "Клиент-Сервер", по которой запросы пользовательских ЭВМ (Клиент) обрабатываются на специальных серверах баз данных (Сервер), а на клиента возвращаются лишь результаты обработки запроса [1].

Увеличение объема и структурной сложности хранимых данных, расширение круга пользователей информационных систем

5

привели к широкому распространению наиболее удобных и сравнительно простых для понимания реляционных (табличных) Для обеспечения одновременного доступа к данным СУБД. множества пользователей, нередко расположенных достаточно далеко друг от друга и от места хранения баз данных, созданы сетевые мультипользовательские версии СУБД. В них тем или иным путем решаются специфические проблемы параллельных процессов, целостности (правильности) и безопасности данных, а также санкционирования доступа.

Ясно, что совместная работа пользователей в сетях с помощью унифицированных средств общения с базами данных возможна при наличии стандартного языка манипулирования ТОЛЬКО данными, обладающего средствами для реализации перечисленных выше возможностей.

Таким языком стал SQL, разработанный в 1974 году фирмой IBM для экспериментальной реляционной СУБД System R. После появления на рынке двух пионерских СУБД этой фирмы - SQL/DS (1981 год) и DB2 (1983 год) - он приобрел статус стандарта дефакто для профессиональных реляционных СУБД. В 1987 году SQL стал международным стандартом языка баз данных, а в 1992 году вышла вторая версия этого стандарта. Поэтому все современные версии профессиональных реляционных СУБД (DB2, Informix, Sybase, Oracle. Ingres. Progress, Rdb)  $\overline{M}$ лаже нереляционных СУБД (например, Adabas) используют технологию "Клиент-Сервер" и язык SQL. К тому же приходят разработчики СУБД для персональных ЭВМ, многие из которых уже сегодня снабжены языком SQL [4].

Рассматриваемый же ниже непроцедурный **SOL** ЯЗЫК (Structured Query Language - структурированный язык запросов) ориентирован на операции с данными, представленными в виде логически взаимосвязанных совокупностей таблиц. Особенность предложений этого языка состоит в том, что они ориентированы в большей степени на конечный результат обработки данных, чем на процедуру этой обработки. SQL сам определяет, где находятся эффективные наиболее данные, какие  $\mathbf{M}$ индексы лаже операций последовательности следует использовать ЛЛЯ  $\overline{u}$ получения: не надо указывать эти детали в запросе к базе данных.

Реализация в SQL концепции операций, ориентированных на табличное представление данных, позволило создать компактный

6

язык с небольшим (менее 30) набором предложений. SQL может использоваться как интерактивный (для выполнения запросов) и как встроенный (для построения прикладных программ).

Основными конструкциями языка служат:

- определения предложения данных (определение  $\overline{0}a3$  $\bullet$ данных, а также определение и уничтожение таблиц и индексов);
- запросы на выбор данных (предложение SELECT);
- предложения модификации данных (добавление, удаление и изменение данных);
- предложения управления данными (предоставление И отмена привилегий на доступ к данным, управление транзакциями и другие).

Кроме того, SQL предоставляет возможность выполнять в своих предложениях:

- арифметические (включая вычисления разнообразные функциональные преобразования), обработку текстовых выполнение операций сравнения значений строк  $\overline{\mathbf{M}}$ арифметических выражений и текстов;
- строк и (или) столбцов • упорядочение при выводе содержимого таблиц на печать или экран дисплея;
- представлений (виртуальных • создание таблиц). позволяющих пользователям иметь свой взгляд на данные без увеличения их объема в базе данных;
- запоминание выводимого  $\Pi$ O запросу содержимого таблицы, нескольких таблиц или представления в другой таблице (реляционная операция присваивания).
- $\alpha$ грегатирование группирование данных: данных  $\mathbf{M}$ применение к этим группам таких операций, как среднее, сумма, максимум, минимум, число элементов и т.п.

Ориентированный на работу с таблицами SQL не имеет достаточных средств для создания сложных прикладных программ. Поэтому в разных СУБД он либо используется вместе с языками программирования высокого уровня (например, такими как Си или Паскаль). либо включен  $\bf{B}$ состав команд специально разработанного языка СУБД (язык систем dBASE, R:BASE, Oracle И Т.П.).

рассматриваются наиболее Здесь важные предложения базового варианта SQL, изложенного в стандарте ANSI 1992 года,

позволяющие познакомиться основными средствами  $\mathbf{C}$ Недостаток места не позволил манипулирования данными. подробно рассмотреть другие его конструкции. Однако и таких знаний достаточно для получения данных из баз, находящихся под управлением большинства современных СУБД.

В разделе «Основные понятия реляционной модели базы данных» очень кратко даются необходимые для дальнейшего понимания материала понятия из теории реляционных баз данных.

Раздел «Первое, что нужно знать» посвящен описанию типов данных, арифметических и логических конструкций, а так же функций, изложенных в стандарте языка ANSI SQL-92.

Раздел «Среда SQL\*Plus» описывает основные принципы работы со средством SQL\*Plus корпорации Oracle - простого командного интерфейса пользователя для работы с сервером Oracle 7 [2]. Если читатель пользуется какой-либо другой прикладной программой, реализующей те же самые функции, он может пропустить этот раздел. Однако все примеры в тексте пособия приводятся так, как это выглядит в среде SQL\*Plus.

В разделе «Выборка данных из базы данных» читатель найдет описание команды SELECT - единственного средства выборки данных в языке SQL. Материал содержит множество примеров, поясняющих использование этой мощной команды для решения конкретных задач.

В следующем разделе «Определение структур данных» описаны элементы языка определения структур данных (Database Definition Language, DDL), предназначенных для создания. модификации и удаления основной структуры для хранения данных в реляционной СУБД - таблицы.

Раздел «Манипулирование данными» посвящен описанию команд языка манипулирования данными (Database Manipulation Language, DML), с помощью которых данные можно заносить в таблицы, редактировать их или удалять из таблиц.

Раздел «Управление транзакциями» полностью описывает очень важную тему - язык управления транзакциями (Transaction Control Language, TCL). Транзакция является основной логической единицей для работы реляционных СУБД. Именно с помощью аппарата управления транзакциями СУБД содержит базу данных, с которой работают пользователи, в целостном виде.

<span id="page-8-0"></span>Дополнительные объекты для хранения и обработки данных последовательности, представления и индексы описываются в разделе «Другие объекты базы данных». Команды для работы с этими объектами относятся к группе команд DDL.

И наконец, в последнем разделе «Задания для практических занятий» Приводятся контрольные упражнения, которые необходимо выполнить читателю для усвоения предлагаемого материала. Эти задания можно выполнять на практических занятиях в компьютерном классе, в домашних условиях, совместно с преподавателем или самостоятельно. В тексте каждого раздела приводятся ссылки на соответствующее практическое занятие, помеченные изображением компьютера.

«Приложениях» содержится справочный B материал структуры таблиц и ER-диаграмма учебной базы данных. Эта информация постоянно требуется для выполнения практических заданий.

Текст данного пособия составлен на основании личного опыта авторов преподаванию дисциплины «Базы  $\Pi$ O данных» на математическом факультете Кемеровского госуниверситета, практических пособий слушателей авторизованных учебных курсов Oracle [2] и доступной по Интернет литературы. Авторы с удовольствием примут к сведению все замечания или пожелания при разработке следующего издания учебного пособия, которые можно присылать по адресу:  $\text{good}(a)$  kemsu.ru или stsle $(a)$ ic.kemsu.ru.

### 1. Основные понятия реляционной модели базы данных

Реляционные системы берут свое начало в математической Они были предложены в конце 1968 года теории множеств. доктором Э.Ф. Коддом из фирмы IBM, который первым осознал, что можно использовать давно разработанный математический аппарат для придания надежной основы и строгости области управления базами данных.

Нечеткость многих терминов, используемых в сфере обработки данных, заставила Кодда отказаться от них и придумать новые или дать более точные определения существующим. Так, он не мог использовать широко распространенный термин "запись", который в различных ситуациях может означать экземпляр записи, либо тип записей, запись в стиле Кобола (которая допускает повторяющиеся группы) или плоскую запись (которая их не допускает), логическую запись или физическую запись, хранимую запись или виртуальную запись и т.д. Вместо этого он использовал термин "кортеж длины n" или просто "кортеж", которому дал точное определение. B литературе  $\lceil 3, \rceil$ 4. 5] можно подробно познакомиться  $\mathbf{c}$ терминологией реляционных баз данных, а здесь мы будем использовать неформальные их эквиваленты: таблица  $\sim$   $-$ ДЛЯ отношения, строка или запись - для кортежа, столбец или поле - для атрибута.

Появление теории реляционных баз данных и предложенного Коддом языка запросов "alpha", основанного на реляционном исчислении [6], инициировало разработку ряда языков запросов, которые можно отнести к двум классам:

- 1. Алгебраические языки, позволяющие выражать запросы средствами специализированных операторов, применяемых к отношениям (JOIN - соединить, INTERSECT - пересечь, SUBTRACT - вычесть и т.д.).
- 2. Языки исчисления предикатов, представляющие собой набор правил для записи выражения, определяющего новое отношение из заданной совокупности существующих отношений. Другими словами исчисление предикатов есть метод определения того отношения, которое нам желательно получить (как ответ на запрос) из отношений, уже имеющихся в базе данных.

Современные реляционные СУБД, как правило, поддерживают аппарат реляционной алгебры внутри своей организации, a пользователю предоставляют интерфейс для формулирования запросов к базе данных, основанный на реляционном исчислении. обоих языков замкнуты относительно Операторы ПОНЯТИЯ отношения, т.е. результатом любой операции над отношением является отношение с новыми свойствами (атрибутами ИЛИ кортежами).

Само понятие "отношение" определено на множестве доменов (атрибутов с набором допустимых значений) и множестве кортежей, соответствующих множеству доменов. Множество доменов составляет схему отношения (структуру таблицы), а множество кортежей - тело отношения (набор записей в таблице). Каждое отношение должно удовлетворять следующему набору требований:

- <span id="page-10-0"></span>• отсутствие дубликатов кортежей (записей);
- отсутствие требования упорядоченности атрибутов (столбцов), при этом обращение к определенному атрибуту должно осуществляться по его имени;
- требования • отсутствие упорядоченности кортежей (записей). обращение конкретной  $K$ записи должно происходить по значению ее ключа;
- атомарность значений атрибутов (столбцы таблицы не должны содержать более сложных значений, чем константы определенного для этого столбца типа).

Для отношения в целом можно установить ряд ограничений, которые направлены на поддержание базы данных в целостном виде. Современные СУБД отслеживают соблюдение этих правил целостности автоматически. На практике набор этих ограничений, как правило, определяется при создании структуры таблиц.

Одним из основных механизмов поддержания базы данных в целостном виде является механизм транзакции. Транзакция - это логическая единица работы СУБД по изменению данных, которая двумя способами: либо с сохранением завершиться может результатов во внешней памяти, либо с откатом на то состояние, которое база данных имела на момент начала данной транзакции. Другими словами, транзакция может начаться только в том случае, когда база данных находится в целостном виде, и закончиться так, чтобы база данных осталась в целостном виде. Современные СУБД поддерживают два уровня управления транзакции - неявный (автоматический) и явный (при котором транзакция управляется набором команд языка SQL).

## 2. Первое, что нужно знать

## Типы данных

В SQL используются следующие основные типы данных, форматы которых могут несколько различаться для разных СУБД:

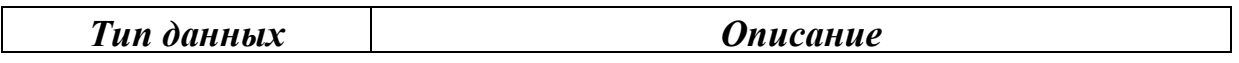

<span id="page-11-0"></span>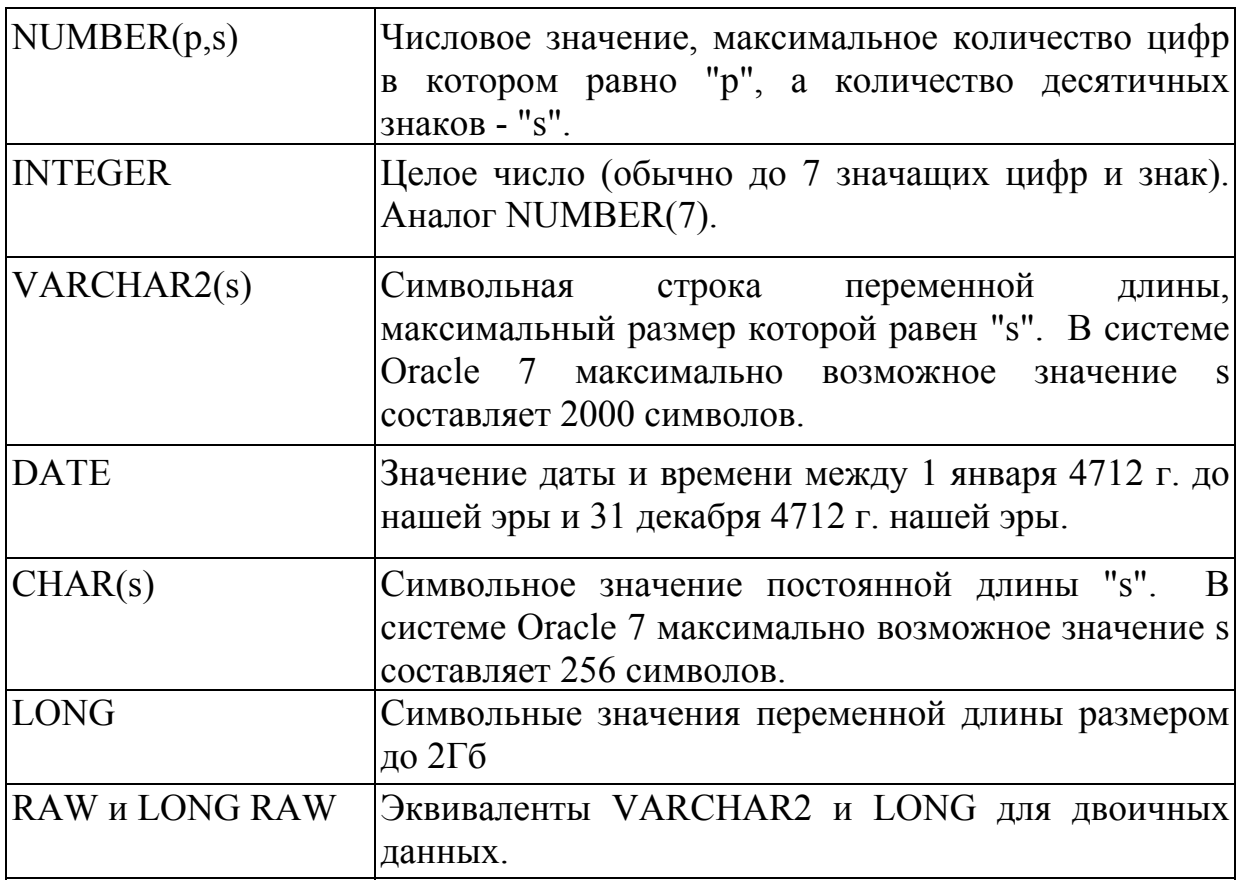

В некоторых СУБД еще существует тип данных LOGICAL, DOUBLE и ряд других. Некоторые СУБД предоставляют пользователю возможность самостоятельного определения новых типов данных, например, плоскостные или пространственные координаты, единицы различных метрик, пяти- или шестидневные недели (рабочая неделя, где сразу после пятницы или субботы следует понедельник), дроби, графика, большие целые числа и т.п.

... start date DATE DEFAULT SYSDATE,...

### **Правила присвоения имен объектам базы данных**

- Должны начинаться с буквы.
- Могут включать от 1 до 30 символов.
- Могут содержать только символы A-Z, a-z, 0-9, (подчеркивание), \$ и #.
- Не могут совпадать с именем другого объекта, принадлежащего этому же пользователю.
- Не могут совпадать с зарезервированным словом сервера базы данных.

### <span id="page-12-0"></span>Арифметические выражения

Иногда требуется изменить способ вывода данных, произвести вычисления или просмотреть сценарии "а что, если ...". Это можно сделать с помощью арифметических выражений. Арифметическое выражение может содержать имена столбцов, числовые константы и арифметические операторы.

### Арифметические операторы

Ниже перечислены арифметические операторы, доступные в SQL. Использовать их можно в любом предложении команды SQL, кроме FROM.

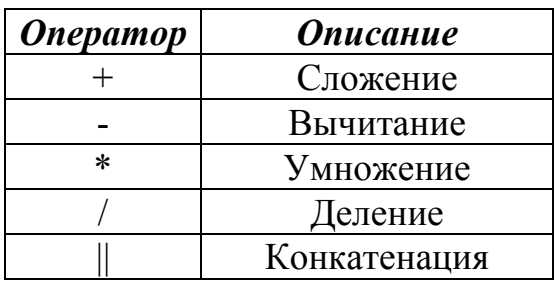

### Порядок выполнения операторов

Если арифметическое выражение содержит более одного оператора, то умножение и деление выполняются в первую очередь. Если операторы в выражении имеют один и тот же приоритет, они выполняются слева направо. Изменить порядок действий при вычислении арифметического выражения можно с помошью скобок

Пример. Вычисление годовых компенсационных. Сумма выплат за год вычисляется путем умножения заработной платы (значение переменной salary) на 12 и прибавления одноразовой премии в размере 100.

 $12 *$  salary +  $100$ 

Примечание: Для изменения порядка действий и упрощения чтения можно скобки. Если, например, записать использовать вышеуказанное выражение в виде  $(12*SALARY) + 100$ , то

результат не изменится.

*Пример.* Вывод фамилии, заработной платы и суммы выплат за год для каждого служащего. Размер выплат за год вычисляется путем прибавления к заработной плате ежемесячной премии в размере 100 и умножения суммы на 12.

 $12 * (salary + 100)$ 

Оператор конкатенации "||" позволяет соединять значения одних столбцов с другими столбцами, арифметическими выражениями или постоянными значениями для создания символьных выражений. Столбцы, указанные по обе стороны этого оператора, объединяются для вывода в один столбец.

*Пример.* Соединение двух строковых констант.

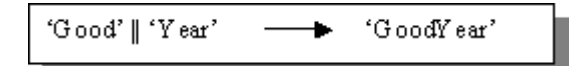

### *Операторы сравнения*

Операторы сравнения делятся на две категории: логические и операторы SQL. Они используются для сравнения значений выражений.

Операторы сравнения проверяются следующими условиями:

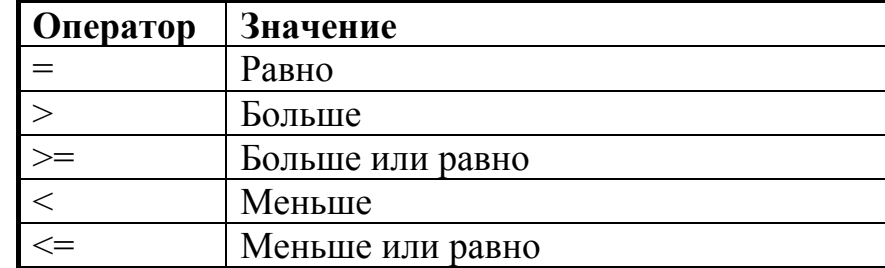

Имеется четыре оператора SQL, используемых с данными всех типов:

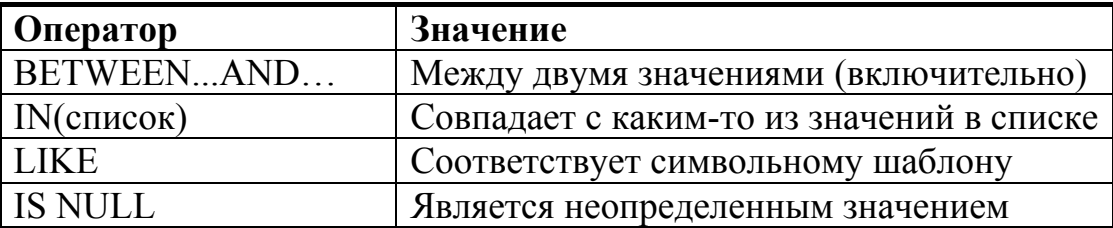

Логические операторы:

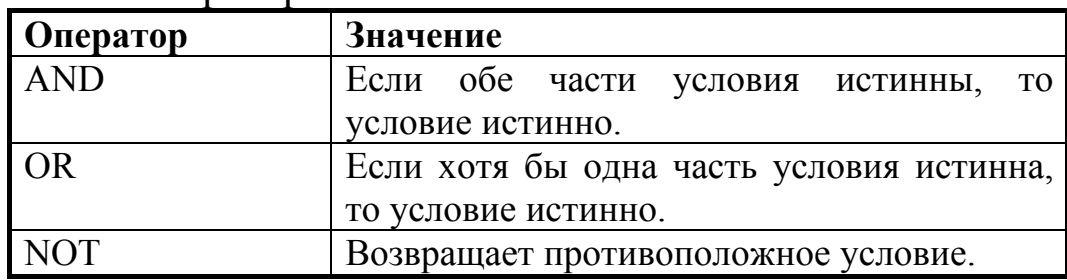

### Отрицание выражений:

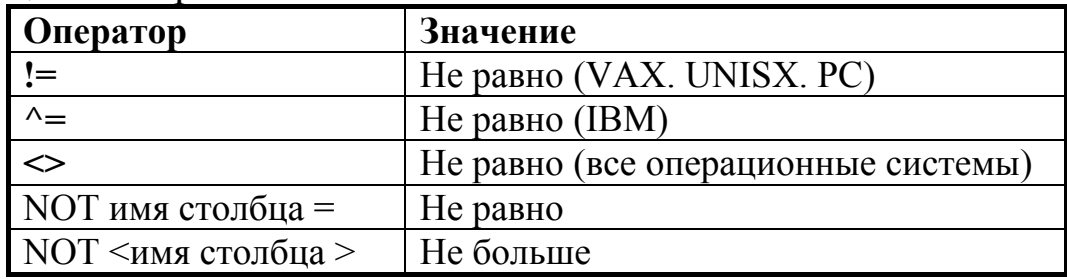

### Отрицание операторов SO:

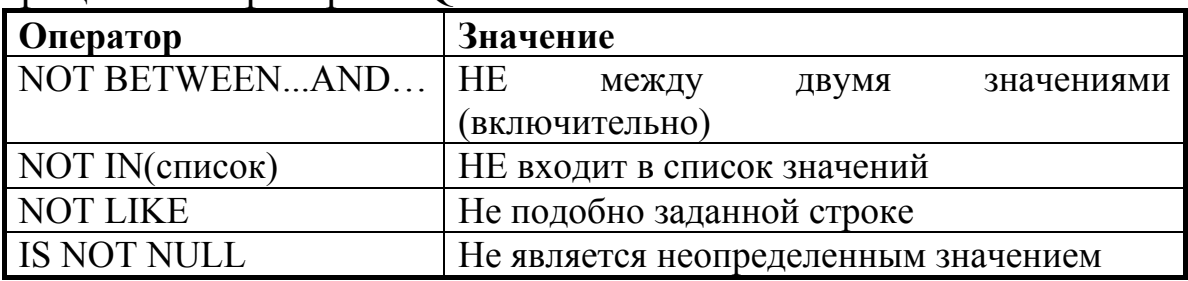

### Порядок выполнения операций:

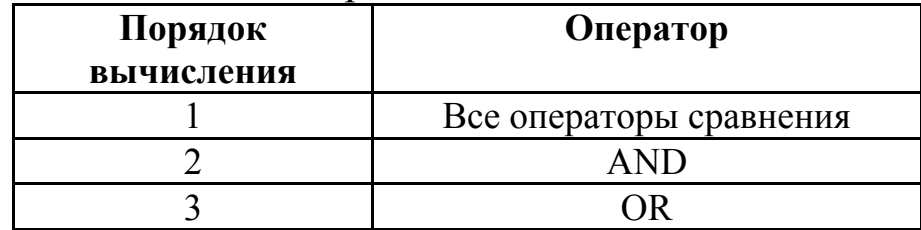

Стандартный порядок выполнения операций отменяется скобками.

### Строки символов (литералы)

Литерал — это любой символ, выражение или число, включенные в список SELECT и не являющиеся ни именем, ни псевдонимом столбца. Они печатаются для каждой возвращаемой строки. Литералы в виде текста произвольного формата могут быть запроса. В списке SELECT включены  $\overline{B}$ результат ОНИ рассматриваются как столбцы. Символьные литералы и литералыдаты должны быть заключены в апострофы ("), а числовые

### литералы - нет. Пример:

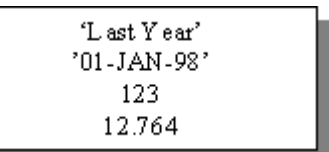

#### Выражения с датами

Для данных типа дата в SQL возможно применять некоторые арифметические операторы:

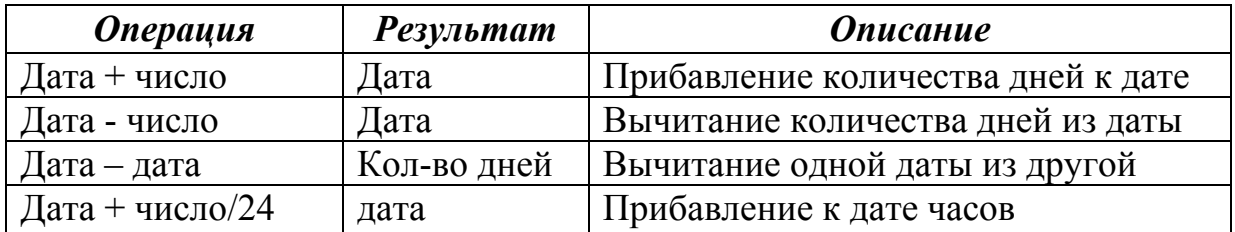

### Обработка неопределенных значений

Неопределенным значением (NULL) называется недоступное, неприсвоенное, неизвестное ИЛИ неприменимое значение. Неопределенное значение - это не ноль и не пробел. Ноль — это число, а пробел — символ. Издержки "хранения" неопределенного значения - это один байт внутренней памяти.

Неопределенные значения возможны в столбцах любых типов, если при создании таблицы они не были описаны как столбцы только с определенными значениями (NOT NULL) или столбцы, содержащие первичный ключ (PRIMARY KEY).

Если выражение содержит неопределенное значение в любом из столбцов, то и результатом вычисления выражения будет неопределенное значение. При попытке деления на ноль вы получите сообщение об ошибке, а результатом деления на неопределенное значение будет неопределенное значение.

Для преобразования неопределенного значения в фактическое используется функция NVL:

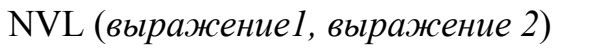

где:

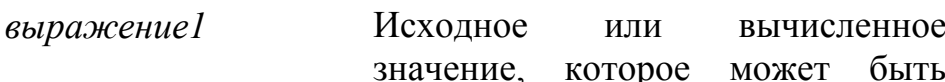

<span id="page-16-0"></span>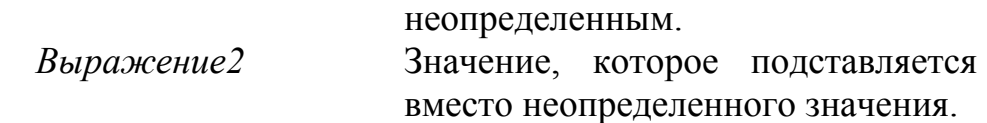

**Примечание:** Функцию NVL можно применять для преобразования любого типа данных, но результат всегда будет того же типа, что и *выражение1.*

*Пример:* при вычислении значений по следующей формуле не возникает неопределенности в интерпретации получаемого результата, поскольку если значение переменой *salary* будет неопределено, функция возвратит значение «ноль».

12\*NVL(salary,0)/100

Преобразование NVL для различных типов:

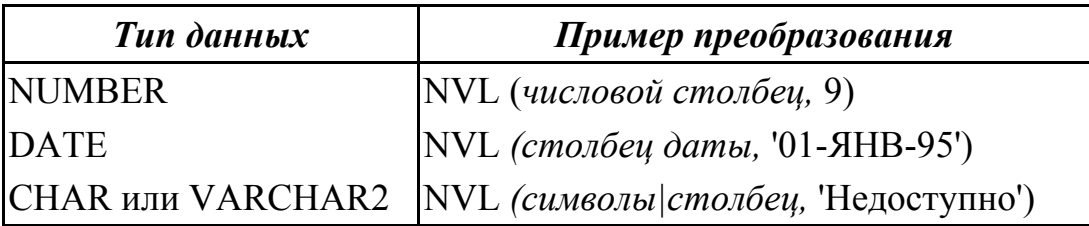

### **Функции**

В языке SQL существуют два класса функций – однострочные и групповые.

*Однострочные* функции принимают на вход одну строку (запроса или арифметического выражения) и выдают один результат. Этот результат, как и в случае понятия функции в любом языке программирования, связывается с ее именем. Однострочные функции могут быть разных типов. Мы рассмотрим следующие типы функций: символьные; числовые; для работы с датами; функции преобразования. Аргументом однострочных функций может быть: константа, заданная пользователем; значение переменной; имя столбца таблицы; выражение.

*Групповая* функция принимает на входе группу строк и выдает одно значение после обработки этой группы.

Различие в интерпретации входных данных обусловливает и различие в применении этих функций. Так однострочные функции могут использоваться там, где в качестве результата запроса к базе данных подразумевается получение только одной строки данных. Для использования групповой функции необходимо сначала сформировать из «многострочного» результата запроса группы строк, а затем для каждой из них применить групповую функцию.

### Синтаксис:

имя\_функции (столбец | выражение, [аргумент1, аргумент2, ...])

где:

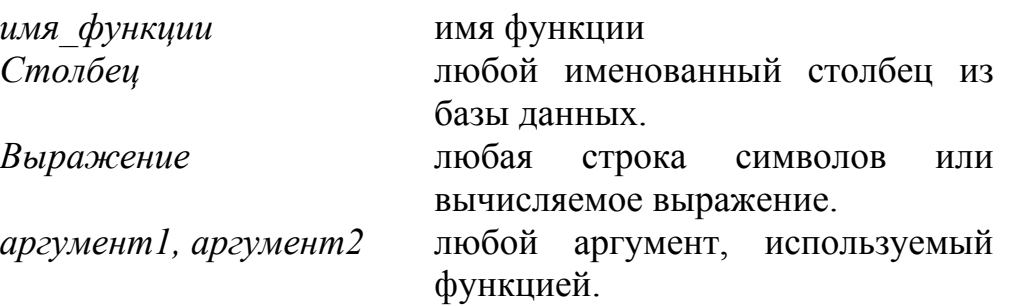

## Числовые функции

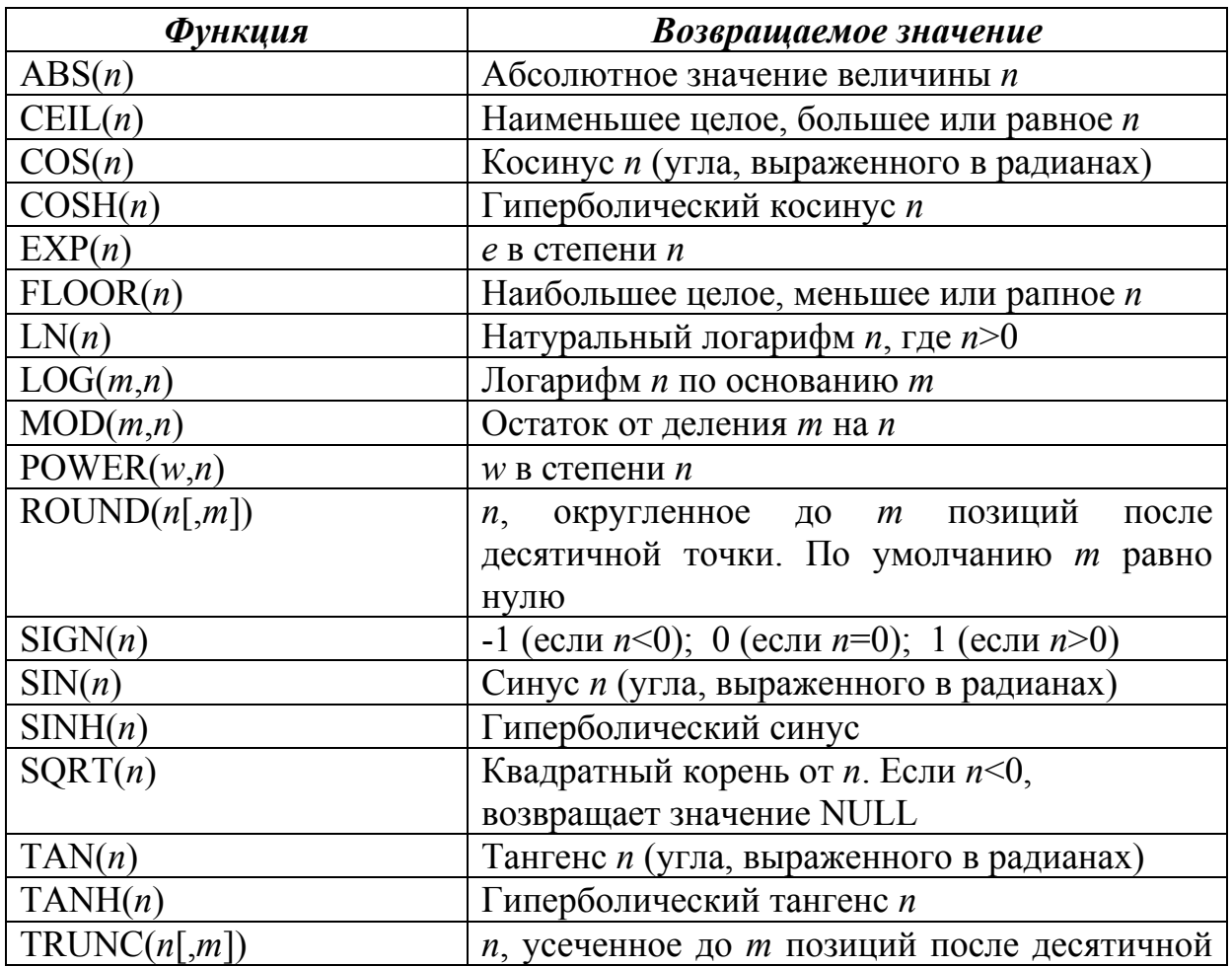

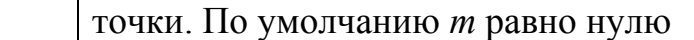

# *Символьные функции*

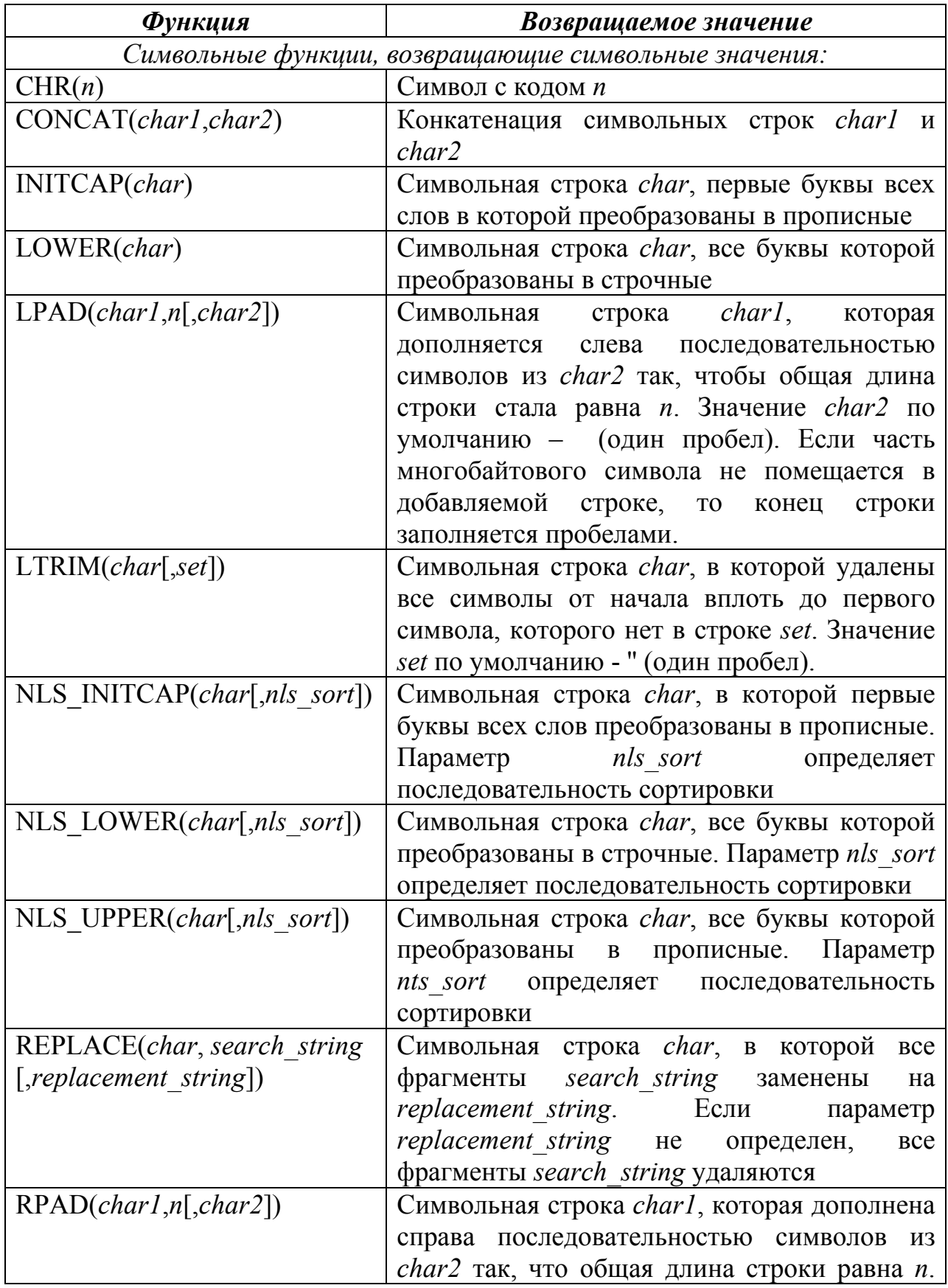

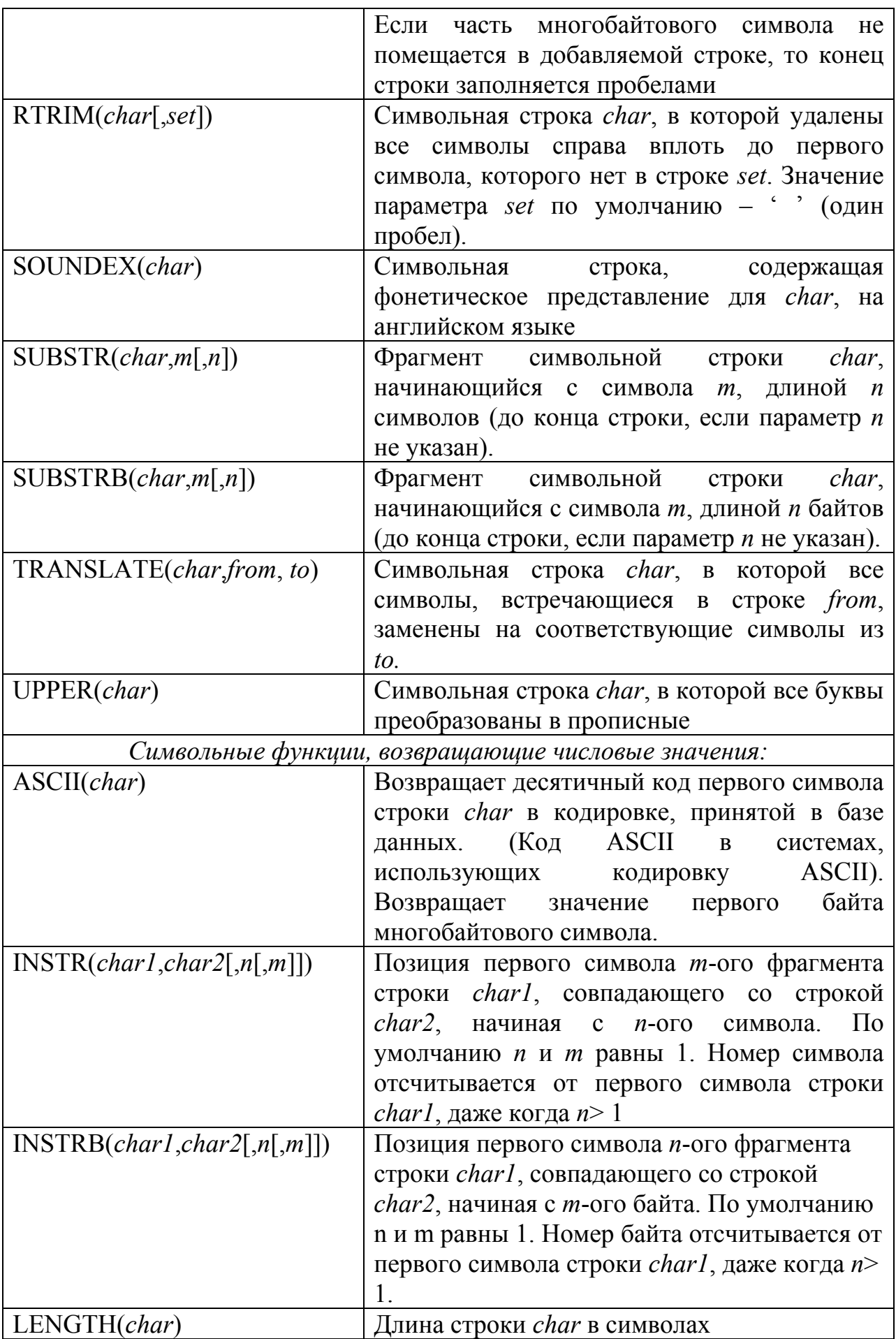

![](_page_20_Picture_456.jpeg)

### *Функции для работы с датами*

Oracle хранит данные во внутреннем цифровом формате: век, год, месяц, число, часы, минуты, секунды. По умолчанию дата выдается в формате «DD-MON-YY».

![](_page_20_Picture_457.jpeg)

## *Функции преобразования типа*

![](_page_20_Picture_458.jpeg)

# *Форматные модели*

Модель формата:

- должна быть заключена в апострофы;
- различает символы верхнего и нижнего регистров;
- может включать любые разрешенные элементы формата даты;
- использует элемент fm для удаления конечных пробелов и ведущих нулей;
- отделяется от значения даты запятой.

![](_page_21_Picture_333.jpeg)

# *Групповые функции*

![](_page_21_Picture_334.jpeg)

![](_page_22_Picture_279.jpeg)

# *Примеры использования некоторых функций*

Функция округления:

![](_page_22_Picture_280.jpeg)

<span id="page-23-0"></span>SQL\*Plus - это среда, разработанная фирмой Oracle, для реализации простого командного интерфейса доступа к СУБД и SQL и PL/SOL выполнения команд с дополнительными Использовать команды SQL\*Plus можно при возможностями. написании даже самых основных команд SQL. В этом разделе показано, как с помощью команд SQL\*Plus делать следующее:

- Описывать структуру таблиц.
- Редактировать команды SQL в буфере.
- Сохранять файлы с командами SQL для редактирования.
- Выполнять сохраненные файлы.
- Загружать команды SQL из файла в буфер SQL.
- Получать оперативные справки.

## Запуск SQL\*Plus

 $C\pi$  0  $\alpha$  0  $\alpha$  $SOL*Plus$ вызова зависит используемой  $\overline{\text{OT}}$ операционной системы или среды Windows.

## **Bxod в SOL\*Plus из среды Windows**

В менеджере программ дважды щелкнуть на пиктограмме SQL\*Plus, после чего ввести имя пользователя и, если требуется, пароль и имя базы данных.

![](_page_23_Picture_92.jpeg)

## Вход в SQL\*Plus из командной строки

На своей машине в ответ на приглашение операционной системы введите команду SQL\*Plus.

sqlplus [имя пользователя [/пароль  $[$ @база данных]]]

где:

![](_page_24_Picture_267.jpeg)

**Примечание:** Для сохранения секретности своего пароля не следует вводить его в ответ на приглашение операционной системы. Лучше ввести только имя пользователя, а пароль ввести позже в ответ на приглашение "Password".

После входа в SQL\*Plus на экране появляется следующее сообщение:

![](_page_24_Picture_4.jpeg)

### *Вывод структуры таблицы*

Структуру таблицы в SQL\*Plus можно получить с помощью команды **DESCRIBE**. В результате выполнения команды на экран выводятся имена столбцов, типы данных и сведения об *обязательности* присутствия данных в столбцах.

DESC[RIBE] *имя таблицы*

где

*Имя таблицы* Имя существующей таблицы, представления

# <span id="page-25-0"></span>*Пример* Вывод информации о структуре таблицы S\_DEPT.

SQL>DESCRIBE s dept

![](_page_25_Picture_255.jpeg)

где

![](_page_25_Picture_256.jpeg)

# **Команды SQL\*Plus**

# *Команды редактирования SQL\*Plus*

При вводе команды SQL она записывается в область памяти, называемую буфером SQL, и остается там до ввода новой команды. Команды SQL\*Plus вводятся по одной строке и не хранятся в буфере SQL.

**Примечание:** Если нажать клавишу [RETURN] до завершения команды, SQL\*Plus выдает приглашение в виде номера строки. Ввод в буфер SQL прекращается вводом одного из символов окончания (точки с запятой или дробной черты) или двукратным нажатием на [RETURN]. После этого на экран выводится приглашение SQL.

Команды редактирования SQL\*Plus:

![](_page_25_Picture_257.jpeg)

![](_page_26_Picture_431.jpeg)

Для сервера Oracle команды SQL\*Plus являются вспомогательным средой, Они используются для управления средой, средством. Они используются для управления средой, форматирования результатов запросов и работы с файлами.

# *Команды работы с файлами*

![](_page_26_Picture_432.jpeg)

![](_page_27_Picture_380.jpeg)

**Примечание:** Для замены текстового редактора следует изменить значение переменной \_EDITOR среды SQL\*Plus с помощью команды DEFINE.

В ответ на приглашение SQL можно ввести только одну команду SQL\*Plus. Чтобы продолжить команду SQL на следующей строке, поставьте в конце текущей строки знак переноса (-).

## *Команда COLUMN*

Управление столбцом отчета осуществляется с помощью команды COLUMN. Можно, например, изменить заголовок, ширину и формат.

### **Синтаксис:**

**COL[UMN] [(***column\alias} [option* **...]]** 

Опции команды COLUMN:

![](_page_27_Picture_381.jpeg)

<span id="page-28-0"></span>![](_page_28_Picture_437.jpeg)

Длинную команду можно перенести на следующую строку. Для этого текущую строку следует закончить символом переноса  $(-)$ .

### **Определение переменных во время выполнения**

SQL\*Plus позволяет создавать интерактивные отчеты, когда пользователя приглашают ввести значения, ограничивающие объем выходных данных. Для создания отчета в командный файл или в отдельные команды SQL включаются так называемые **переменные подстановки (подстановочные переменные)**. Иными словами, переменная выступает в роли контейнера, в котором временно хранятся значения.

Возможные цели использования переменных:

- Определение интервалов дат.
- Выборка данных по конкретному пользователю.
- Выборка данных по конкретному отделу.
- Обмен переменными между командами SQL.
- Динамическое изменение верхних и нижних колонтитулов страниц.

## *Переменные подстановки с одним амперсандом (&)*

Пользователь может динамически ограничивать выбираемые строки с помощью переменной подстановки, которой предшествует один амперсанд '&'. Значение такой переменной запрашивается при каждом выполнении команды. Команда **SET VERIFY** задает вывод текста команды до и после того, как SQL\*Plus замещает переменные подстановки значениями.

*Пример:* Создание команды, которая во время выполнения

запрашивает номер отдела у пользователя. Отчет должен содержать учетный номер, фамилию и размер заработной платы каждого служащего.

> SQL> SELECT id, last name, salary  $2>$ FROM s emp WHERE dept id = & department number;  $3>$ Enter value for department number: 31  $old$ 3: WHERE dept id = & department\_number;  $3: WHERE$  dept  $id = 31$ new

### **Подстановка текстовых переменных и дат**

Текстовые строки и даты должны быть заключены в апострофы. Для избежания возможных ошибок следует заранее заключить амперсанд и имя переменной в апострофы (например,  $\Diamond$ кјо $\flat$  title') или вводить в них значение переменной при выполнении запроса.

*Пример:* Вывод номера, фамилии и размера заработной платы служащих, находящихся на конкретной должности. Должность запрашивается во время выполнения.

```
SQL> SELECT id, last name, salary
2>FROM s emp
      WHERE title = '&job title';
3>Enter value for job title: Stock Clerk
```
С помощью переменных подстановки можно задать:

- **VCTORHE WHERE**
- Предложение ORDER BY.
- Выражение для столбца.
- Имя таблицы.
- Целую команду SELECT.

*Пример:* Вывод номера заказа, любого другого столбца и любого условия заказа. Попробуйте разные условия и имена столбцов и сравните результаты.

SQL> SELECT id, & column name  $2>$ FROM s ord WHERE & condition:  $3>$ Enter value for column\_name: total Enter value for condition payment type =  $'CASH'$ 

### *Определение переменных пользователя*

Задать переменные можно до выполнения команды SELECT. Для определения переменных используются две команды SQL\*Plus:

- **DEFINE** для создания переменной типа CHAR;
- **ACCEPT** для чтения введенного значения и сохранения его в переменной.

SQL\*Plus использует команду DEFINE для подстановки переменной с двойным амперсандом (&&). Если в команде DEFINE требуется задать строку с символом пробела, эта строка должна быть заключена в апострофы.

![](_page_30_Picture_354.jpeg)

## *Команда ACCEPT*

- Создает приглашение к вводу данных, удобное для пользователя.
- Явно задает переменные типа NUMBER и DATE.
- Предотвращает отображение данных, введенных пользователем, в целях секретности.
- Переменная сохраняет значение до ее очистки командой UNDEFINEили до окончания сеанса работы в SQL\*Plus.

## Сокращенный синтаксис:

![](_page_31_Picture_49.jpeg)

где

![](_page_31_Picture_50.jpeg)

Если для определения переменной используется команда АССЕРТ, амперсанд перед параметром подстановки не ставится. Пример.

> ACCEPT p dname PROMT 'Provide the department name.' ACCEPT p salary NUMBER PROMPT 'Начальная зарплата.' ACCEPT pswd CHAR PROMPT 'Password.' HIDE

Пример. Вывод номера и названия региона для заданного отдела. Создайте командный файл 17 prompt и используйте команду АССЕРТ для настройки приглашения к вводу данных.

> **SET ECHO OFF** ACCEPT p dname PROMT 'Provide the department name:' SELECT d.name, r.id, r.name "Region Name" FROM s dept d, s region r WHERE d.region  $id = r.d$  AND UPPER(d.name) LIKE UPPER ('%p dname%') SET ECHO ON

SQL> start 17\_prompt Provide the department name: sales

# <span id="page-32-0"></span>Команда SET ECHO

От переменной ECHO зависит, печатают ли команды START и  $(a)$  каждую команду командного файла по мере ее выполнения. В случае ECHO ON команда печатается, а в случае ECHO OFF нет

# Команда UNDEFINE

Переменная сохраняет свое значение до ее очистки командой UNDEFINE или до завершения сеанса работы в SOL\*Plus. Проверить неопределенные переменные можно  $\mathbf{C}$ помощью команды DEFINE.

### Передача значений переменных в командный файл

Для того, чтобы значения переменных передать в качестве параметров в командный файл, необходимо следовать следующим правилам. В командном файле используйте ссылку типа "&номер" (0 - 9) в любой из команд языка SQL.

• При запуске файла из командной строки задайте значение его параметров после имени файла, отделяя их один от другого пробелом.

SQL> START my file value1 value2

# Как использовать команды SQL в среде SQL\*Plus

Следуя этим простым правилам и указаниям, можно задавать правильные команды в среде SQL\*Plus для обработки на сервере баз данных, которые легко читать и редактировать.

- Вводить команды SQL можно в виде одной или нескольких строк.
- Для удобства чтения и редактирования каждое предложение обычно вводится на отдельной строке.
- Для удобства чтения команды можно использовать табуляцию и отступы.
- Сокращение и перенос слов в командах запрещаются.
- Ключевые слова и команды обычно вводятся символами

<span id="page-33-0"></span>верхнего регистра; остальные слова (например, имена таблиц и столбцов) - символами нижнего регистра.

- При отсутствии особых указаний символы верхнего и нижнего регистров в командах SQL не различаются.
- Команда SQL вводится на той же строке, что и приглашение SQL, а последующие строки нумеруются. Эти строки образуют буфер SOL.
- В каждый момент времени активной в буфере может быть только одна команда и выполнить ее можно несколькими способами<sup>-</sup>
	- точку с запятой (;) в конце о Поставить последнего предложения.
	- о Поставить точку с запятой или дробную черту в последней строке буфера.
	- о Ввести дробную черту в ответ на приглашение SQL.
	- Задать команду RUN среды SQL\*Plus в ответ на приглашение SQL.

![](_page_33_Picture_8.jpeg)

Для закрепления материала можно выполнить Практическое занятие 6, но только после того, как будет изучен материал следующего раздела.

## 4. Выборка данных из базы данных

### Команда запроса данных

Команда SELECT выбирает информацию из базы данных.

### Основной блок запроса:

![](_page_33_Picture_71.jpeg)

<span id="page-34-0"></span>где

![](_page_34_Picture_266.jpeg)

# **Простой запрос**

В простейшей форме команда SELECT должна включать следующее:

![](_page_34_Picture_267.jpeg)

Предложение SELECT - задает нужные столбцы. Звездочка (\*) означает выбор всех столбцов таблицы. Предложение FROM указывает, в какой таблице находятся столбцы, заданные в предложении SELECT.

*Пример:* Вывод содержимого всех столбцов и строк таблицы S\_DEPT:

> $SOL > SELECT *$ 2> FROMS dept;

Результат:

![](_page_35_Picture_250.jpeg)

12 rows selected

### *Выборка заданных столбцов*

Вывод можно ограничить столбцами, имена которых указаны через запятую в предложении SELECT.

*Пример:* Вывод всех номеров отделов, фамилий служащих и идентификационных номеров их менеджеров из таблицы S\_EMP.

> SQL> SELECT dept\_id, last\_name, manager\_id  $\overline{2}$ FROM s\_emp;

DEPT\_ID LAST NAME MANAG 50 Velasquez
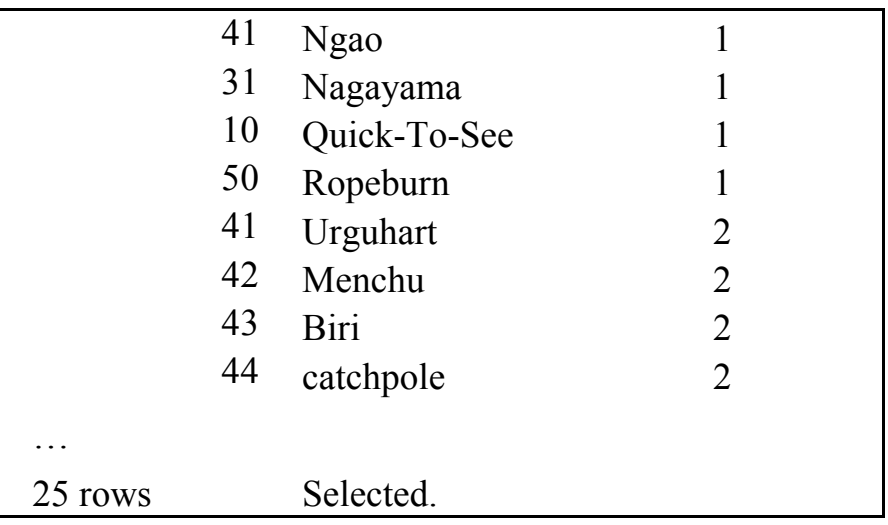

Столбцы в команде SELECT указываются в последовательности, в которой должен осуществляться их вывод. Запятые между именами столбцов обязательны.

#### *Формат заголовков столбцов, используемый по умолчанию*

Заголовки столбцов и данные, состоящие из символов и даты, выравниваются в столбце по левому краю, а числа — по правому. В заголовках столбцов, содержащих символы и даты, лишние символы могут быть отброшены, но числовые заголовки отображаются полностью. По умолчанию заголовки столбцов выводятся в символах верхнего регистра. На выводе можно заменить заголовок столбца псевдонимом.

### *Псевдонимы столбцов*

При выводе результатов запроса в среде SQL\*Plus в качестве заголовков столбцов обычно используются их имена. Такие заголовки часто трудны для понимания и даже бессмысленны. Изменить заголовок столбца можно с помощью его псевдонима. Псевдоним указывается в списке команды SELECT сразу за именем столбца и отделяется от него пробелом. По умолчанию такие альтернативные заголовки выводятся в символах верхнего регистра и не могут содержать пробелов, если псевдоним не заключен в кавычки (" ").

*Пример.* Вывод фамилии, заработной платы и суммы компенсационных выплат за год для каждого служащего. Объем выплат за год вычисляется путем прибавления к заработной плате ежемесячной премии в размере 100 долларов и умножения суммы на 12. Назвать столбец ANNUAL\_SALARY.

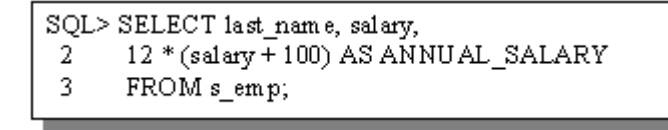

*Замечание.* Для соответствия стандарту ANSI SQL-92 перед псевдонимом может находиться ключевое слово AS.

#### *Псевдонимы столбцов в кавычках*

Псевдоним, который содержит пробелы или специальные символы (например, # или \_) или в котором различаются символы верхнего и нижнего регистров, должен быть заключен в кавычки  $(^{n}$  ").

> SOL> SELECT last name, salary.  $12*(\text{salary} + 100)$  "Зарпиата за год"  $\mathbf{2}^-$ 3 FROM s emp;

*Пример.* Вывод фамилии, заработной платы, должности и вычисленных комиссионных.

> SQL> SELECT last name, title, Salary\*comission pct/100 COMM  $2 \overline{3}$

FROM s emp;

### *Предотвращение выборки дубликатов строк*

При отсутствии указаний с вашей стороны SQL\*Plus включает в результаты запросов все строки, не изымая дубликаты. Ключевое слово DISTINCT, следующее сразу **за** словом **SELECT,** исключает дублирование строк.

*Пример.* Вывод всех названий отделов из таблицы S\_DEPT.

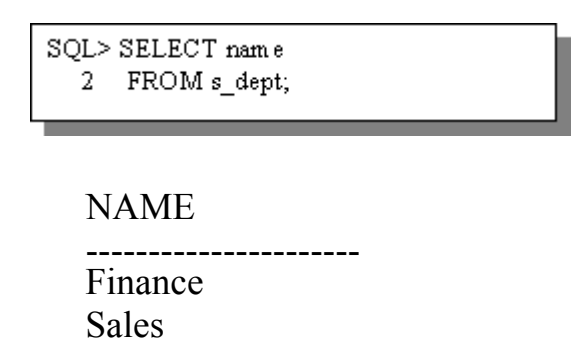

**Sales** Sales **Sales** Sales **Operations** 12 rows selected

*Пример.* Вывод всех *неповторяющихся* названий отделов из таблицы S\_DEPT.

> SQL> SELECT DISTINCT name FROM s\_dept;  $2 -$

NAME

Administration Finance Sales **Operations** 

После квалификатора DISTINCT можно указать несколько столбцов. В этом случае он будет относиться ко всем выбранным столбцам.

*Пример.* Вывод всех возможных комбинаций должностей и номеров отделов.

> SQL> SELECT DISTINCT dept\_id, title FROM s\_dept;  $2<sup>1</sup>$

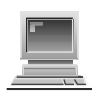

Для закрепления материала рекомендуется выполнить [Практическое](#page-98-0) занятие 1.

#### **Сортировка строк, возвращаемых запросом**

Порядок строк, возвращаемых в результате запроса, не определен. Отсортировать строки можно с помощью предложения **ORDER BY.** Для сортировки можно задать выражение или позицию столбца в списке предложения SELECT.

*Пример.* Вывод из таблицы S\_EMP фамилии, номера отдела и даты начала работы каждого служащего. Результат сортируется по фамилиям.

> SQL> SELECT last name, dept id, start date 2  $FROMs$  emp  $\overline{3}$ ORDER BY last name;

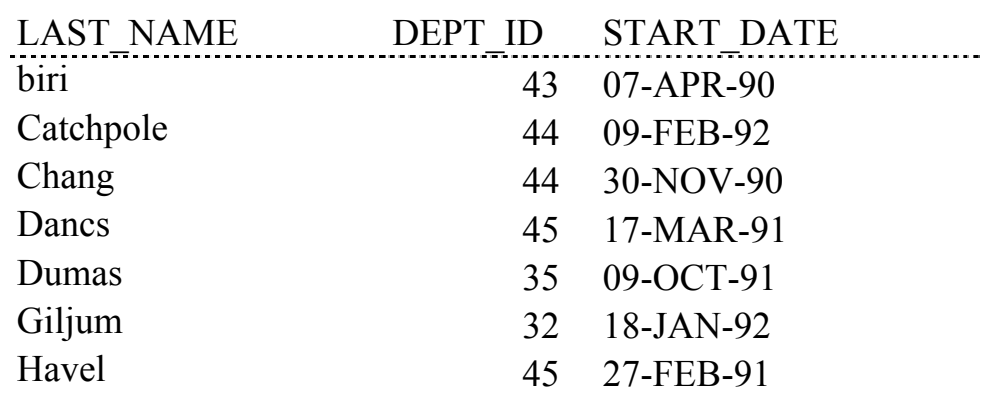

По умолчанию строки сортируются в порядке возрастания:

- Вывод числовых значений производится от меньших к большим – например, 1 – 999.
- Вывод дат начинается с более ранних например, 01-ЯНВ-92 предшествует 01-ЯНВ-95.
- Вывод символьных значений производится в алфавитном порядке –например, от А до Z.
- Неопределенные значения при сортировке по возрастанию выводятся последними, а при сортировке по убыванию – первыми.

Порядок сортировки, принятый по умолчанию, меняется на противоположный с помощью слова **DESC** после имени столбца в предложении **ORDER BY**.

*Пример.* Вывод из таблицы S\_emp фамилии, номера отдела и даты найма каждого служащего. Результат сортируется таким образом, чтобы служащие, нанятые последними, возглавляли список.

SQL> SELECT last name, dept id, start date FROM s emp  $\overline{2}$ ORDER BY start date DESC;

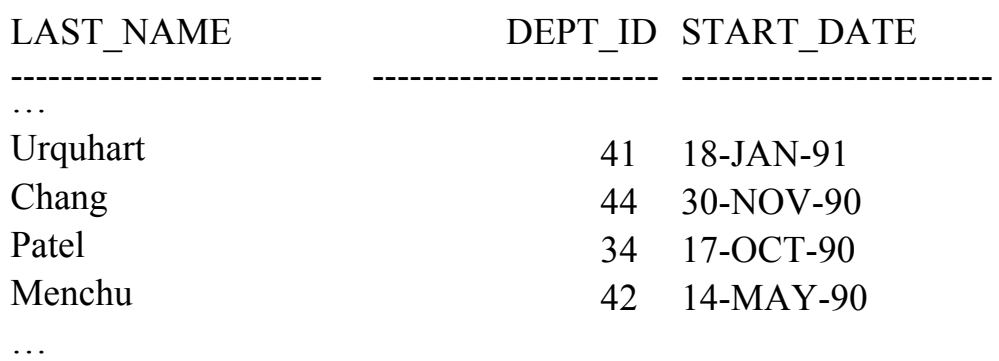

25 rows selected.

В предложении **ORDER BY** можно указать псевдоним столбца.

Еще один способ сортировки результатов запроса — это сортировка по позиции. Он особенно полезен при сортировке по длинному выражению. Вместо повторного ввода выражения можно указать его позицию в списке SELECT

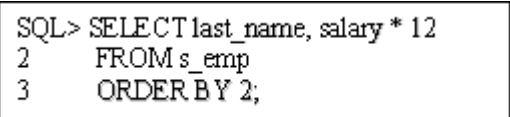

Сортировать результат можно и по нескольким столбцам. Предельным количеством столбцов сортировки является количество столбцов таблицы. Столбцы указываются в предложении **ORDER BY** через запятые. Для изменения порядка сортировки по какому-либо столбцу на обратный следует задать квалификатор **DESC** после его имени или позиции. Сортировать можно и по столбцам, не входящим в список SELECT.

*Пример.* Вывод фамилии, номера отдела и заработной платы всех служащих. Результат сортируется по номерам отделов, а внутри отделов – в порядке убывания заработной платы.

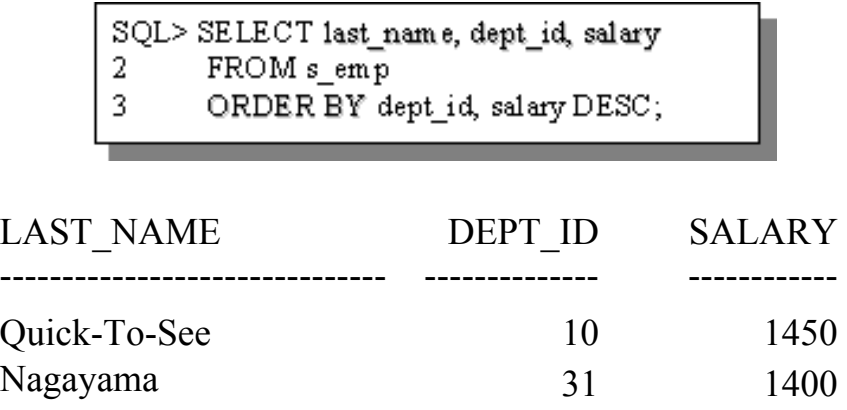

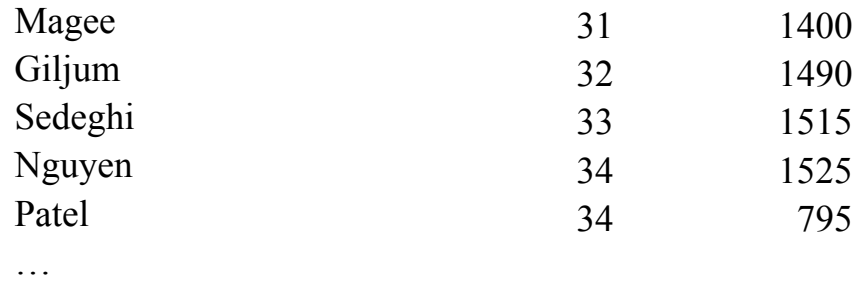

#### **Ограничение количества выбираемых строк**

Ограничить набор строк, возвращаемых в результате запроса, можно с помощью предложения **WHERE**. Предложение **WHERE** следует сразу за предложением FROM и задает условие, которое должно быть выполнено. Условие состоит из имен столбцов, выражений, констант и операторов сравнения.

*Пример.* Запрос для вывода имен, фамилий и должностей, служащих с фамилией «Magee».

```
SQL> SELECT first name, last name, title
      FROM s emp
3
      Where Last name='Magee';
```
В символьных строках различаются символы верхнего и нижнего регистров. Поэтому, для совпадения, фамилия должна быть написана строчными буквами и начинаться с заглавной буквы.

#### *Оператор BETWEEN*

Оператор BETWEEN используется для проверки вхождения значения в интервал значений (включая границы интервала). Нижняя граница должна быть указана первой.

*Пример.* Вывод имени, фамилии и даты найма служащих, нанятых между 9 мая и 17 июня 1991 года включительно.

```
SQL> SELECT first_name, last_name, start_date
     FROM s_dept
2 -Where start_date BETWEEN '09-MAY-91'
3.
```

```
AND '17-JUN-91';
\overline{4}
```
### *Оператор IN*

Для проверки принадлежности значений к заданному списку

используется оператор IN.

*Пример.* Вывод номера, названия отдела и номера региона для отделов в регионах 1 и 3.

> SQL> SELECT id, name, region id FROM s dept 2 3 Where region id  $\mathbb{N}(1,3)$ ;

## *Оператор LIKE*

Используется для поиска строковых значений с помощью метасимволов (wildcards). Условия для поиска могут содержать символьные литералы или числа:

- $\frac{6}{6}$  означает отсутствие или некоторое количество символов;
- • означает один символ.

*Пример.* Вывод фамилий служащих, начинающихся на букву "М".

SOL> SELECT last name FROM s\_emp 2. WHERE last name LIKE 'M%'; 3

Оператор LIKE может использоваться в качестве быстрого эквивалента некоторых операций BETWEEN.

*Пример.* Вывод фамилий и дат найма для служащих, принятых на работу в 1991 году.

> SQL> SELECT last name, start date  $\overline{2}$ FROM s emp 3 WHERE start date LIKE '%91';

В критерии поиска символы '%' и ' " можно сочетать с литералами в любой комбинации.

*Пример.* Вывод фамилий, второй буквой которых является "а"

SQL> SELECT last name  $\mathbf{2}^-$ FROM s emp 3 WHERE last name LIKE ' a%';

# *Параметр ESCAPE*

Поиск символов '%' и ' требует использования идентификатора ESCAPE (отменяющего специальное значение метасимволов).

*Пример.* Вывод названий фирм, содержащих сочетание "X\_Y".

SQL> SELECT name -2 FROM s\_customer 3 WHERE name LIKE '%X\\_Y%' ESCAPE '\';

# *Оператор IS NULL*

Неопределенные значения проверяются с помощью оператора IS NULL. Пользоваться оператором "=" для сравнения с неопределенными значениями не следует, так как неопределенное значение не может быть равно или не равно какому-то другому.

*Пример.* Вывод номера, наименования и кредитного рейтинга всех клиентов, не имеющих торгового представителя.

```
SQL> SELECT id, name, credit_rating
\overline{2}FROM s_customer
3
       WHERE sales_rep_id IS NULL;
```
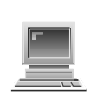

Для закрепления материала рекомендуется выполнить [Практическое](#page-99-0) занятие 2.

## *Выборка по нескольким условиям*

Использование сложных критериев для выборки возможно при сочетании условий с помощью операторов ANDи OR.

**Примечание.** Оператор ANDтребует выполнения обоих условий.

*Пример.* Вывод фамилии, заработной платы, номера отдела и должности сотрудников, работающих в отделе с номером 41 и

#### имеющих должность «Stock Clerk».

```
SQL> SELECT last name, salary, dept id, title
\overline{2}FROM s emp
        WHERE dept_id = 413
\overline{4}AND title = 'Stock Clerk';
```
**Примечание.** Оператор OR требует выполнения хотя бы одного из условий.

*Пример.* Вывод фамилии, заработной платы и номера отдела для всех служащих, являющихся работниками склада или сотрудниками отдела 41.

> SQL> SELECT last name, salary, dept id, title  $\overline{2}$ FROM s emp 3 WHERE dept  $id = 41$ 4  $OR$  title = 'Stock Clerk'.

*Пример.* Вывод информации о служащих отдела 44 с зарплатой 1000 и более, а также о всех служащих отдела 42.

> SQL> SELECT last\_name, salary, dept\_id  $FROMs_{emp}$ 2. WHERE salary  $\ge$  = 1000 3 3 dept  $id = 44$ AND 4 0R dept  $id = 42$ ;

*Пример. В*ывод фамилии, заработной платы и номера отдела для всех служащих отделов 44 и 42, зарплата которых составляет 1000 и более.

> SQL> SELECT last\_name, salary, dept\_id 2 FROM s emp 3 WHERE salary  $\ge$  1000 3 AND (dept  $id = 44$ )  $OR$  d id 42)

*Пример.* Вывод имени и фамилии каждого вице-президента строчными буквами, идентификатора пользователя с заглавной буквы и должности заглавными буквами.

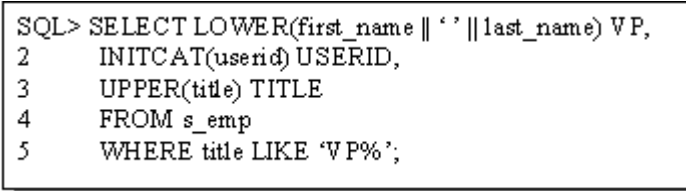

*Пример.* Вывод имени и фамилии всех служащих с фамилией PATEL. Фамилия выводится в том виде, как она хранится в базе данных.

> SQL> SELECT first\_name, last\_name 2 FROM s emp 3 WHERE UPPER(last\_name) = 'PATEL';

*Пример.* Вывод наименования и страны всех клиентов с хорошим кредитным рейтингом. Наименование и страна должны быть соединены.

> SOL> SELECT CONCAT (name, country) CUSTOMER  $\overline{2}$ FROM s customer 3 WHERE LOWER(credit rating) = 'good';

*Пример.* Вывод всех наименований товаров, три первых символа которых равны "Ace", и длины этих наименований.

```
SQL> SELECT name, LENGTH(name)
2> FROM s_product
3>WHERE SUBSTR (name, 1, 3) = 'Ace';
```
*Примечание.* Функция **SYSDATE** возвращает текущую дату и время. **DUAL** - это фиктивная таблица, используемая для просмотра SYSDATE.

*Пример.* Вывод фамилии и количества отработанных недель для служащих отдела 43.

```
SQL> SELECT1ast_name, ROUND((SYSDATE-start_date)/7,0)
2>FROM s emp
3>WHERE dept id = 43;
```
*Пример.* Вывод номера служащего, даты начала работы, количества отработанных месяцев и даты полугодовой аттестации для всех служащих, работающих менее 48 месяцев.

- SQL> SELECT id, start\_date,
- MONTHS BETWEEN(SYSDATE, start date) TENURE,  $2>$
- ADD\_MONTHS (start\_date,6) REV IEW  $3>$
- $4>$ FROM s emp
- WHERE MONTHS BETWEEN (SYSDATE, start date)<48;  $5>$

*Пример.* Вывод номера и даты каждого заказа, принятого торговым представителем номера 11. Вывод дат должен производиться в виде 08/92.

> SQL> SELECTid, to char (date ordered, 'MM/YY') ORDERED  $2>$ FROM s ord  $3>$ WHERE sales rep\_id  $=11$ ;

*Пример.* Вывод сообщения о выполнении заказа с указанным номером для каждого заказа, сделанного 21 сентября 1992 года. Сообщение должно содержать сумму заказа.

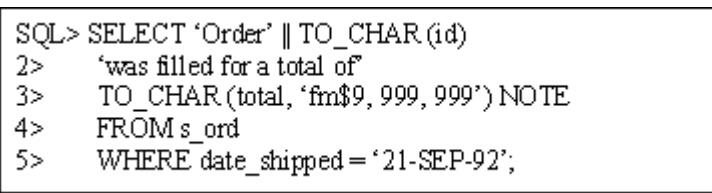

*Пример.* Вывод фамилии руководителя фирмы, у которого нет менеджера. Выходная строка должна указывать, что для этой фамилии номера менеджера нет.

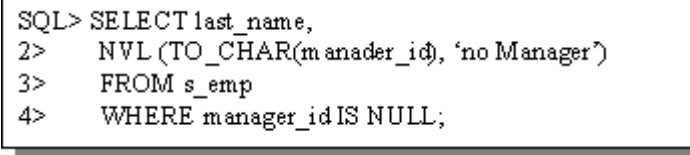

*Пример.* Вывод даты следующей пятницы, отстоящей на шесть месяцев от даты заказа. Выходная дата должна иметь следующий вид: Friday, March 12 th, 1993

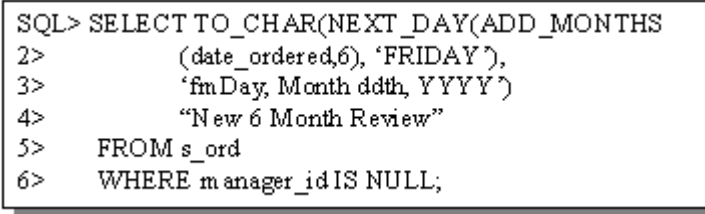

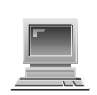

Для закрепления материала рекомендуется выполнить [Практическое](#page-99-0) занятие 3.

### **Группировка строк в запросе**

По умолчанию все строки таблицы рассматриваются как одна группа. Для разбиения таблицы на меньшие группы строк используется предложение **GROUP BY** команды SELECT.

#### **Синтаксис:**

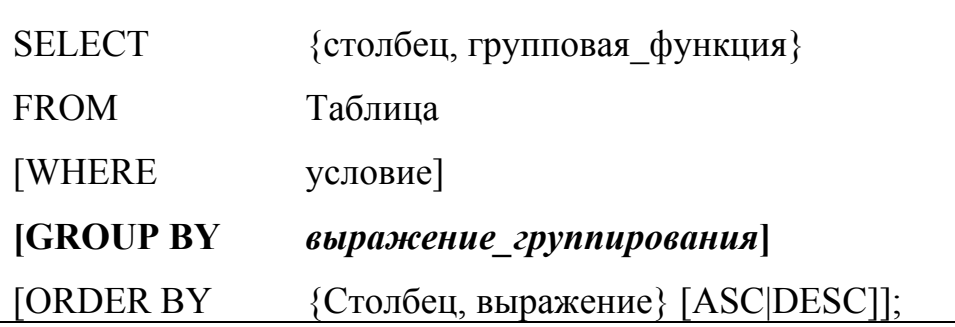

где

*выражение\_группирования* определяет столбец, по значениям которого группируются строки.

Для получения сводной информации по каждой группе можно использовать групповые функции. Если в предложение SELECT включена групповая функция, получить одновременно отдельные результаты можно только в случае, если в предложении **GROUP BY** задан отдельный столбец. Если список столбцов отсутствует, выдается сообщение об ошибке.

Предложение **WHERE** позволяет исключить некоторые

строки до начала разбиения на группы.

Если в списке SELECT заданы столбцы одновременно с групповыми функциями, их список должен использоваться и в предложении **GROUP BY.** В предложении **GROUP BY** нельзя использовать позиционные обозначения или псевдонимы столбцов.

По умолчанию строки сортируются в порядке возрастания в соответствии со списком **GROUP BY**. Изменить порядок сортировки можно с помощью предложения **ORDER BY.**

*Пример.* Вывод номера, фамилии и номера отдела сотрудников, работающих в отделе 41:

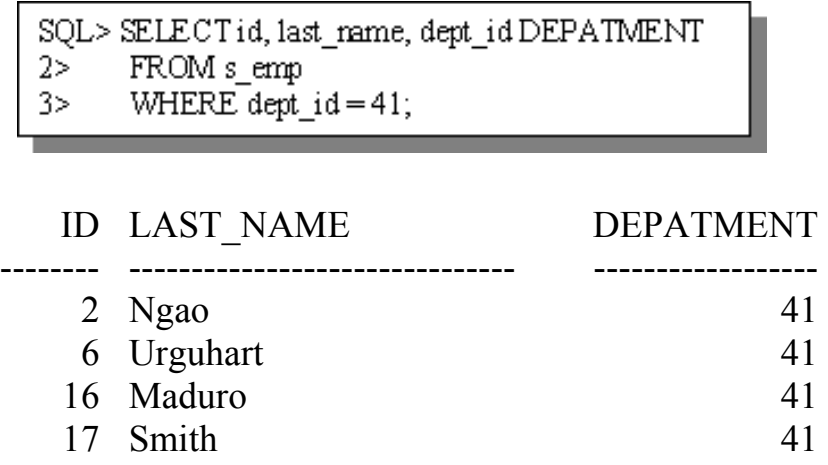

*Пример.* Вывод номера отдела и количества сотрудников, работающих в отделе 41:

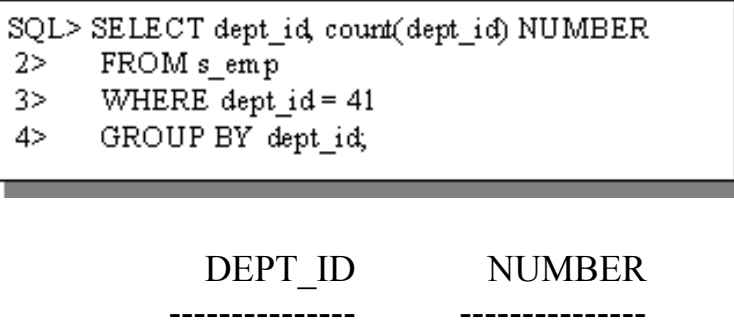

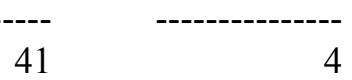

*Пример.* Вывод всех возможных кредитных рейтингов и количества клиентов в каждой категории. Столбец должен иметь заголовок "# Cust".

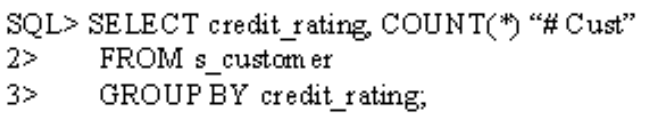

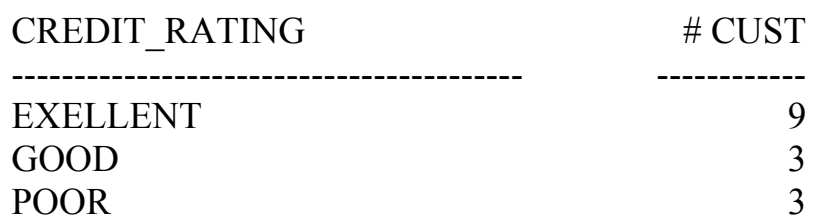

*Пример.* Вывод всех должностей, кроме вице-президента, и соответствующей общей заработной платы за месяц. Список сортируется по общей заработной плате.

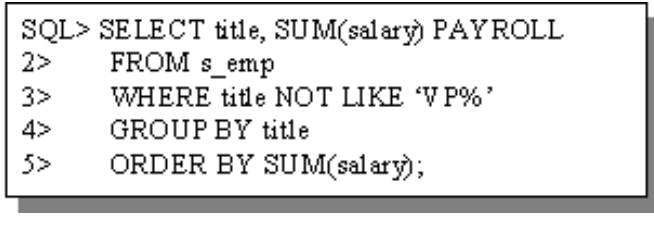

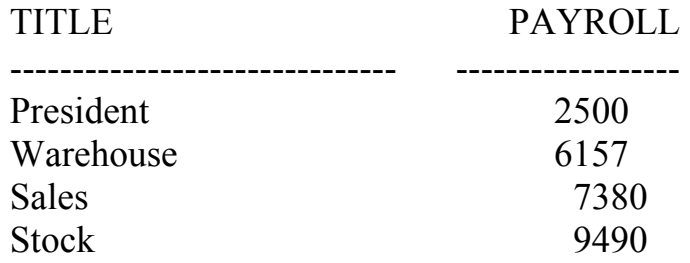

Столбец, заданный в предложении GROUP BY, не обязательно должен быть задан в предложении SELECT. С другой стороны, если столбец из предложения GROUP BY входит в список SELECT, результат имеет больше смысла.

Если в одной и той же команде SELECT указаны как отдельные элементы данных, так и групповые функции, но пропущено предложение GROUP BY, описывающее эти отдельные элементы, выдается сообщение об ошибке.

#### *Пример.*

SQL> SELECT region id, COUNT(name) 2> FROM s dept; SELECT region id, COUNT(name) ERROR at line 1: ORA-00937: not a single-group group function (Опибка в строке 1: групповая функция не для единственной группы).

Для исправления этой ошибки следует добавить предложение GROUP BY.

#### *Группы внутри групп*

Сводные результаты по группам и подгруппам можно получить путем указания более чем одного столбца в предложении GROUP BY. В следующем примере количество людей подсчитывается не только по отделам, но и по должностям. Порядок сортировки, используемый по умолчанию, определяется порядком столбцов в предложении **GROUP BY.**

*Пример.* Вывод количества служащих по должностям внутри отделов.

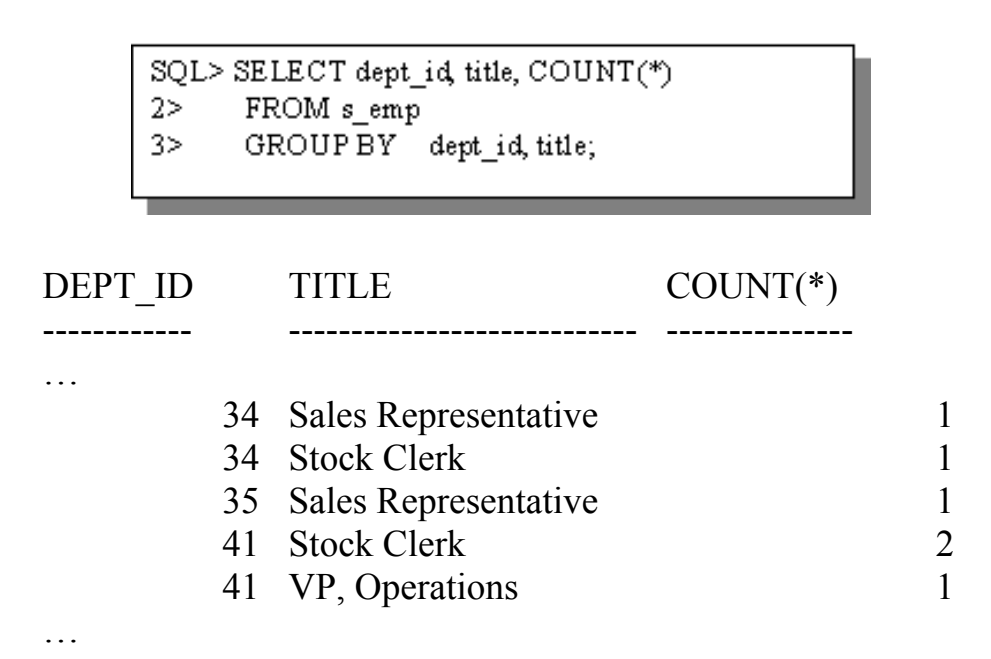

#### *Предложение HAVING*

Предложение WHERE для исключения групп не используется. Для исключения целиком некоторых групп следует пользоваться предложением **HAVING**.

*Пример.* Вывод номера отдела и средней заработной платы для отделов, где средняя заработная плата превышает 2000.

> SQL> SELECT dept id, AVG(salary)  $\frac{2}{3}$ FROM s\_emp WHERE AV G(salary) > 2000  $3>$  $4 >$  GROUP BY dept\_id; WHERE AVG(salary) >2000 ERROR at line 3: ORA-00934: group function is not allowed here (Использование здесь групповой функции невозможно)

Вместо этого для ограничения количества групп следует использовать предложение HAVING.

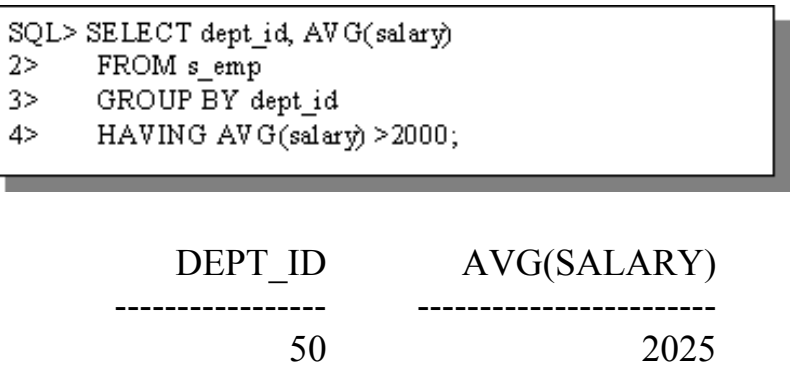

Предложение HAVING задает условие отбора групп для вывода. Следовательно, на группы накладывается дальнейшее ограничение, основанное на сводной информации.

#### **Синтаксис:**

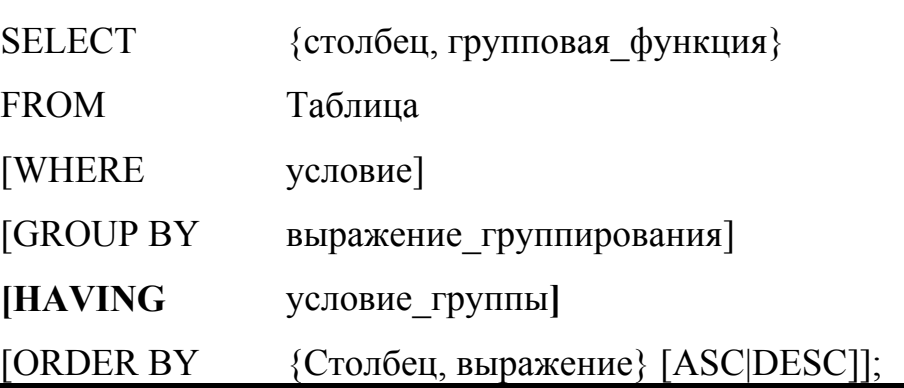

где

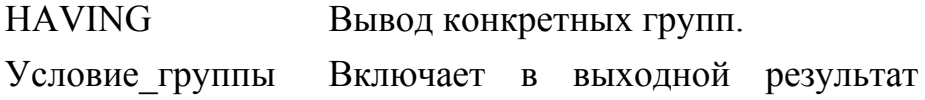

только те группы, для которых заданное условие истинно (TRUE).

Если используется предложение HAVING, сервер баз данных, как правило, выполняет следующие действия.

- Группирует строки.
- Применяет групповую функцию.
- Производит вывод групп, удовлетворяющих условию предложения HAVING.

Предложение HAVING может предшествовать предложению GROUP BY, но более логично ставить предложение GROUP BY первым. Образование групп и вычисление групповых функций происходят до того, как к группам из списка SELECT применяется ограничение, заданное в предложении HAVING.

*Пример.* Вывод должности и общей заработной платы для всех должностей с заработной платой более 5000 в месяц, кроме вицепрезидентов. Выходные строки сортируются по заработной плате.

SQL> SELECT title, SUM(salary) PAYROLL

 $2>$ FROM s emp

3> WHERE title not like 'VP%'

- GROUP BY title  $4>$
- HAVING SUM(salary) > 5000 5>.

6> ORDER BY SUM(salary);

Предложения здесь рассматриваются в следующем порядке:

- Если команда содержит предложение WHERE, то прежде всего отбираются строки, удовлетворяющие этому предложению.
- Выявляются группы, заданные предложением GROUP BY.
- Исключаются группы, не удовлетворяющие критерию, указанному в предложении HAVING.

Предложение GROUP BY можно использовать без указания групповой функции в списке SELECT. Если отбор строк производится по результатам групповой функции, то использование как предложения GROUP BY, так и предложения HAVING обязательно.

Для закрепления материала рекомендуется выполнить .практическое занятие 4 .

#### **Выборка данных из нескольких таблиц**

Если требуется получить данные из более, чем из одной таблицы базы данных, используется операция соединения, определенная в реляционной алгебре. Строки одной таблицы соединяются со строками другой согласно общим значениям в соответствующих столбцах – первичных и внешних ключей.

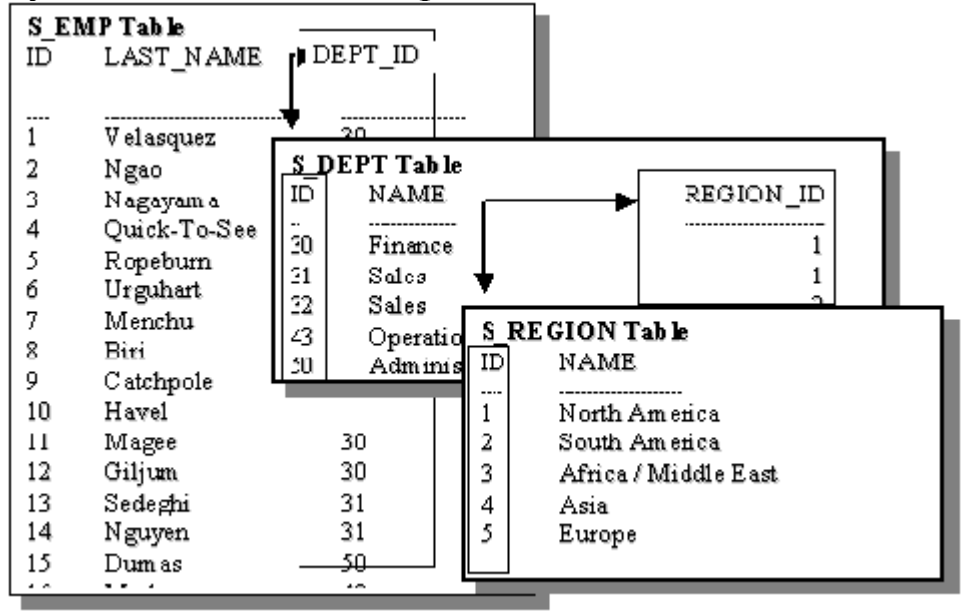

СУБД, как правило, поддерживает следующие способы соединения: *эквисоединение*; *не-эквисоединение*; *внешнее соединение*; *соединение таблицы с собой* (рекурсия).

При соединении нескольких таблиц возможен случай, когда в качестве результата запроса можно получить Декартово произведение, которое образуется, если:

- опущено условие соединения;
- условие соединения недействительно;
- все строки первой таблицы соединяются со всеми строками второй таблицы.

Во избежание получения Декартова произведения в предложение WHERE всегда необходимо включать допустимое условие соединения.

### *Простой запрос с соединением*

#### **Синтаксис:**

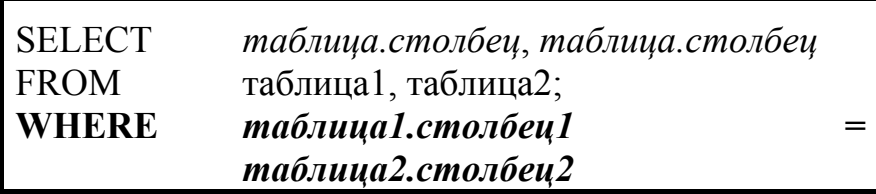

где:

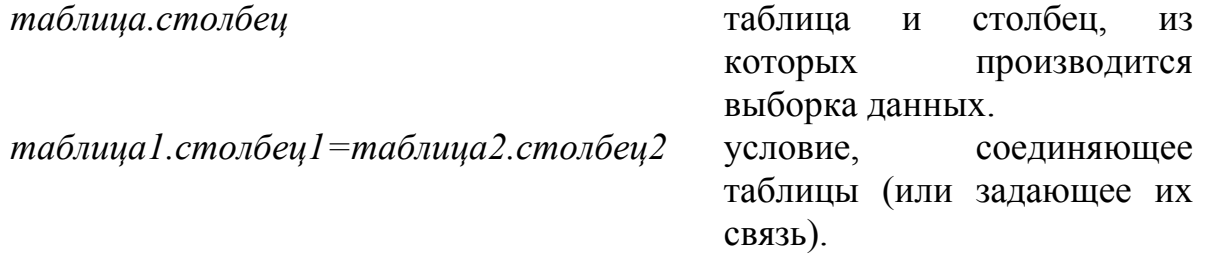

В предложении **WHERE** указывается допустимое для этого вида соединения логическое условие. Указывать имя таблицы в предложении **SELECT** необязательно, однако читать предложение легче, если каждому имени столбца предшествует имя таблицы. Если столбцы с одинаковыми именами имеются более, чем в одной таблице, имя таблицы перед именем столбца обязательно.

### *Эквисоединение*

Этот вид соединения возникает, когда в качестве условия для соединения указывается точное равенство значений одного столбца значениям другого. Часто эти столбцы являются компонентами первичного и внешнего ключа.

*Пример.* Вывести фамилию служащего, номер и название отдела.

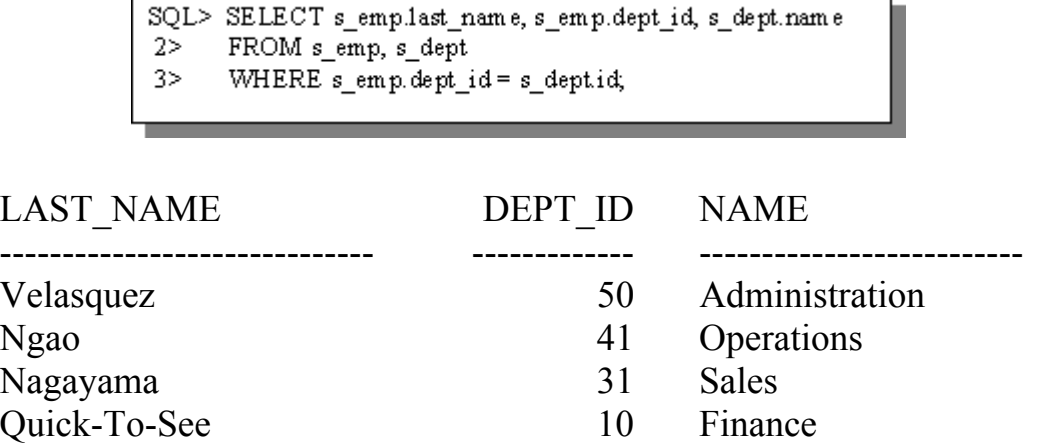

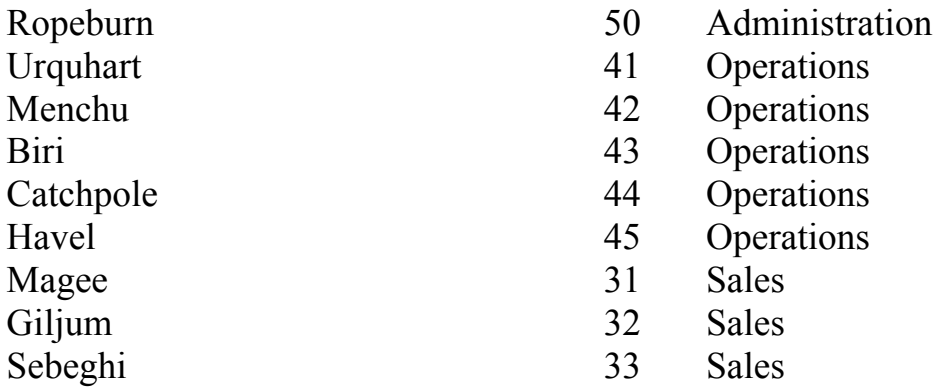

Строки двух таблиц комбинируются и в результат включаются лишь те, у которых значения столбцов S\_EMP.DEPT\_ID и S\_DEPT.ID равны.

#### *Псевдонимы таблиц*

Для различения одноименных столбцов из разных таблиц используются префиксы в виде имен таблиц. Использование префиксов в некоторых случаях увеличивает производительность запроса. Хотя одноименные столбцы из разных таблиц можно различать по их псевдонимам, однако использование имен таблиц становится обязательным, если имена столбцов в них совпадают. В случае, если имена таблиц очень громоздки, рекомендуется использовать вместо них псевдонимы (алиасы) таблиц. При этом необходимо следовать следующим правилам:

- перед именами столбцов рекомендуется указывать псевдонимы таблиц;
- псевдонимы таблиц действительны только для данной команды **SELECT**;
- если псевдоним таблицы создан, перед ссылкой на столбец следует указывать его, а не имя таблицы.

*Пример.* Вывод наименования клиента, номера региона и названия региона. Вместе с псевдонимами столбцов используются и псевдонимы таблиц для упрощения ссылок на них.

```
SQL> SELECT c.name "Customer Name", c.region id "Region ID",
```
- r.name "Region Name"  $2>$
- FROM s customer c, s region r 3>
- WHERE c.region  $id = r.id$ ,  $4>$

Псевдонимы таблиц могут содержать до тридцати символов, но чем они короче, тем лучше. Действие псевдонима таблицы распространяется лишь на текущую команду SELECT. Использование псевдонимов таблиц позволяет уменьшить объем команды SQL.

#### **Дополнительные условия поиска**

Помимо условий соединения в предложении **WHERE** можно задавать и другие дополнительные критерии для ограничения получаемых в запросе строк. Поскольку условия соединения необходимо для исключения Декартова произведения, дополнительное условие добавляется с помощью логического оператора **AND**.

*Пример.* Вывод фамилии, номера отдела и названия отдела для сотрудника по фамилии "Menchu".

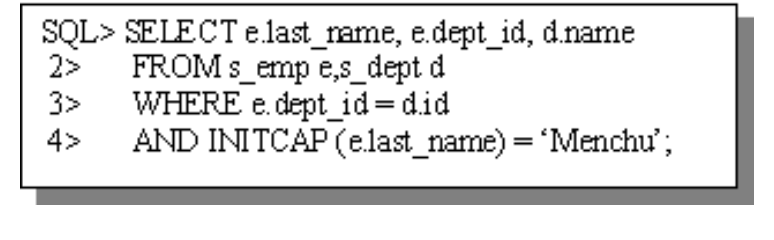

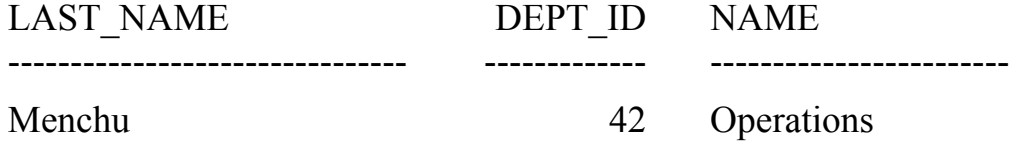

*Пример.* Вывод фамилии, названия региона и процента комиссионных всех служащих, получающих комиссионные.

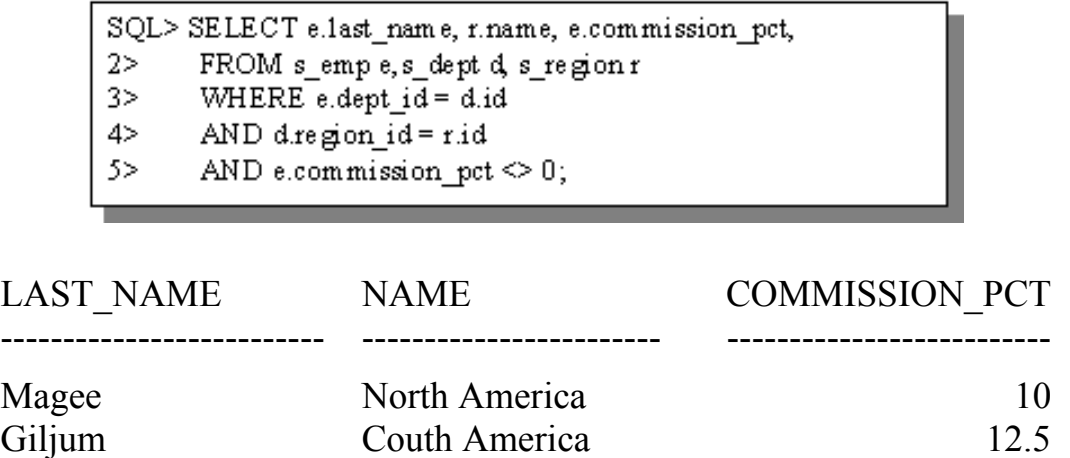

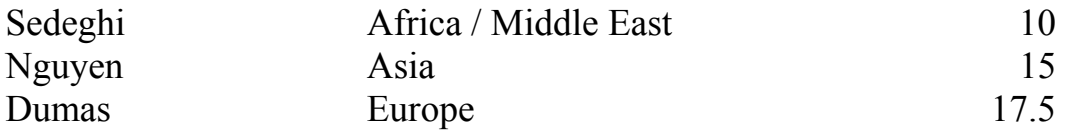

#### *Не-эквисоединения*

Не-эквисоединение возникает в случае, если ни один столбец одной таблицы не соответствует точно столбцу другой таблицы. Условие соединения содержит оператор, не являющийся оператором равенства (**=**).

*Пример.*Вычисления категории служащего по заработной плате. Заработная плата должна быть между нижним и верхним значениями диапазона зарплат.

> SQL> SELECT ellast name name, eltitle job, elsalary sal, sigrade FROM s emp e, s salgrade s  $2>$

WHERE e.salary BETWEEN s.losal AND s.hisal;  $3>$ 

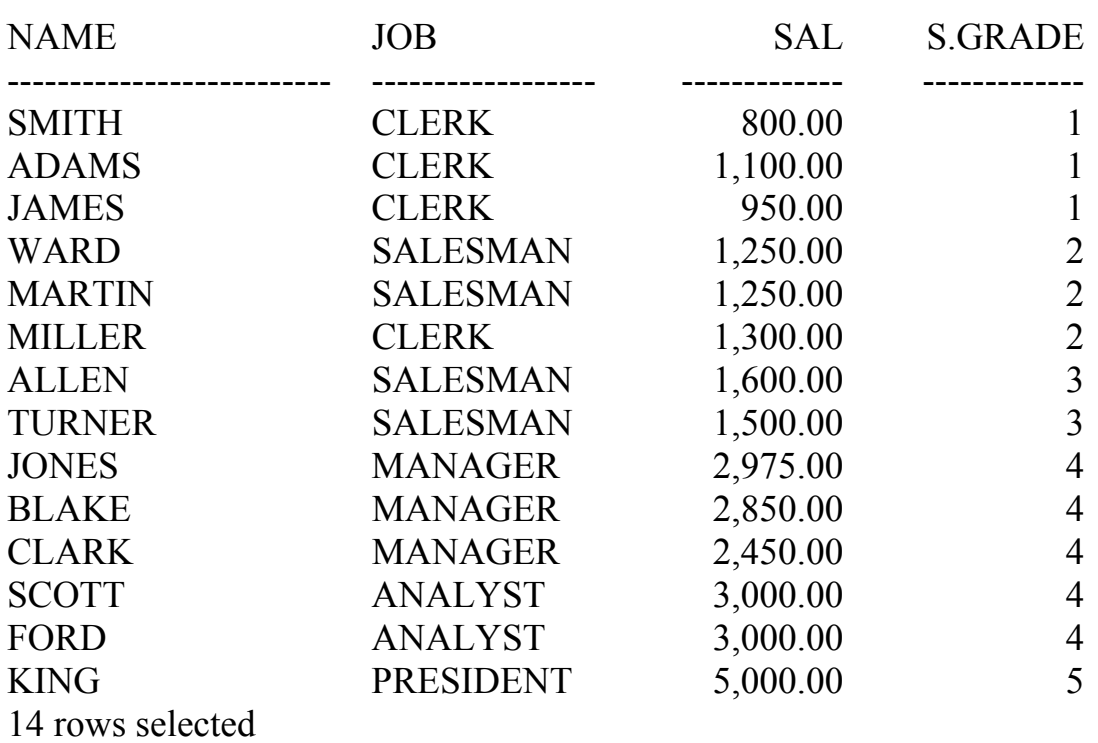

Здесь могут быть использованы и другие операторы, (например, <= и >=), но самый простой способ – оператор BETWEEN.

#### **Внешние соединения**

Внешнее соединение используется для выборки строк, не удовлетворяющих обычным условиям соединения. Оператором внешнего соединения является знак плюс, заключенный в скобки **"(+)"**. Этот оператор указывается с той стороны, где нет значения, по которому можно было бы произвести соединение.

#### **Синтаксис:**

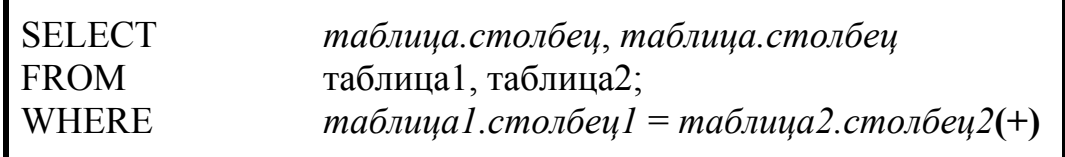

где:

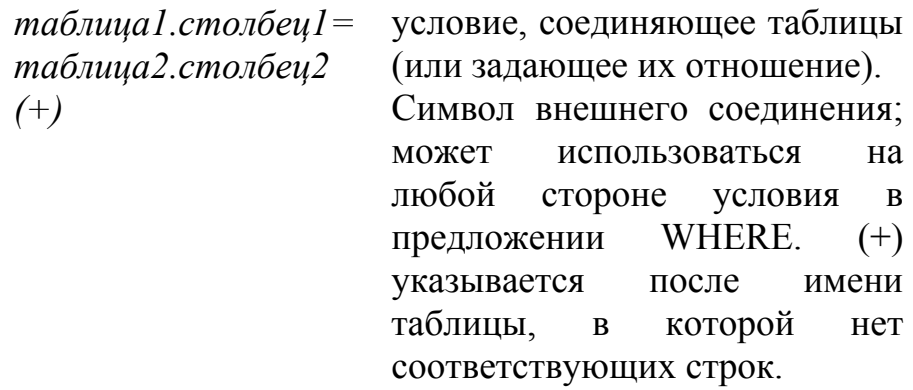

Оператор внешнего соединения может использоваться только на одной стороне выражения (там, где недостаточно информации). Он возвращает строки таблицы, для которых в другой таблице нет соответствующей строки.

Условие, предполагающее внешнее соединение, не может использовать оператор **IN** и быть связанным с другими условиями с помощью оператора **OR**.

*Пример.* Вывод для каждого клиента его наименования, а также фамилии и идентификационного номера торгового представителя. В список включаются наименования даже тех клиентов, которые не имеют торгового представителя.

```
SQL> SELECT elast name, eid, c.name
```

```
FROM s_emp e, s_customer c
2>
```

```
WHERE e.i d(+) = c.sales rep id
3>
```

```
4>ORDER BY e.id:
```
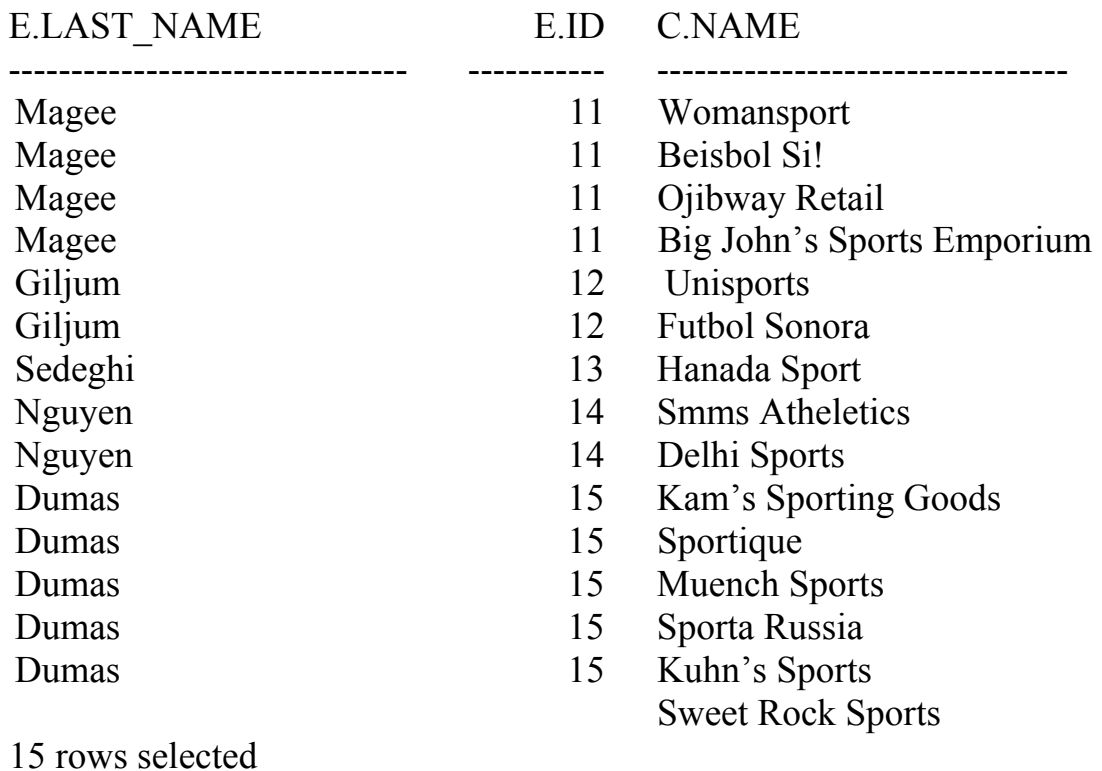

#### *Соединение таблицы с собой*

Рекурсивное соединение возникает в том случае, когда строки таблицы соединяются со строками этой же самой таблицы. При этом в предложении **FROM** наличие двух таблиц имитируется путем использования двух различных псевдонимов одной и той же таблицы.

*Пример.* Вывод имен сотрудников и их менеджеров.

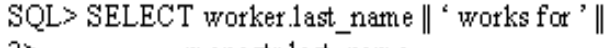

- managtr.last\_name  $2 \geq$
- FROM s emp worker, s emp manager  $2>$
- $3>$ WHERE worker.manager id = manager.id;

## WORKER.LAST\_NAME || ' WORKS FOR ' || MANAGER.LAST\_NAME

------------------------------------------------------------------------------------------- Ngao works for Velasquez Nagayama works for Velasquez Quick-To-See works for Velasquez Ropeburn works for Velasquez Urguhart works for Ngao Menchu works for Ngao Biri works for Ngao

Catchpole works for Ngao Havel works for Ngao Magee works for Nagayama Sedeghi works for Nagayama

… 24 rows selected.

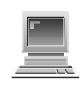

Для закрепления материала рекомендуется выполнить практическое занятие 5.

## **Подзапросы**

Подзапрос - это команда SELECT, вложенная в другую команду SQL (например, SELECT, CREATE, INSERT и т.д.). Механизм подзапросов является мощным и гибким инструментом языка SQL, позволяющим создавать сложные команды при работе с данными. Это может быть удобно для выборки строк таблицы по условию, зависящему от данных в самой таблице. Структура подзапроса представлена на рисунке.

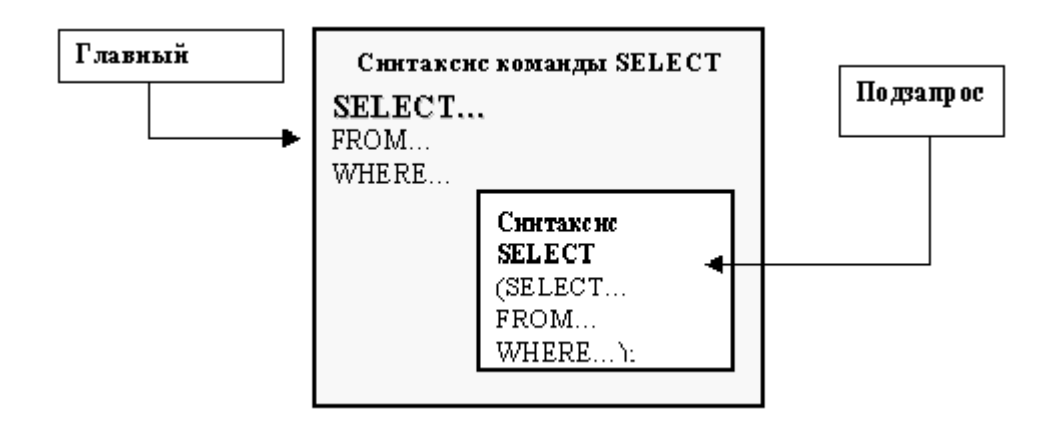

Подзапросы очень полезны при написании команд SELECT для выборки значений по некоторому условию, значения операндов которого заранее неизвестны. Подзапросы можно использовать в разных предложениях команд SQL:

- предложение WHERE;
- предложение HAVING;
- предложение FROM команды SELECT или DELETE.

### **Синтаксис запроса с подзапросом:**

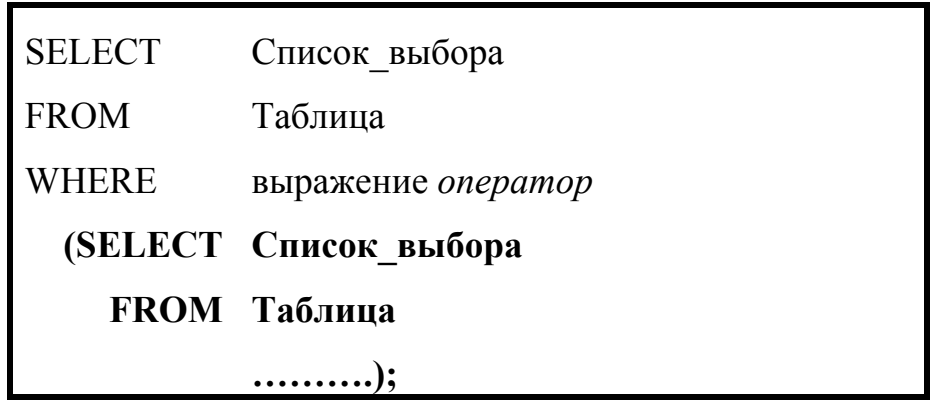

где

*оператор* Оператор сравнения (например, >, = и т.д.) или оператор IN.

По количеству возвращаемых строк, удовлетворяющих условию запроса, подзапросы разделяют на **однострочные** и **многострочные**. В однострочных подзапросах в качестве операторов сравнения могут быть использованы операторы: ">", "=", ">=", "<", "<>", "<=". Для многострочных запросов правильным будет использование только оператора IN (NOT IN). Правила оформления подзапроса следующие:

- подзапрос должен быть заключен в круглые скобки;
- подзапрос должен находиться справа от оператора сравнения в логическом выражении;
- в подзапросе нельзя использовать предложение **ORDER BY**.

## *Как обрабатываются вложенные подзапросы?*

Вложенная команда SELECT выполняется первой. Результат передается в условие главного запроса.

*Пример.* Выборка фамилий и должностей сотрудников, работающих в том же отделе, где работает сотрудник по фамилии "Biri".

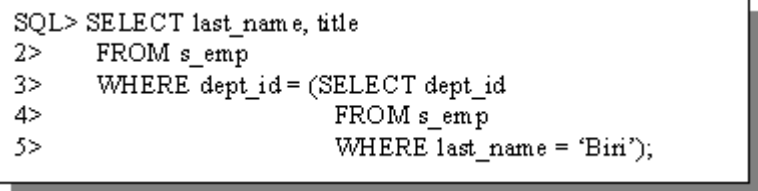

Диаграмма выполнения этого запроса следующая:

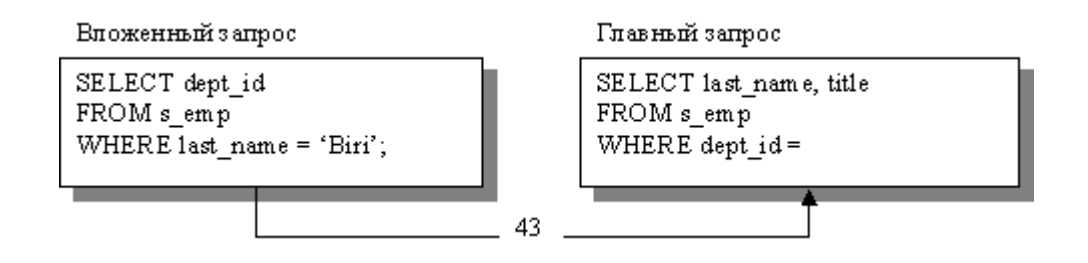

- 1. Первой выполняется команда SELECT вложенного блока запроса. Результат - 43.
- 2. Далее обрабатывается главный блок запроса. Результат подзапроса используется при этом для вычисления условия поиска.

#### *Однострочные подзапросы*

Однострочный подзапрос возвращает из вложенной команды SELECT только одну строку. В подзапросах этого типа используется **однострочный оператор сравнения**.

*Пример.* Вывод фамилий сотрудников, имеющих такую же должность, как Smith.

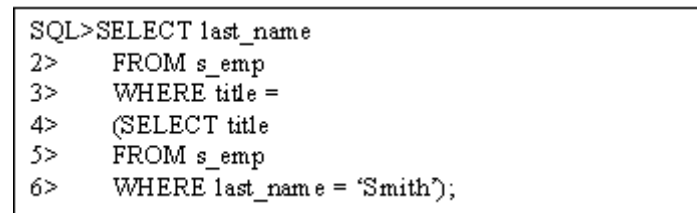

#### LAST\_NAME

------------------------------------ TITLE -------------------------------- Maduro Stock Clerk Smith Stock Clerk Nozaki Stock Clerk Patel Stock Clerk Newman Stock Clerk Markarian Stock Clerk Chang Stock Clerk Patel Stock Clerk Danes Stock Clerk Schwartz Stock Clerk 10 rows selected.

### *Групповая функция в подзапросе*

Можно выводить данные из основного запроса, используя групповую функцию в подзапросе для возврата одной строки. Подзапрос заключается в скобки и помещается после оператора сравнения.

*Пример.* Вывод фамилии, должности и зарплаты всех служащих с зарплатой ниже средней.

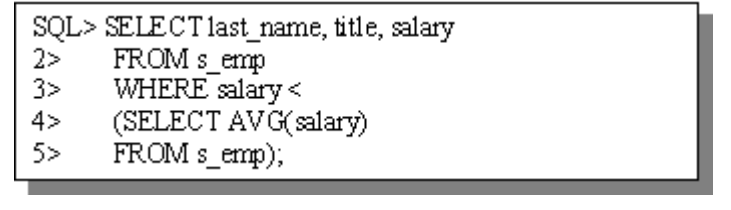

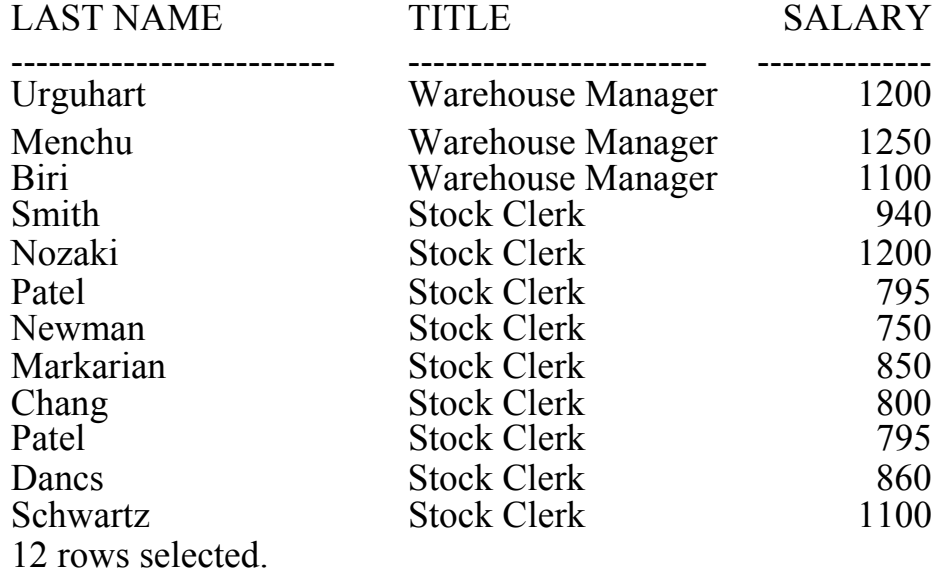

Групповая функция AVG возвращает единственное значение.

#### *Многострочные подзапросы*

Подзапросы, возвращающие более одной строки, называются многострочными. В них следует использовать **многострочный оператор сравнения IN**, т.к. этот оператор предоставляет возможность выбора из списка значений.

*Пример.* Вывод списка служащих, приписанных к отделу "Finance" или региону 2.

SQL> SELECT last\_name, first\_name, title FROM s\_emp WHERE dept id IN (SELECTid  $2>$ FROM s\_dept  $3>$ WHERE name = Finance' OR region  $id = 2$ );  $4>$ 

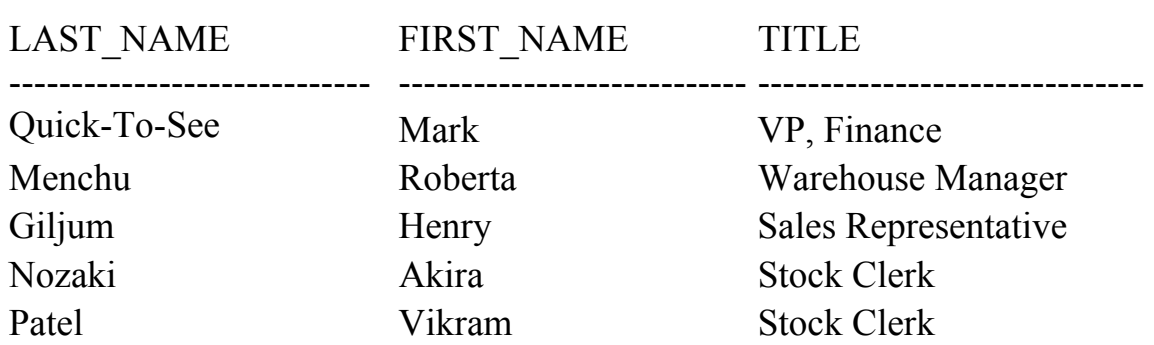

## *Предложение HAVING с подзапросами*

Подзапросы можно использовать не только в предложении **WHER**E, но и в предложении **HAVING**. При этом подзапросы выполняются первыми и результаты возвращаются в предложение **HAVING** главного запроса.

*Пример.* Вывод всех отделов, где средняя зарплата выше, чем в отделе 32.

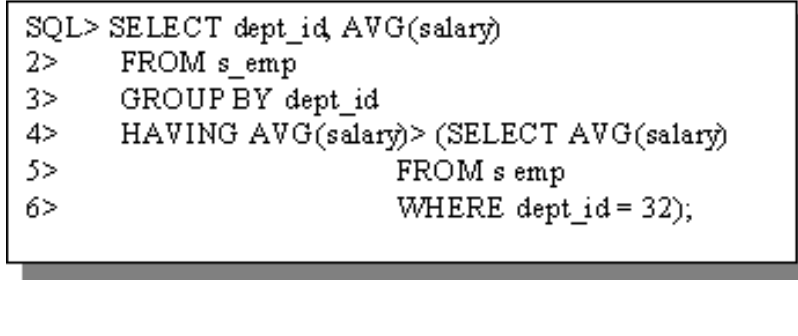

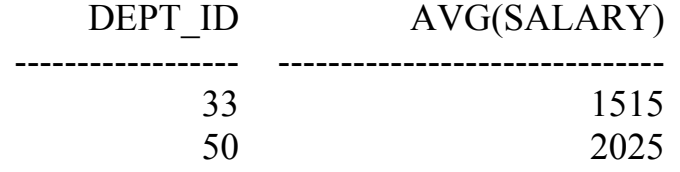

*Пример.* Поиск должности, чья средняя заработная плата больше средней по всем сотрудникам.

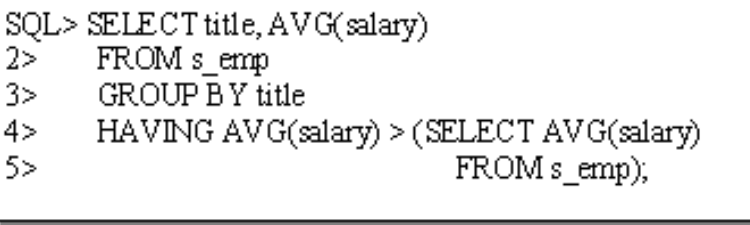

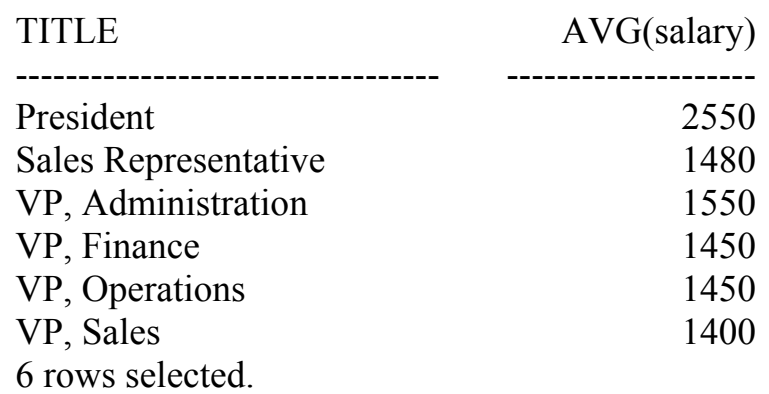

Для закрепления материала рекомендуется выполнить практическое занятие 7.

## **5. Определение структур данных**

## **Структуры данных**

База данных может содержать различные структуры данных, например: таблица (Table) – основная структура для хранения данных; представление (View) - подмножество данных из одной или нескольких таблиц; последовательность (Sequence) – структура для генерации значения первичного ключа; индекс (Index) – структура специализированных данных для повышения производительности некоторых запросов и т.д. Определять структуры объектов следует на этапе проектирования базы данных. Структуры данных могут быть созданы в любой момент и изменены в оперативном режиме. SQL содержит ряд команд (группы DDL), которые позволяют создавать, изменять, удалять и переименовывать структуры объектов, предназначенные для хранения данных:

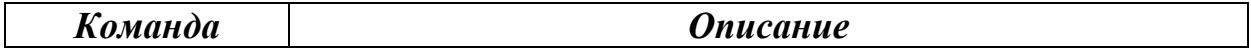

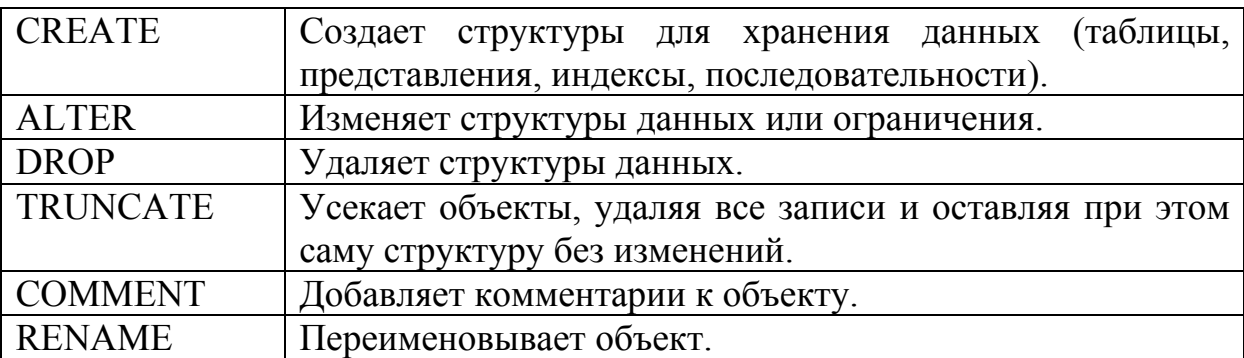

После выполнения этих команд DDL происходит автоматическая фиксация транзакций.

#### **Создание таблиц**

#### **Синтаксис:**

**CREATE TABLE [***схема***.]***таблица*

**(** *столбец тип\_данных* **[DEFAULT** *выраж***] [***ограничение\_столбца***],** 

**…** 

**[***ограничение\_таблицы***] );** 

#### где

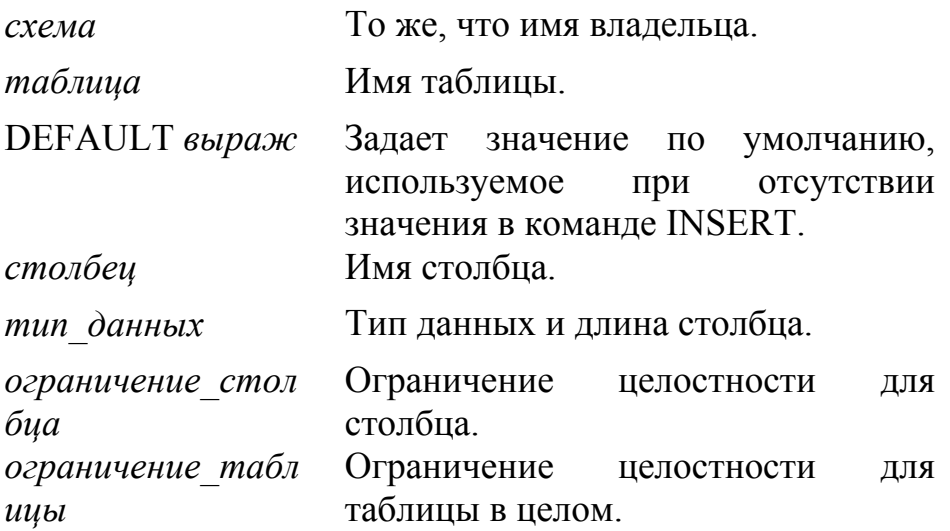

## *Параметр DEFAULT*

Задает значение столбца по умолчанию при вставке строк. Допускаются строковые константы, выражения и такие функции

SQL, как SYSDATE и USER. Недопустимыми значениями являются имена других столбцов и псевдостолбцы. Тип данных значения, используемого по умолчанию, должен совпадать с типом данных, допустимым для этого столбца.

## *Ограничения*

Ограничения реализуют правила по обеспечению целостности данных на уровне столбца или таблицы, предотвращают удаление таблицы при наличии ссылок.

Существуют следующие виды ограничений:

- **NOT NULL** обязательность значений для столбца;
- **UNIQUE** уникальность значений в столбце;
- **PRIMARY KEY** первичный ключ;
- **FOREIGN KEY** внешний ключ;
- **CHECK** дополнительное ограничение на вид значений столбца.

По умолчанию сервер Oracle 7 задает имя любому ограничению в формате SYS\_C*n*. Для того, чтобы в дальнейшем можно было без особых неудобств изменять ограничения, необходимо присвоить им имена. Рекомендуется задавать имена ограничениям в следующем формате: [*схема\_*[*таблица\_*[*столбец\_*]]]*тип\_ограничения* (например, s emp id pk). Видно, что ограничение с этим именем было создано для таблицы «s\_emp» на уровне столбца «id», причем тип ограничения первичный ключ «pk» (сокращение от "Primary Key").

Ограничения можно создавать либо в момент создания таблицы, либо после создания таблицы. Использовать ограничения следует на уровне столбца или на уровне таблицы.

## *Ограничение на уровне столбца*

column [CONSTRAINT constraint\_name] constraint\_type,

### *Ограничение на уровне таблицы*

 column,… [CONSTRAINT constraint\_name] constraint\_type

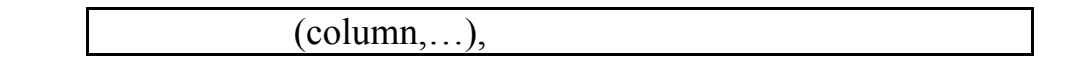

### *Ограничение NOT NULL*

Запрещает наличие неопределенных значений в столбце. Задается только на уровне столбца.

*Пример.* В этом примере ограничение NOT NULL задано для столбца PHONE, поскольку имя ограничению не присвоено, Oracle7 создает имя сам.

> CREATE TABLE friend... Phone V ARCHAR2(15) NOT NULL,... Last\_name VARCHAR2(25) CONSTRAINT friend\_last\_name\_nn NOT NULL,...

# *Ограничение UNIQUE*

Задает один или несколько столбцов, значение или комбинация значений в которых не могут повторяться в двух строках таблицы. Может быть задано как для таблицы, так и для столбца. Ограничение допускает наличие неопределенных значений, если задано на уровне столбца. Автоматически создает уникальный индекс.

#### *Пример.*

... phone  $V$  ARCH AR2  $(10)$ CONSTRAINTs emp phone uk UNIOUE....

## **Ограничение PRIMARY KEY**

Ограничение создает первичный ключ таблицы, значения которого должны быть уникальны (UNIQUE) и обязательно определены (NOT NULL). Каждая таблица может иметь только один первичный ключ. Может быть задано как на уровне таблицы, так и на уровне столбца. Автоматически создает уникальный индекс.

## *Пример.*

 $\ldots$  ID NUMBER  $(7)$ CONSTRAINTs emp id pk PRIMARY KEY....

# *Ограничение FOREIGN KEY*

Определяет столбец или набор столбцов в качестве внешнего ключа таблицы. Устанавливает связь с первичным или уникальным ключом в той же самой таблице или между таблицами. Значение внешнего ключа должно совпадать с существующим значением первичного ключа в родительской таблице или быть неопределенным (NULL). Может быть задано как на уровне таблицы, так и на уровне столбца.

При создании ссылок на таблицы других пользователей следует помнить, что

- ограничения должны ссылаться на таблицы в пределах одной базы данных;
- при ссылке на таблицу другого пользователя имя владельца следует использовать в качестве префикса к имени таблицы.

Для ограничения FOREIGN KEY могут быть использованы ключевые слова:

- **FOREIGN KEY** определяет столбец в дочерней таблице как внешний ключ.
- **REFERENCES** указывает таблицу и столбец в родительской таблице.
- **ON DELETE CASCADE** при удалении строки в родительской таблице разрешает удаление зависимых строк в дочерней таблице.

# *Пример.*

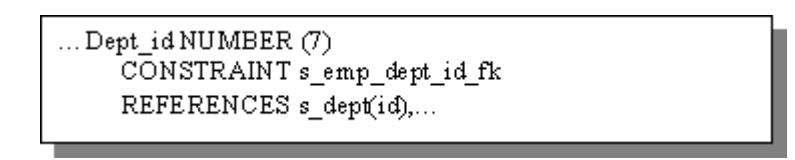

# *Ограничение CHECK*

Задает условие, которому должны удовлетворять значения столбца или группы столбцов в каждой строке таблицы. Может быть задано как на уровне таблицы, так и на уровне столбца. В выражениях, которые входят в состав ограничения, запрещены:

- $\bullet$  ссылки на псевдостолбцы CURRVAL, NEXTVAL, LEVEL и ROWNUM;
- вызовы функций SYSDATE, UID, USER и USERENV;

• Запросы со ссылками на другие значения в других строках. *Пример.*

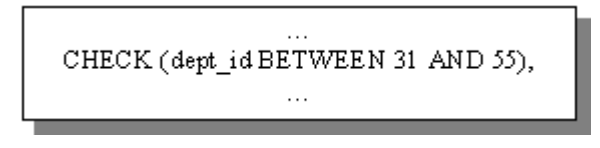

### *Создание таблицы на основе бланка экземпляра*

При создании таблицы многие производители СУБД рекомендуют использовать специальный «Бланк экземпляра таблицы», в который записываются все параметры создаваемой таблицы. На основе этого бланка затем легко составить правильную команду CREATE TABLE. Ниже приводится рекомендуемая последовательность шагов, которые необходимо предпринять при создании таблицы с помощью бланка экземпляра:

- 1. Создать командный файл. Включить команду CREATE TABLE *имя\_таблицы*.
- 2. Отобразить имена столбцов, типы данных и их длину.
- 3. Ограничение NOT NULLзадавать на уровне столбцов во всех случаях, кроме главного ключа (PRIMARY KEY).
- 4. Задать ограничение PRIMARY KEY.
- 5. Задать ограничения UNIQUE, CHECK и FOREIGN KEY.
- 6. Сохранить и выполнить командный файл.

*Пример.* На основании бланка экземпляра таблицы s\_dept создается таблица с этим же именем.

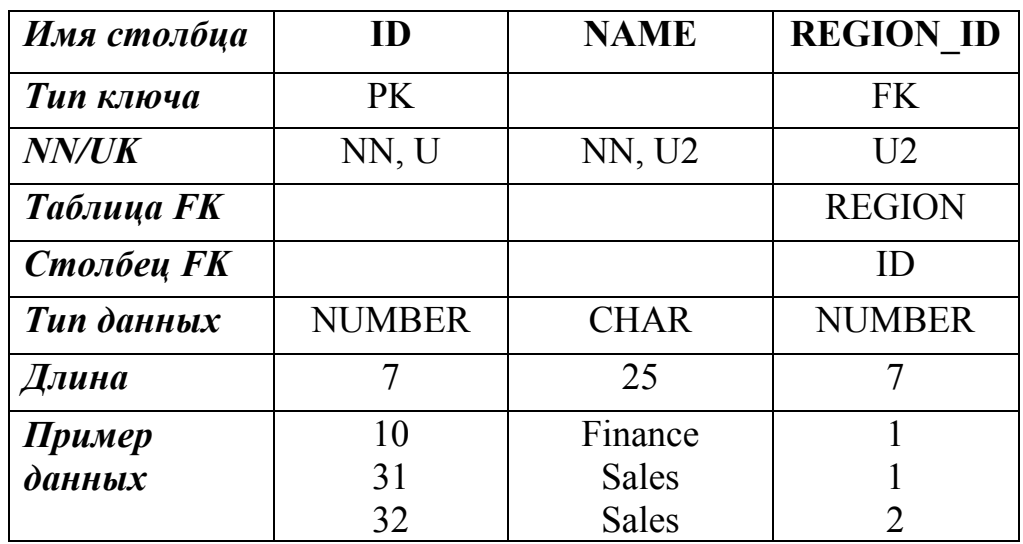

Бланк экземпляра таблицы: S\_DEPT

Соответствующая команда для создания таблицы

```
CREATE TABLE s_dept
 (id NUMBER (7)
   CONSTRAINT s_dept_id_pk PRIMARY KEY,
 Name VARCHAR2(25)
    CONSTRAINT s_dept_rame_nn NOT NULL,
 Region_id NUMBER (7)
    CONSTRAINT's dept region id fk REFERENCES
    s region (id).
    CONSTRAINTs dept rame region id uk UNIQUE
    (rame, redion id);
```
*Пример.* Создание таблицы с именем S\_EMP. Обратите внимание, что в таблице уже есть один первичный ключ, поэтому для столбца userid определяются два ограничения – NOT NULL и UNIQUE.

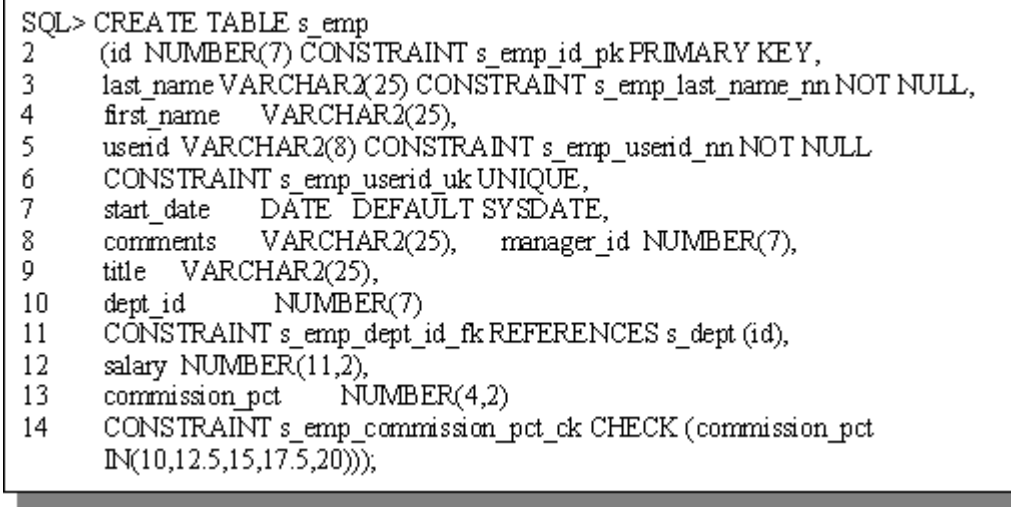

### *Создание таблицы посредством подзапроса*

Создавать таблицы можно на основе уже существующих таблиц и при этом сразу же вставлять необходимые строки в новую таблицу. Для этого следует использовать команду CREATE TABLEс подзапросом.

#### **Синтаксис:**

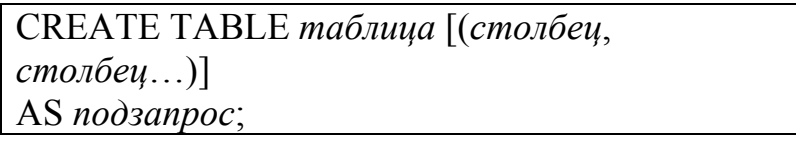

где

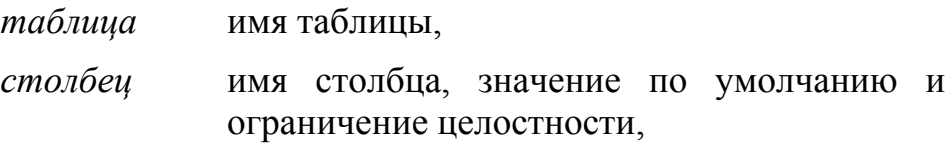
*подзапрос* команда SELECT, определяющая строки для вставки в новую таблицу.

Применяя этот синтаксис для создания таблицы следует учитывать следующие особенности:

- количество заданных столбцов должно совпадать с количеством столбцов в подзапросе;
- для столбцов можно указать только имя, значение по умолчанию и правила целостности;
- в новую таблицу копируется только ограничение NOT NULL.

*Пример.* Создание таблицы с данными о всех сотрудниках отдела номер 41 из таблицы S\_EMP:

> CREATE TABLE emp\_41 SELECT id, last name, userid, start date AS. FROM s\_emp WHERE dept  $id = 41$ ;

С помощью команды DESCRIBE среды SQL\*Plus можно убедиться в существовании любой таблицы базы данных и проверить определение ее столбцов.

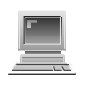

Для закрепления материала рекомендуется выполнить практическое занятие 8.

### **Изменение таблиц и ограничений**

После создания таблицы может потребоваться изменение ее структуры. Например, вы хотите включить новый столбец, переопределить существующий, отменить или разрешить ограничение. Эти действия можно произвести с использованием команды **ALTER TABLE**.

*Добавление столбца*

**Синтаксис:** 

ALTER TABLE *таблица*

ADD (*столбец тип\_данных* [DEFAULT *выраж*] [NOT NULL] [, *столбец тип\_данных*]…);

где

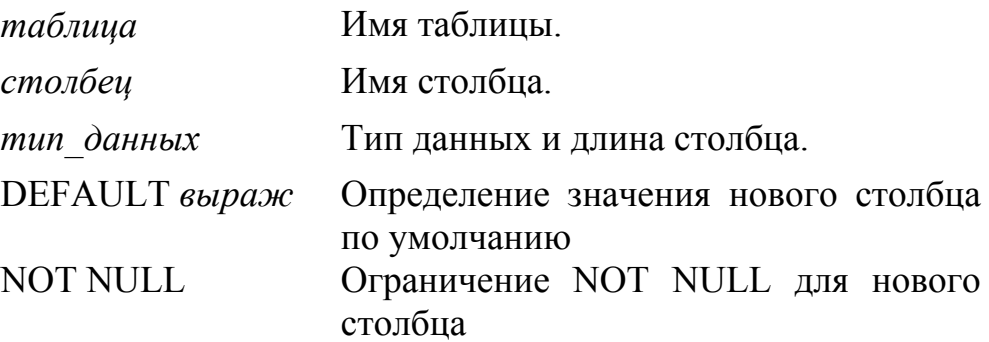

Новый столбец становится в таблице последним.

*Пример.* Добавление столбца COMMENTS в таблицу S\_REGION.

```
SQL> ALTER TABLE s region
      ADD (comments VARCHAR2 (255));
Table altered.
```
#### *Изменение столбца*

Можно изменить (при соблюдении определенных условий) такие параметры столбца, как тип данных, размер, значение по умолчанию, ограничение NOT NULL.

#### **Синтаксис:**

ALTER TABLE таблица

MODIFY (столбец тип\_данных [DEFAULT выраж] [NOT NULL]

[,столбец тип\_данных]…);

Примечание. Можно увеличить ширину столбца или точность числовых значений; уменьшить ширину столбца, если столбец содержит неопределенные значения или в таблице нет строк; изменить значения по умолчанию для последующих добавлений. Использовать ограничение NOT NULL можно только в случае, если столбец содержит неопределенные значения. Изменение значения по умолчанию доступно только для тех строк, которые впоследствии будут вставляться в таблицу.

*Пример.* Увеличение максимальной ширины столбца TITLE таблицы S\_EMP до 50 символов.

> SQL> ALTER TABLE s emp **MODIFY** (title V ARCHAR2 (50)); 2 Table altered.

### *Добавление ограничения*

С помощью команды ALTER TABLE можно добавить или удалить (но не изменить) ограничения; разрешить или запретить действие ограничения.

### **Синтаксис:**

ALTER TABLE таблица

ADD|MODIFY ([CONSTRAINT *ограничение*] *тип* (*столбец*);

*Пример.* Добавление ограничения FOREIGN KEY для таблицы S\_EMP.

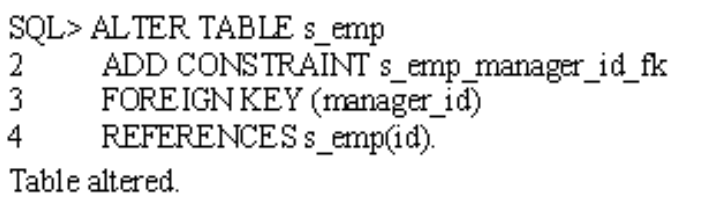

*Удаление ограничения*

**Синтаксис:** 

ALTER TABLE *таблица* DROP [PRIMARY KEY | UNIQUE (*столбец*)] CONSTRAINT *ограничение* [CASCADE];

*Пример.* Удаление ограничения для менеджеров из таблицы S\_EMP.

SQL> ALTER TABLE s emp 2 DROP CONSTRAINT s emp manager id fk; Table altered.

*Пример.* Удаление ограничения PRIMARY KEY для таблицы S DEPT и связанного с ним ограничения FOREIGN KEY для столбца S\_EMP.DEPT\_ID.

> SQL> ALTER TABLE s dept 2 DROP PRIMARY KEY CASCADE: Table altered.

#### *Запрет и разрешение ограничений*

Для запрета ограничения используется предложение DISABLE команды ALTER TABLE. Для одновременного запрета всех зависимых ограничений используется параметр CASCADE.

#### **Синтаксис:**

ALTER TABLE таблица

DISABLE | ENABLE CONSTRAIN ограничение [CASCADE];

Разрешение ранее запрещенного ограничения достигается с помощью предложения ENABLE. Разрешение ограничений UNIQUE и PRIMARY KEY вызывает автоматическое создание индексов UNIQUE и PRIMARY KEY.

#### *Примеры.*

SOL> ALTER TABLE s emp 2 ENABLE CONSTRAINTs emp id pk; Table altered.

```
SQL> ALTER TABLE s emp
2 DISABLE CONSTRAINT s emp id pk;
Table altered.
```
### **Удаление таблицы**

**Синтаксис:** 

DROP TABLE *таблица* [CASCADE CONSTRAINTS];

где

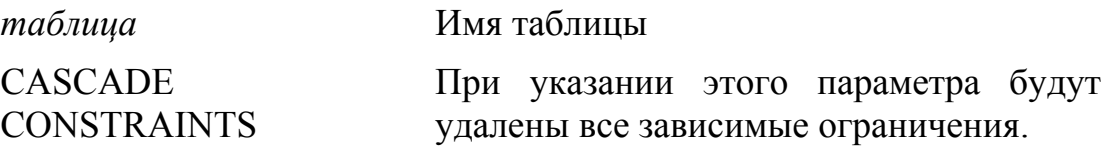

Команда удаляет все данные из таблицы, все незафиксированные транзакции фиксируются, все индексы удаляются. Откат этой команды *невозможен*.

### **Изменение имени объекта**

Для изменения имени таблицы, представления, последовательности или синонима используется команда RENAME.

**Синтаксис:** 

*RENAME имя\_1* TO *имя\_2*

где

*имя\_1* Старое имя объекта. *имя\_2* Новое имя.

*Пример.* Таблица S\_ORD переименовывается в S\_ORDER. При выполнении этой команды Вы должны быть владельцем объекта.

> SQL>RENAME s ord TO s order; Table renamed.

### **Усечение таблицы**

Команда TRUNCATE удаляет все строки таблицы и освобождает память, занятую под таблицу.

#### **Синтаксис:**

TRUNCATE TABLE *таблица*;

*Пример.* Удалаются все строки из таблицы S\_ITEM, структура таблицы сохраняется.

> SQL>TRUNCATE TABLE s item; Table truncated.

**Примечание.** Вернуть удаленные строки после выполнения команды TRUNCATE невозможно. Удалять строки можно и командой DELETE.

#### **Добавление комментариев к таблице**

#### **Синтаксис:**

COMMENT ON *таблица* IS '*текст*';

где

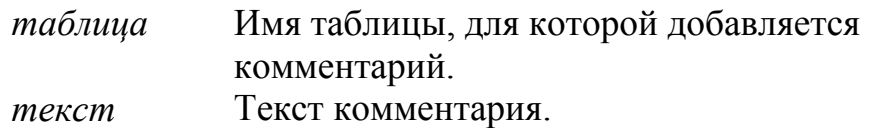

*Пример.* Добавляется комментарий к таблице S\_EMP.

SQL> COMMENT ON TABLE s emp 2 IS 'Employee Information'; Comment created.

Для отмены комментария используется пустая строка символов. Увидеть комментарии можно с помощью следующих представлений словаря данных: ALL\_COL\_COMMENTS, USER COL COMMENTS, ALL TAB COMMENTS и USER\_TAB\_COMMENTS.

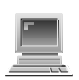

Для закрепления материала рекомендуется выполнить практическое занятие 9.

#### 6. Манипулирование данными

После собственных таблиц потребуется созлания вам добавлять, изменять и удалять их строки с помощью команд Язык манипулирования данными (DML) обработки данных. является сердцем SQL. Для каждого добавления, изменения или удаления данных из базы данных выполняется команда DML. Совокупность команд DML, результаты действия которых еще не стали постоянными, организуют транзакцию.

#### Вставка новых строк в таблицу.

Команда INSERT позволяет вставлять только по одной строке в таблицу.

#### Синтаксис:

INSERT INTO ma $\delta$ лица [(столбец[, столбец...])]  $(3)$ начение[, значение...]); **VALUES** 

где

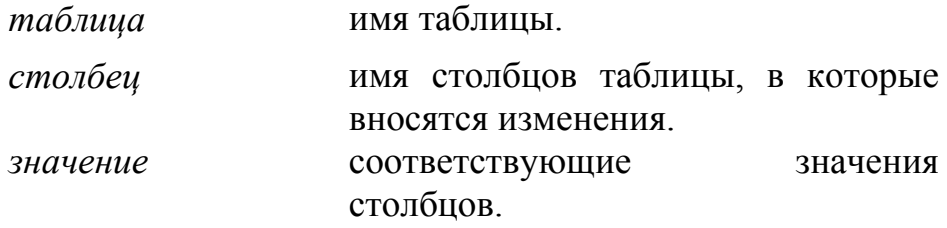

Команда **INSERT** вставляет новую строку целиком, содержащую столбцов значения ДЛЯ каждого **ИЗ** (даже неопределенные). Для того, чтобы вставить значения ДЛЯ нескольких столбцов, необходимо их перечислить в предложении INSERT после названия таблицы (при этом значения для столбцов, не указанных в списке, считаются неопределенными). Значения указываются в порядке следования столбцов в структуре таблицы

(в последовательности, используемой по умолчанию) или в порядке их перечисления в списке предложения INSERT. Символьные значения и даты заключаются в апострофы.

*Пример.* В таблицу S\_DEPT втавляется строка, содержащая значения для всех ее столбцов.

```
SQL> INSERT INTO s_dept
     VALUES (11, 'Finance', 2);
2.
1 row created.
```
#### *Вставка строк с неопределенными значениями*

Неопределенные значения в таблицу можно вставить двумя способами: неявно, опуская значение для этого столбца в списке столбцов, или явно, указав в качестве неопределенного значения ключевое слово NULL (или пустую символьную константу '') в списке предложения VALUES. При неявном способе для столбцов, которым заданы значения по умолчанию (элемент DEFAULT выражение команды CREATE TABLE ), будут присваиваться эти значения. Если такие значения не заданы – неопределенные значения.

*Пример.* Неопределенное значение вставляется неявно.

```
SQL> INSERT INTO s dept (id, name)
     VALUES
                 (12, 'MIS');2 -1 row created.
```
*Пример.* Явно указывается неопределенное значение (сравните с предыдущим примером).

```
SQL> INSERT INTO s dept
                  (13, 'Administration', NULL);
      VALUES
1 row created.
```
*Пример.* Имя пользователя и текущее значение даты вставляются с

использованием функций USER и SYSDATE.

SQL> INSERT INTO s emp (id, first name, last name, userid, salary, start date) 2 3 **VALUES**  $(26, 'Doma', )$ 4 'Smith', USER, NULL, SYSDATE); 1 row created.

*Пример.* Вставка строки в таблицу S\_EMP с указанием конкретной даты, использую функцию TO\_DATE.

> SQL> INSERT INTO s emp (id, first name, last name, userid, salary, start date) 2. 3 **VALUES** (26, 'Donna', 'Smith', USER, NULL, 4 5. TO DATE ('01-JAN-96 08:00', 6 'DD-MON-YY HH:MI')); 1 row created.

*Пример.* Запись информации об отделе в таблицу S\_EMP. У пользователя запрашивается номер отдела, название отдела и номер региона.

> SOL> INSERT INTO s dept (id, rame, redion id) VALUES (&department id, '&department name', &region id);  $2^{\circ}$

Enter value for department id: 67 Enter value for department name: Accounting Enter value for region id: 2

1 row created.

### *Копирование строк из другой таблицы* **Синтаксис:**

INSERT INTO *таблица* (*столбец*[, *столбец*]) подзапрос;

где

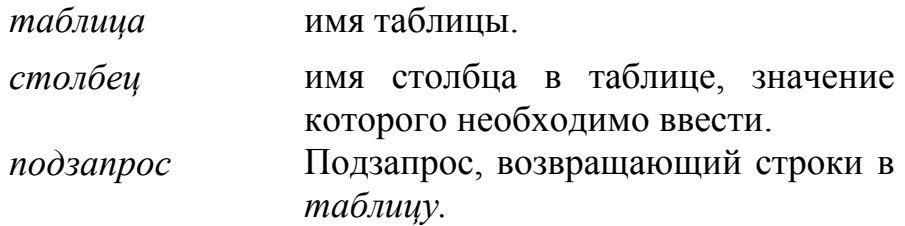

*Пример.* Запись информации о слушателе курса в таблицу S\_EMP.

```
SQL> INSERT INTO history (id, last_name, salary,
       title, start date)
2
3
       SELECT id, last name, salary, title, start date
\overline{4}FROM
                      s emp
       WHERE start date< '01-JAN-94';
5
10 rows created.
```
При таком способе вставки строк в таблицу предложение VALUES не используется. Количество столбцов, указанных в предложении INSERT, должно совпадать с количеством столбцов в подзапросе.

#### **Обновление строк в таблице.**

**Синтаксис:** 

UPDATE *таблица* SET *столбец* = з*начение*[, *столбец* = *значение*…] [WHERE *условие*];

где

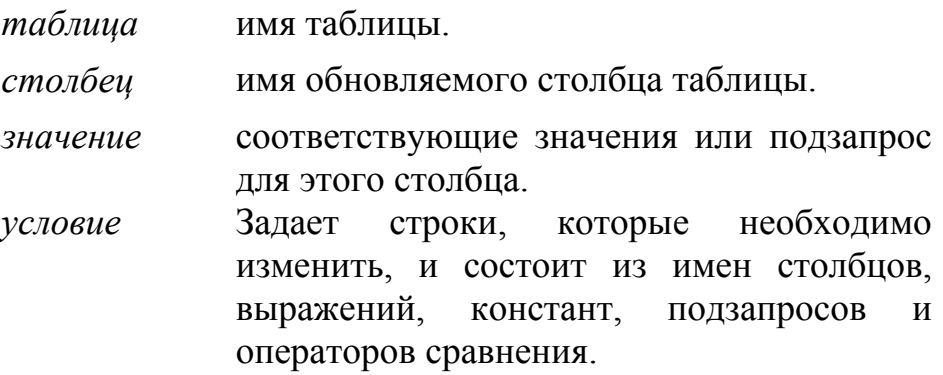

*Пример.* Перевод служащего номер 2 в отдел 10.

```
UPDATE
           s emp
SET
           dept id = 10WHERE
           id = 2:
1 row updated.
```
*Пример.* Перевод служащего номер 1 в отдел 32 и повышение его заработной платы до 2550.

> UPDATE s emp dept  $id = 32$ , salary = 2550 SET WHERE  $id = 1$ : 1 row updated.

**Примечание**. Нужно помнить о том, что если в команде предложение WHERE отсутствует, изменяются все строки таблицы.

*Пример.* Ввод данных о назначении комиссионных в размере 10 процентов каждому служащему компании.

> UPDATE s emp SET commission  $pet = 10$ 25 rows updated.

**Примечание.** Если вы пытаетесь обновить запись и новое значение столбца противоречит ограничению, выдается сообщение об ошибке.

*Пример.* Указанное в команде значение внешнего ключа не существует в родительской таблице для первичного ключа. Поэтому выдается сообщение о том, что "родительский ключ" не обнаружен, что является нарушением ограничения.

```
SQL>UPDATE s emp
      SET dept id = 602 -WHERE depth_id = 10;
3.
Update s_emp
ERROR at line 1:
ORA-02291: integrity constraint (USR.S_EMP_DEPT_ID_FK)
violated - parent key not found
```
# **Удаление строк из таблицы**

### **Синтаксис:**

DELETE FROM *таблица* [WHERE *условие*];

где

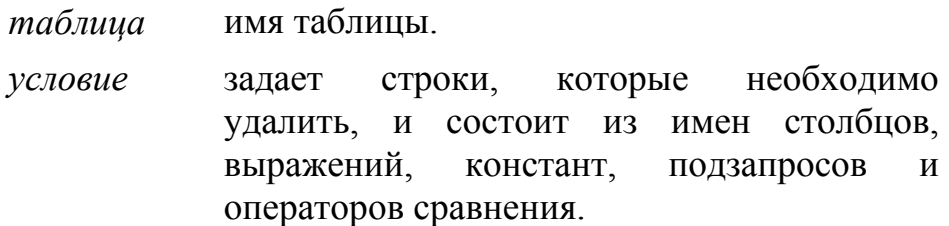

**Примечание.** Если предложение WHERE отсутствует, то удаляются все строки таблицы.

*Пример.* Удаление всех строк из таблицы TEST.

SQL> DELETE FROM test;

25,000 rows deleted.

*Пример.* Удаление всех служащих, которые были приняты на работу после 1 января 1996 года.

> SQL> DELETE FROM s emp  $2 -$ WHERE start date> TO\_DATE ('01.01.1996', 'DD.MM.YYY');  $3 -$ 1 row deleted.

**Примечание.** Если вы пытаетесь удалить запись, на значение которой имеется ограничение, выдается сообщение об ошибке.

Пример. Попытка удалить все отделы, расположенные в регионе номер  $1$ .

> SQL> DELETE FROM s dept region id;  $\overline{2}$ WHERE delete from s region ERROR at line 1: ORA-02292: integrity constraint (USR.S EMP DEPT ID FK) violated - child record found

Для закрепления материала рекомендуется выполнить практическое занятие 10.

### 7. Управление транзакциями

Совокупность команд SQL, результаты действия которых для представляет собой единое целое, называется базы данных транзакцией или логической единицей работы. В упрощенном представлении, транзакции содержат либо команды DML. выполняющие единое согласованное изменение данных, либо одну команду DDL или DCL.

Транзакции начинаются с выполнения первой исполняемой команды SQL и заканчиваются либо фиксацией изменений в базе данных, либо отказом от фиксации (откатом). Окончанием транзакции может служить одно из следующих событий:

- выполнение команды COMMIT или ROLLBACK:
- выполнение команды DDL или DCL (автоматическая  $\bullet$ фиксация);
- ошибка, завершение сеанса работы или аварийный останов системы (автоматический откат).

При выполнении команд SQL COMMIT или ROLLBACK происходит явная обработка транзакции. При этом обеспечивается согласованность данных; появляется возможность проверить изменения в данных прежде, чем сделать их постоянными; взаимосвязанные операции логически группируются.

Неявная обработка транзакций приводит к автоматической фиксации изменений или автоматическому откату.

Автоматическая фиксация изменений (COMMIT) происходит в следующих случаях:

- выполнение команды DDL (например, CREATE);
- $\bullet$  выполнение команды DCL (например, GRANT);
- нормальный выход из SOL\*Plus без явной посылки команды COMMIT или ROLLBACK.

Автоматический откат (ROLLBACK) выполняется в случае аварийного прекращения сеанса работы в SQL\*Plus или отказа системы.

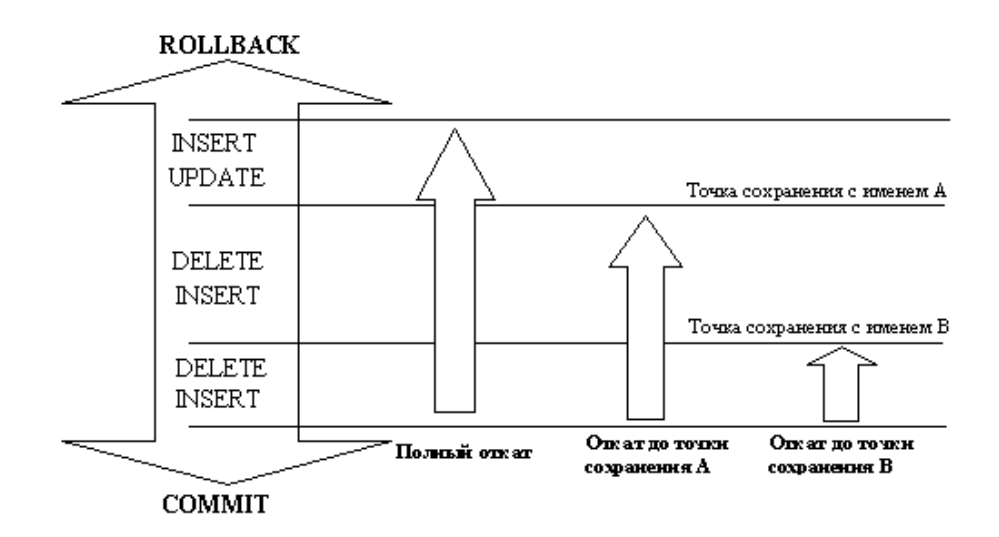

### **Состояние данных до и после завершения транзакции**

### *Состояние данных перед выполнением команд COMMIT или ROLLBACK:*

- Предыдущее состояние данных может быть восстановлено, т.к. изменения производятся в буфере базы данных.
- Текущий пользователь может просмотреть результаты своих операций DML с помощью команды SELECT.
- Другие пользователи *не могут* видеть результаты команд DML, выполняемых текущим пользователем.
- Измененяемые строки *блокируются*, и другие пользователи не могут обновлять их содержимое.

### *Состояние данных после выполнения команды COMMIT:*

• Измененные данные записываются в базу данных.

- Предшествующее состояние данных теряется.
- Все пользователи могут видеть результаты.
- Измененные строки разблокируются, и другие пользователи получают доступ к ним для обработки данных.
- Все точки сохранения стираются.

### *Состояние данных после выполнения команды ROLLBACK:*

- Все незавершенные изменения отменяются.
- Данные возвращаются в прежнее состояние.
- Блокировка строк, над которыми выполнялись операции, отменяется.

### **Фиксация изменений в данных**

## **Синтаксис:**

COMMIT;

*Примеры.* Создание нового отдела обучения и добавление данных, по крайней мере, об одном служащем. Фиксация изменений.

```
SQL> INSERT INTO s_dept (id, name, region_id)
    VALUES (54, 'Education', 1);
2^{\circ}1 row created.
SQL>UPDATE s_emp
2 SET dept_id = 54
    WHERE id = 2;
3 -1 row updated.
SQL>COMMIT;
Commit complete.
```
### **Откат результатов**

**Синтаксис:** 

ROLLBACK [TO *метка*];

где

*метка* Имя маркера, определяющего точку сохранения

*Пример.* Во время удаления записи из таблицы TEST случайно стерты все данные этой таблицы. Ошибка исправляется, посылается правильная команда, и изменения фиксируются.

```
SOL> DELETE FROM test:
25,000 rows deleted.
SOL>ROLLBACK:
Rollback complete.
SOL> DELETE FROM test
      WHERE id = 100:
2<sup>1</sup>1 row deleted.
SQL>SELECT*
\overline{2}FROM test
3
       WHERE id = 100;
no rows selected.
SOL>COMMIT;
Commit complete.
```
#### *Откат до маркера*

С помощью команды SAVEPOINT можно создать в текущей транзакции маркеры для отката. Откат до такого маркера выполняется с помощью команды ROLLBACK TO.

```
SQL>UPDATE...
SQL> SAVEPOINT update done;
Seve point created
SQL>INSERT...
SQL>ROLLBACK TO update_done;
Rollback complete.
```
#### *Откат на уровне команды*

Если ошибка возникла при выполнении одной конкретной команды DML, отменяются только результаты этой команды. Для этого Oracle 7 использует неявную точку сохранения.

При откате на уровне команды все прочие изменения сохраняются и пользователь должен завершить транзакцию явно командой COMMIT или ROLLBACK.

```
Для закрепления материала рекомендуется выполнить
практическое занятие 11.
```
#### 8. Другие объекты базы данных

#### Последовательности

Для автоматической генерации номеров строк в таблице можно использовать такой объект базы данных, как последовательность. Последовательность - это объект базы данных, который создается может совместно использоваться пользователем, но ОЛНИМ Основное несколькими пользователями. назначение последовательности - автоматическая генерация уникальных чисел, которые обычно применяются для получения значений первичного ключа.

#### Создание последовательности

#### Синтаксис:

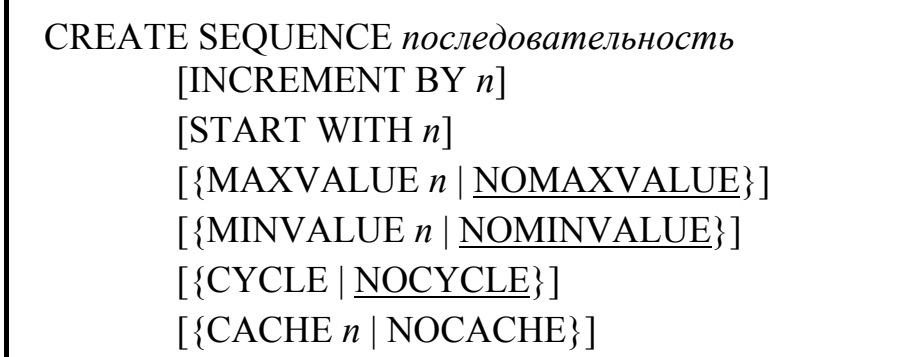

где

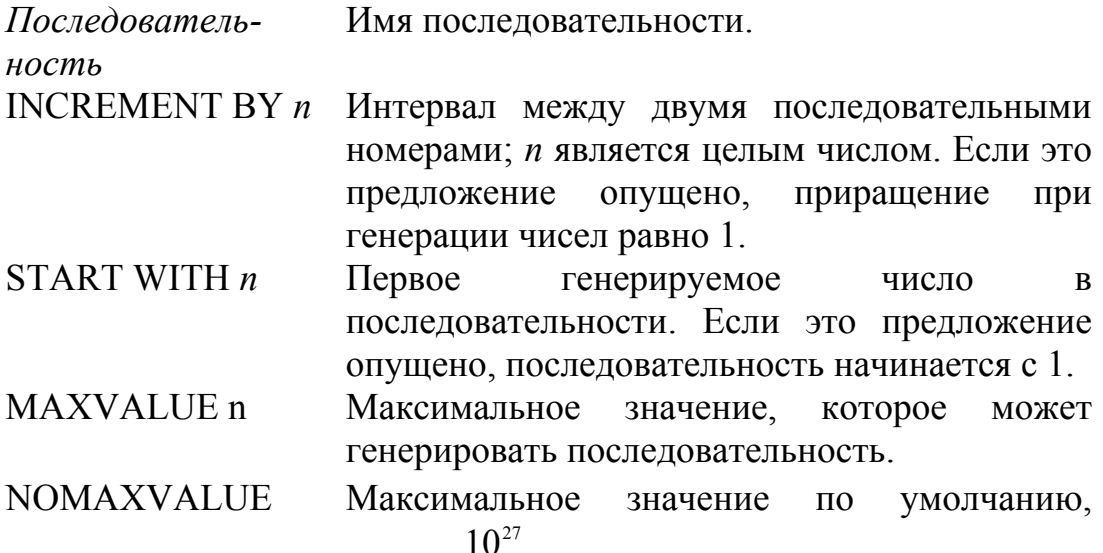

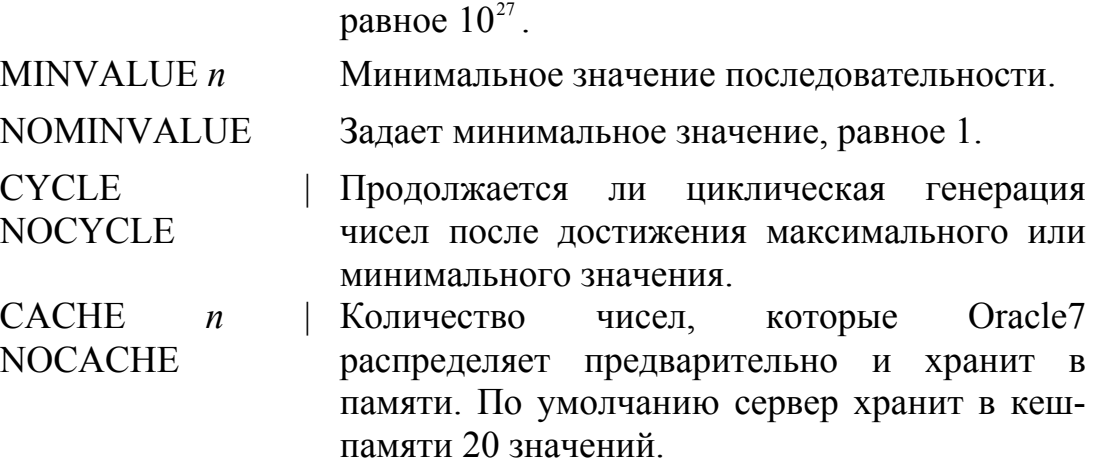

Подчеркнутые параметры используются по умолчанию.

Пример. Создать последовательность S\_DEPT\_ID для первичного ключа таблицы S DEPT. Параметр CYCLE использоваться не лолжен.

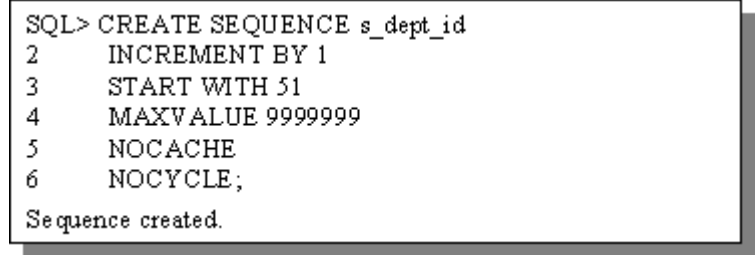

#### Проверка параметров последовательности

Проверить значения параметров последовательности можно в USER\_SEQUENCES словаря Столбец таблице данных. LAST NUMBER содержит следующее свободное число.

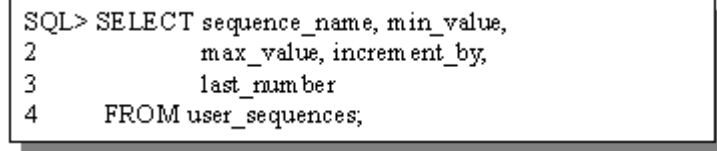

#### Изменение последовательности

Изменение шага приращения, максимального и минимального значений, режима циклической генерации значений и кэширования определяется командой ALTER SEQUENCE.

### Синтаксис:

ALTER SEQUENCE *последовательность* [INCREMENT BY n] [START WITH n] [{MAXVALUE n | NOMAXVALUE}] [{MINVALUE n | NOMINVALUE}] [{CYCLE | NOCYCLE}] [{CACHE n | NOCACHE}]

**Примечание.** Для изменения параметров необходимо быть владельцем последовательности или иметь для нее привилегию ALTER. Команда влияет только на числа, генерируемые после изменения. Чтобы начать генерацию с другого числа, необходимо удалить последовательность и создать заново.

#### *Генерация значений последовательности*

Псевдостолбец **NEXTVAL** генерирует следующее свободное число в последовательности. При каждой ссылке на этот столбец он возвращает уникальное значение - даже для разных пользователей. Псевдостолбец **CURRVAL** выдает текущее число в последовательности. Чтобы CURRVAL содержал значение, необходимо прежде сгенерировать значение последовательности используя NEXTVAL.

*Пример.* Включение нового отдела под названием "Finance" в регионе 2.

```
SQL> INSERT INTO s_dept(id, name, region_id)
      VALUES (s dept id.NEXTVAL,
-2
      'Finance', 2):
3
1 row created.
```
*Пример.* Просмотр текущего значения последовательности S\_DEPT\_ID.

> SQL> SELECT s dept idCURRVAL FROM SYS.dual:

**Примечания.** Запись значений последовательности в сверхоперативную память (кэш) ускоряет доступ к ним. При использовании последовательностей возможные пропуски значений при

генерации чисел по причинам: откат транзакции, отказ системы, использование последовательности другим пользователем или для другой таблицы.

#### *Удаление последовательности*

Удаление последовательности из словаря данных производится с помощью команды DROP SEQUENCE. После удаления последовательности ссылки на нее невозможны.

*Пример.* Удаление последовательности S\_DEPT\_ID.

SQL> DROP SEQUENCE s dept id; Sequence dropped.

Для закрепления материала рекомендуется выполнить практическое занятие 12.

### **Представления**

Представление – это логический образ таблицы, созданный на основе реальной таблицы или другого представления. Представление не содержит собственных данных, а скорее является "окном", через которое можно просматривать или изменять данные из таблиц. Представление хранится в словаре данных как команда SELECT.

### *Создание представлений*

Представление создается командой **CREATE VIEW** с использованием подзапроса.

### **Синтаксис:**

### CREATE [OR REPLACE] [FORCE | NOFORCE] VIEW представление  $[(nce$ вдоним $[, nce$ вдоним $]...)]$ AS подзапрос **[WITH CHECK OPTION [CONSTRAINT** ограничение]] [WITH READ ONLY]

где

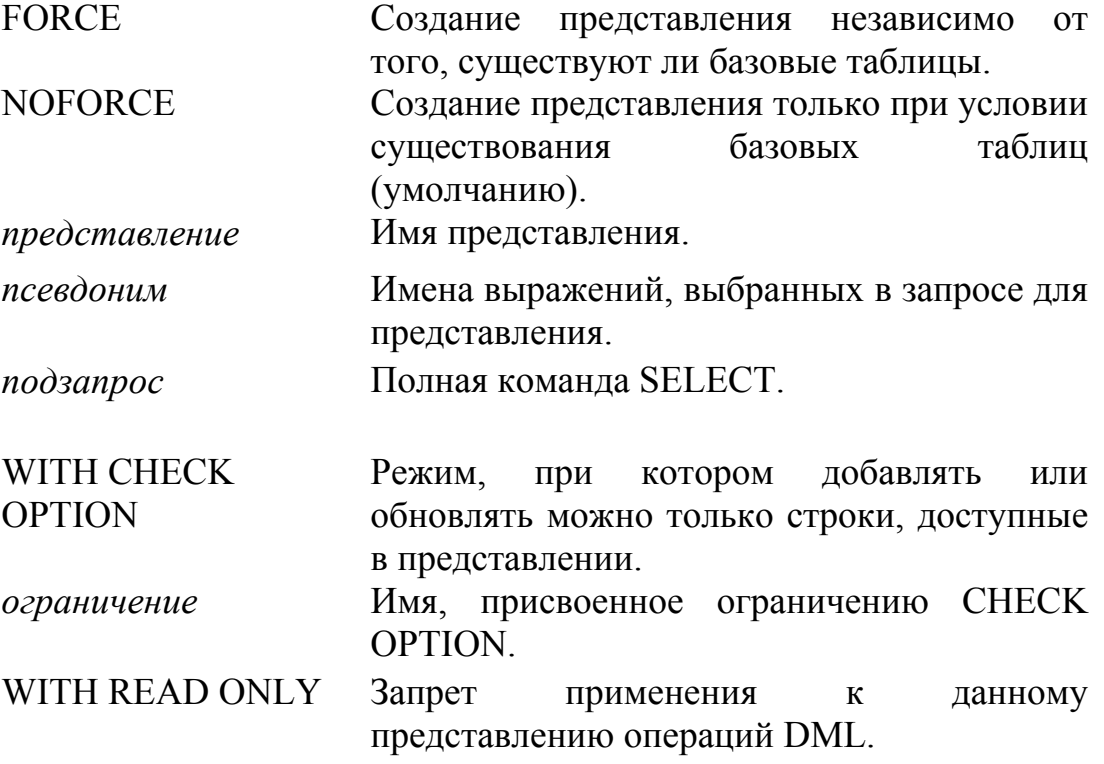

Для подзапроса, участвующего при создании представления, действуют все правила, определенные для подзапроса (см. команду SELECT с подзапросом). Получить описание представления можно точно так же, как и описание таблицы (команда DESCRIBE среды SQL\*Plus или команда SELECT \* FROM имя представления). Выборка данных из представления производится посредством команды SELECT со ссылкой на это представление.

Рекомендуется использовать представление для:

- ограничения доступа к базе данных;
- упрощения запросов;
- достижения приложений независимости данных **OT** пользователя;
- организации различных способов показа одних и тех же данных.

Представления делятся на *простые* и *сложные.* В следующей таблице приведены ограничения, связанные с простыми или сложными представлениями.

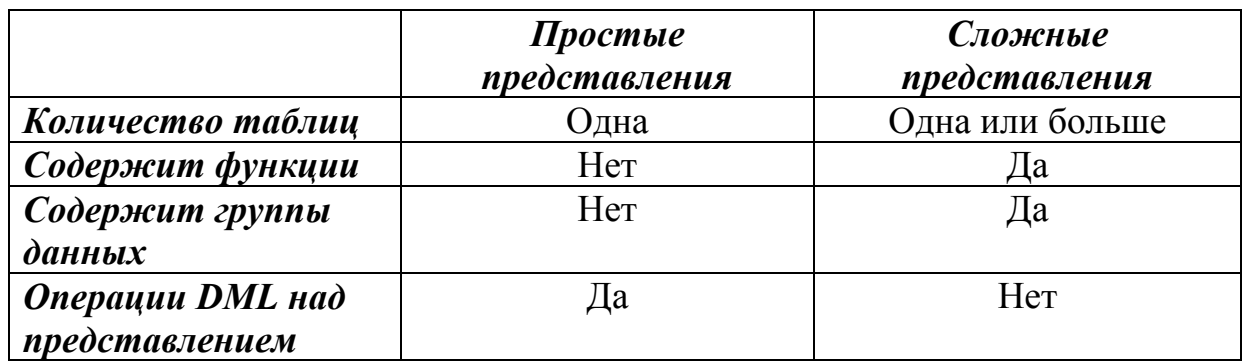

*Пример.*Создается представление EMPVU45, включающее учетный номер, фамилию и должность каждого служащего отдела номер 45.

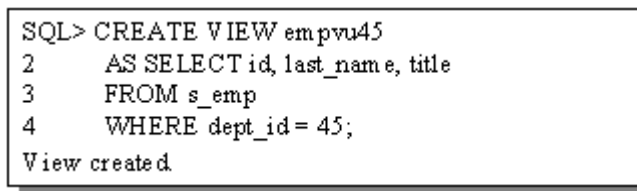

### *Изменение представления*

Изменить параметры представления можно командой **CREATE OR REPLACE VIEW**. При этом будет создано новое представление с тем же именем.

*Пример.* Изменение представления EMPVU45 с добавлением псевдонимов для каждого столбца. Псевдонимы столбцов в команде указаны в том же порядке, что и столбцы в подзапросе.

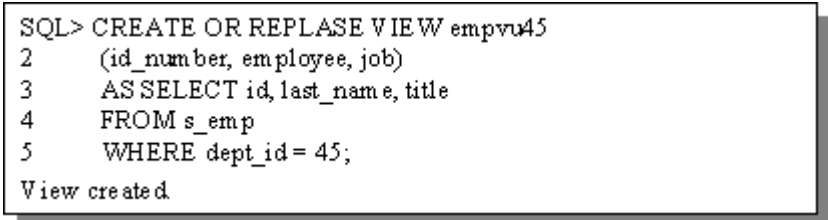

*Пример.* Создание сложного представления с групповыми функциями для выборки данных из двух таблиц.

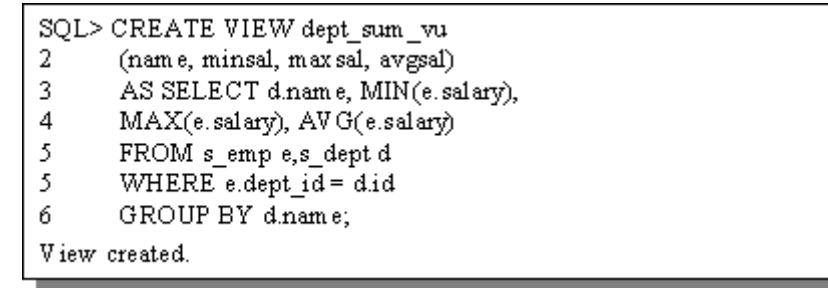

### *Правила выполнения операций DML над представлением.*

*Операции DML могут быть выполнены только с простым представлением!* При этом даже для простого представления существуют некоторые ограничения.

Удаление строк невозможно, если представление содержит следующее:

• ключевое слово DISTINCT.

Нельзя изменять данные в представлении, если оно содержит:

- одно из вышеуказанных условий;
- столбцы, описанные как выражения;
- псевдостолбец ROWNUM.

Нельзя добавлять данные в представление, если оно содержит:

- одно из вышеуказанных условий;
- какие-либо столбцы NOT NULL, не выбранные представлением.

Параметр WITH READ ONLY запрещает операции DML над этим представлением. Этот параметр актуален только для простого представления, сложное представление всегда доступно пользователю только для выборки данных.

Предложение WITH CHECK OPTION позволяет задать ограничения, накладываемые на представление. Условие для ограничения значений, изменяемых или добавляемых через представление, содержится в предложении WHERE подзапроса в определении представления. При использовании такого представления необходимо следить за тем, чтобы результаты операций DML оставались в пределах домена представления.

*Пример.* Попытка изменить номер отдела для какой-либо строки в представлении закончится неудачей, т.к. при этом нарушится ограничение CHECK OPTION.

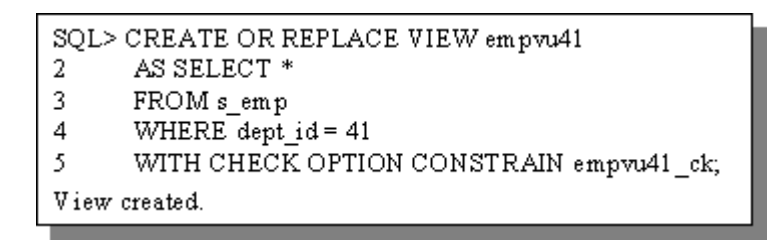

*Пример.* Создание представления с параметром READ ONLY. При попытке выполнить операцию DML над какой-либо строкой представления сервер Oracle7 выдает сообщение об ошибке ORA-01732.

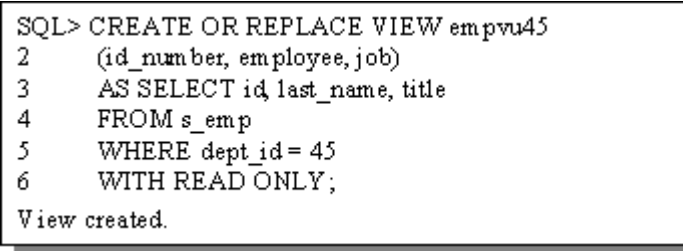

*Пример.* Получение имени представления и его параметров из таблицы словаря данных USER\_VIEWS.

> SQL. SELECT view\_name, text FROM user\_views;

### *Удаление представления*

Удалить представление можно с помощью команды **DROP VIEW**. Удаление представления не вызывает потери данных.

### *Пример.*

SQL>DROPVIEW empvu45; View dropped

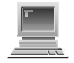

Для закрепления материала рекомендуется выполнить практическое занятие 13.

### **Индексы**

Объект базы данных, обеспечивающий прямой и быстрый доступ к строкам в таблице, называется индексом. Инлексы используется сервером базы данных для ускорения выборки строк с помощью указателя. При использовании индексов уменьшается количество операций обмена с внешней памятью за счет использования быстрого метода поиска данных. Индексы не зависят от таблицы, для которой они были созданы.

Инлекс можно создать автоматически  $($ при описании ограничений, типа PRIMARY KEY или UNIQUE) или вручную (используя команду CREATE INDEX).

Как правило, для представления индексов используется структура В-дерева. Каждый индекс состоит из значений столбцов и указателей (ROWID), организованных в виде страниц (ветвей). При выполнении запроса осуществляется поиск по ветвям дерева до обнаружения листа со значением, содержащим указатель.

Структура индекса в виде В-дерева:

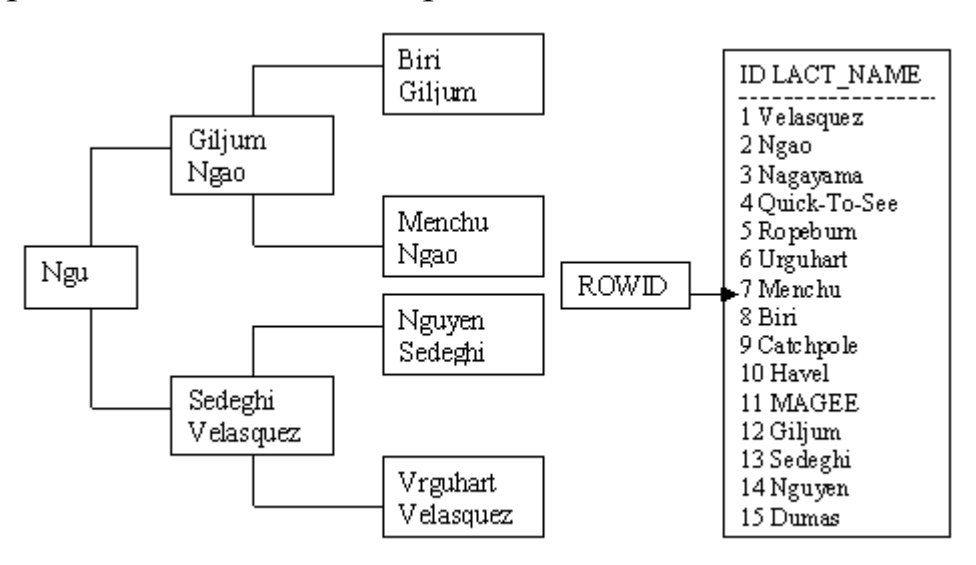

Типы индексов:

- уникальный обеспечивает уникальность значений в столбце;
- неуникальный ускоряет запросы;
- простой в индексе использован только один столбец;
- составной или сложный в индексе использовано несколько столбнов.

Создание индекса Синтаксис:

CREATE INDEX *index* ON *table* (*column* [, *column*]…);

где

- *index* Имя создаваемого индекса.
- *table* Имя таблицы, на основе которой он создается.
- *column* Имя столбца (столбцов) для создания индекса.

*Пример.* Создание индекса для таблицы S\_EMP на столбце LAST\_NAME.

> SQL> CREATE INDEX s\_emp\_last\_name\_idx ON S EMP(LAST NAME);  $2<sup>1</sup>$ Index created.

В каких случаях оправдано создание индекса:

- Столбец часто используется в предложении WHERE или условии соединения.
- Столбец имеет широкий диапазон значений.
- Столбец содержит большое количество неопределенных значений.
- Два или более столбцов часто используются вместе в предложении WHERE или условии соединения.
- Таблица большого размера, и предполагается, что большинство запросов будут выбирать менее 10-15% строк.

Когда не следует создавать индекс:

- Таблица небольшого размера.
- Столбцы не очень часто используются как параметры в условиях при запросе.
- Большая часть запросов будет выбирать более, чем 10-15% строк.
- Таблица часто обновляется.

Определение индекса содержится в представлении словаря данных USER\_INDEXES. Представление USER\_IND\_COLUMNS содержит имя индекса, имя таблицы и имя столбца.

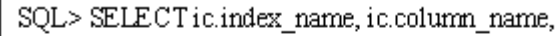

ic.column\_position col\_pos, ix.uniqueness

- $\frac{2}{3}$ From user indexes ix, user ind columns ic  $\overline{4}$ 
	- WHERE icindex name = ixindex name
- 5 AND ic.table  $name = 'S$  EMP';

#### *Удаление индекса*

Удаление индекса из производится командой **DROP INDEX**.

*Пример.* Удаление индекса с именем s\_emp\_last\_name\_idx.

SQL> DROP INDEX s emp last name idx; Index dropped.

Для закрепления материала рекомендуется выполнить практическое занятие 14.

### **9. Задания для практических занятий**

### **Практическое занятие 1: выборка строк**

- 1 Дате ответы на следующие вопросы:
	- a. Команды SQL всегда хранятся в буфере? (*Да*/*Нет*).
	- b. Команды SQL \*Plus помогают запрашивать данные? (*Да*/*Нет*).
- 2 Покажите структуру таблицы S\_DEPT. Выберите всю информацию из таблицы S\_DEPT.
- 3 Покажите структуру таблицы S\_CUSTOMER. Выполните с этой таблицей следующие действия:
	- a. Получите всю информацию из таблицы S\_CUSTOMER.
	- b. Получите список названий и номеров телефона всех фирмклиентов.
	- c. Получите список названий и номеров телефона всех фирмклиентов; номер телефона должен быть в строке первым.

### **Практическое занятие 2: использование в запросах однострочных функций**

- 1 Дайте ответы на следующие вопросы:
	- a. Однострочные функции обрабатывают множество строк для получения единственного результата? (*Да*/*Нет*).
	- b. К значениям дат можно применять любые арифметические операторы? (*Да*/*Нет*).
	- c. Как называется функция, возвращаемая текущую дату?
- 2 Выведите номер служащего, его фамилию и заработную плату, повышенную на 15 % и округленную до целого.
- 3 Выведите фамилию каждого служащего и должность в скобках.
- 4 Для каждого служащего выведите фамилию, дату найма и дату пересмотра зарплаты, которая приходится на первый понедельник после шести месяцев работы. Формат даты на выводе: «день-месяц-год».
- 5 Выведите все наименования товаров, включающие слово "ski".
- 6 Для каждого служащего вычислите количество месяцев со дня начала работы до настоящего времени. Результаты отсортируйте по количеству отработанных месяцев. Количество месяцев округлите до ближайшего целого.
- 7 (\*) Выведите фамилию каждого служащего и день недели, когда он был нанят на работу. Результаты отсортируйте по дням недели, начиная с понедельника.
- 8 (\*) Составьте запрос для получения следующей информации по каждому служащему: <*имя служащего*> зарабатывает <*зарплата*> в месяц, но желает <*утроенная зарплата>*. Например: *ALLEN зарабатывает 1100 в месяц, но желает 3300*.

## **Практическое занятие 3: ограничение количества выбираемых строк**

- 1 Дайте ответы на следующие вопросы:
	- a. Сортировка по столбцу, который не был выбран, невозможна? (*Д*а/*Нет*).
	- b. Следующая команда SELECT будет успешно выполнена? (*Да*/*Нет*).
- SQL> Select Last name, title, salary Ann sal 2 From S emp  $\overline{3}$ Where Last name = 'Dancs';
- c. Следующая команда SELECT будет успешно выполнена? (*Да*/*Нет*).
	- SOL> Select \* From S emp  $2<sup>2</sup>$ Where  $\bar{S}$ alary\*12 ==9600; 3.
- d. Сколько ошибок содержит следующая команда SELECT? Укажите их.

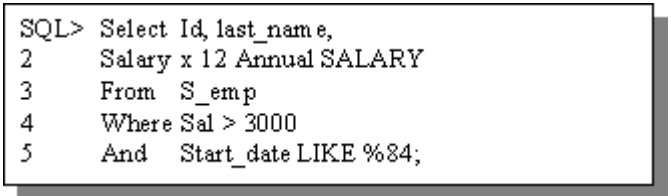

- 2 Выполните следующие действия, пользуясь таблицей S\_CUSTOMER.
	- a. Создайте запрос для вывода названия, номера и кредитного рейтинга всех фирм-клиентов, имеющих торгового представителя под номером 11. Сохраните команду SQL в файле.
	- b. Выполните запрос из файла.
	- c. Измените команду присвоив столбцам заголовки Company, Company ID, Rating. Выполните запрос еще раз. Формат вывода показан ниже. Сохраните отредактированный запрос в файле.

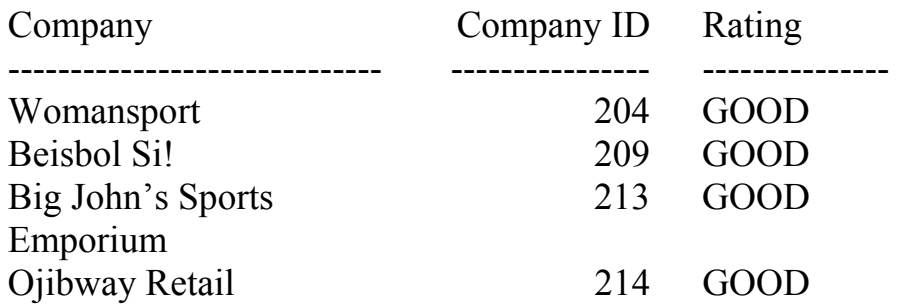

- d. Загрузите файл в буфер SQL. Отсортируйте результат запроса в порядке убывания номеров клиентов. Выполните запрос.
- 3 Выполните следующие упражнения с таблицей S\_EMP.
	- a. Покажите структуру таблицы.
	- b. Получите имя пользователя для сотрудника с номером 23.
	- c. Получите список имен, фамилий и номеров отделов для служащих отделов 10 и 50. Отсортируйте список по фамилиям в алфавитном порядке. Объедините имя с фамилией и назовите столбец "Employees".
	- d. Получите информацию по всем служащим, в фамилии которых имеется буква "s".
	- e. Выведете имя пользователя и дату начала работы всех служащих, нанятых между 14 мая 1990 года и 26 мая 1991 года. Результаты запроса отсортируйте по убыванию дат начала работы.
	- f. (\*) Напишите запрос для вывода фамилий и заработной платы всех служащих, месячный заработок которых не лежит в интервале от 1000 до 2500.
	- g. (\*) Получите список фамилий и заработной платы всех служащих отделов 31, 42, и 50, зарабатывающих более 1350. Назовите столбец "Employee Name", а столбец заработной платы – "MONTHLY SALARY".
	- h. Получите список фамилий и дат найма всех служащих, пришедших в 1991г.
	- i. (\*) Получите список имен и фамилий всех служащих, не имеющих менеджера.
- 4 **(\*)** Выполните упражнения, используя таблицу S\_PRODUCT.
	- a. Покажите структуру таблицы.
	- b. Перечислите в алфавитном порядке все товары, названия которых начинаются с "Pro".
	- c. Выведите названия и краткие описания всех продуктов, в описании которых содержится слово "bicycle".
	- d. Выведите все краткие описания. Сравните с результатом предыдущего упражнения. Содержал ли ответ, все описания со словом "bicycle"?

### **Практическое занятие 4: использование в запросе групповых функций**

- 1. Определите истинность следующих утверждений.
	- a. Групповые функции обрабатывают большое количество строк для получения одного результата? (*Да*/*Нет*).
	- b. Во время вычисления групповых функций учитываются неопределенные значения? (*Да*/*Нет*).
	- c. Предложение HAVING используется для исключения строк из расчета для группы? (*Да*/*Нет*).
	- d. Предложение HAVING используется для исключения групп из выходных результатов? (*Да*/*Нет*).
- 2. Выведите наибольшую и наименьшую общую сумму заказа из таблицы S\_ORD.
- 3. Составьте запрос для вывода минимальной и максимальной заработной платы по всем должностям в алфавитном порядке.
- 4. Определите количество менеджеров без вывода информации о них.
- 5. Выведите номер каждого заказа и количество позиций в нем. Столбец с количеством позиций озаглавьте "Number of Items".
- 6. Выведите номер каждого менеджера и заработную плату самого низкооплачиваемого из его подчиненных. Исключите группы с минимальной заработной платой менее 1000. Отсортируйте результаты по размеру заработной платы.
- 7. Какова разница между самой высокой и самой низкой заработной платой?
- 8. **(\*)** Для каждого вида товара, заказанного, по крайней мере, три раза, выведите номер этого товара и количество заказов на него. Столбец с количеством заказов на товар озаглавьте "Times Ordered". Отсортируйте данные по номерам заказанных товаров.
- 9. **(\*)** Получите список номеров и названий всех регионов с указанием количества отделов в каждом регионе.
- 10. **(\*)** Для каждого заказа с общим количеством заказанных товаров 100 или более выведите номер заказа и общее количество заказанных товаров в нем. (Если, например, заказ номер 99 содержит заказ на один товар в количестве 30, а на другой – в количестве 75, то общее количество заказанных товаров равно 105).
- 11. **(\*)** Выведите наименование каждого клиента и количество сделанных им заказов.

### **Практическое занятие 5: выборка данных из нескольких таблиц**

**Примечание:** Для выполнения следующих упражнений используются таблицы S\_EMP, S\_DEPT, S\_CUSTOMER, S\_REGION, S\_ORD, S\_ITEM, S\_PRODUCT.

- 1. Напишите отчет, содержащий фамилию, номер отдела и название отдела для каждого служащего.
- 2. Составьте запрос для вывода фамилии, названия отдела и названия региона для всех служащих, получающих комиссионные.
- 3. Покажите фамилию и название отдела для сотрудника по фамилии "Smith".
- 4. Выведите наименование товара, номера товара и заказанное количество по всем позициям заказа номер 106.
- 5. Выведите номер каждого клиента и фамилию его торгового представителя. Отсортируйте список по фамилиям.
- 6. **(\*)** Для всех заказчиков и всех их заказов выведите номер заказчика, его наименование и номер заказа. Даже если клиент не делал заказ, его номер и наименование должны быть включены в список. Примерный вид отчета:

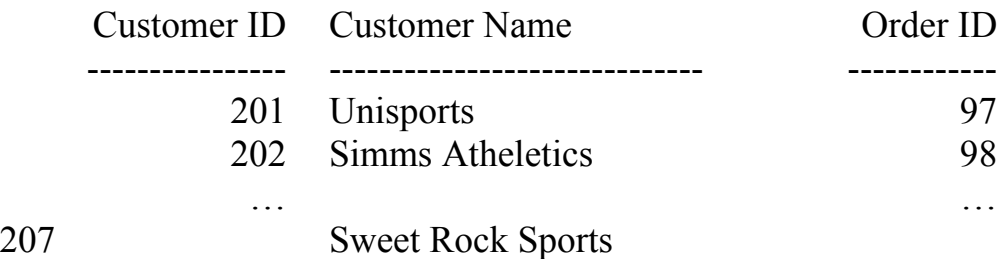

- 7. **(\*)** Выведите фамилии и номера всех служащих вместе с фамилиями и номерами их менеджеров.
- 8. **(\*)** Для каждого заказчика, общая сумма заказа которого превышает 100 000, выведите наименование заказчика, заказанные им товары, их количество.

### **Практическое занятие 6: определение переменных во время выполнения**

1. Дайте ответы на следующие вопросы:

- а. Значение подставляемой переменной с одним амперсандом запрашивается только один раз? (Да/Нет).
- b. Команда АССЕРТ является командой SQL? (Да/Нет).

Примечание. Следующие упражнения предполагают S CUSTOMER, использование таблиц S EMP. S\_PRODUCTS.

- 2. Создайте командный файл для выборки информации о каждом служащем, дата начала работы которого находится в пределах определенного диапазона. Выходные данные должны включать идентификатор пользователя, а также имя и фамилию, связанные вместе. Даты, определяющие временной диапазон, должны запрашиваться у пользователя с помощью команды АССЕРТ. Используйте формат "ММ/DD/YY". Сохраните этот командный файл под именем "test62.sql".
- 3. Создайте командный файл для получения списка имен и Условие номеров клиентов. поиска лолжно ПОЗВОЛЯТЬ производить поиск имен независимо от регистра символов. Сохраните файл под именем "test63.sql".
- 4. Создайте отчет, содержащий имя торгового представителя, имя общую сумму продаж клиента  $\mathbf{M}$  $\Pi$ <sup>O</sup> каждому клиенту. Подсчитайте общую **CVMMV** торговому  $\Pi$ <sup>O</sup> каждому Пользователю представителю. быть лолжно выдано приглашение ввести номер региона. Сохраните файл под именем "test64.sql".

### Практическое занятие 7: подзапросы

- 1. Ответьте на следующие вопросы:
	- а. Если используется подзапрос, то какой запрос выполняется первым?
	- b. Сколько раз выполняется первый запрос?
	- с. Если подзапрос возвращает более одного значения, то нельзя использовать оператор (=).  $(Ia/Hem)$ . Если "Да", то почему и какой оператор следует использовать? Если "Нет", то почему?

### **Примечание.** В следующих упражнениях используются таблицы S\_EMP, S\_DEPT, S\_ORD, S\_ITEM, S\_PRODUCT.

- 2. Выведите имя, фамилию и дату начала работы всех служащих, работающих в одном отделе с "Magee".
- 3. Выведите номер служащего, имя, фамилию и имя пользователя для всех служащих, заработная плата которых выше средней.
- 4. Выведите фамилию, номер отдела и должность всех служащих, относящихся к регионам 1 или 2.
- 5. Выведите фамилию и заработную плату всех подчиненных "LaDoris Ngao".
- 6. Выведите номер, имя и фамилию каждого служащего, который получает заработную плату выше средней и работает в одном отделе с любым сотрудником, фамилия которого содержит букву "t".
- 7. Выведите номер и наименование клиента, а также кредитный рейтинг и фамилию торгового представителя для всех клиентов, которые расположены в Северной Америке или чьим торговым представителем является "Nguyen".
- 8. Выведите наименование и краткое описание каждого товара, который ни разу не был заказан в сентябре 1992г.
- 9. (\*) Выведите наименование и кредитный рейтинг всех клиентов, чьим торговым представителем является "Andre Dumas". Что получилось и почему?
- 10. **(\*)** Выведите фамилию каждого торгового представителя в регионах 1 и 2, наименования их клиентов и итоговые суммы заказов каждого клиента.

### **Практическое занятие 8: создание таблиц**

1. Правилен ли синтаксис в следующих примерах? Если нет, то почему?

a.

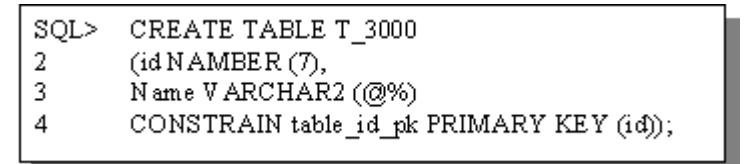

 $h_{\cdot}$ 

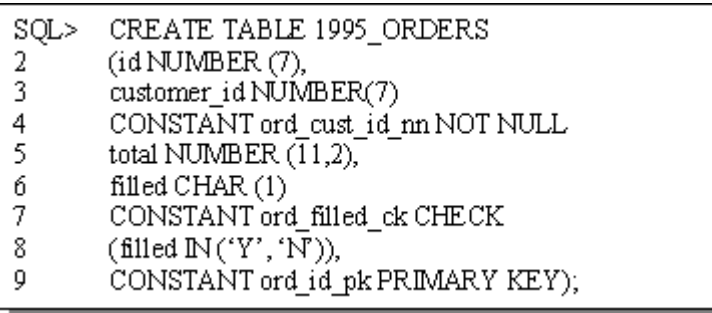

2. Создайте две таблицы на основе следующих бланков экземпляра таблицы. Введите команды в командный файл "Test82.sql". Затем выполните этот файл, чтобы создать таблицы. Убедитесь в том, что таблицы созданы.

#### Имя таблицы: DEPARTMENT

| Имя столбца         | ID            | <b>NAME</b> |  |
|---------------------|---------------|-------------|--|
| Тип ключа           | PК            |             |  |
| <b>Nulls/Unique</b> | NN.U          |             |  |
| Таблица FK          |               |             |  |
| Столбец FK          |               |             |  |
| Тип данных          | <b>NUMBER</b> | CHAR        |  |
| линна               | −             | 25          |  |

Имя таблицы:EMPLOYEE

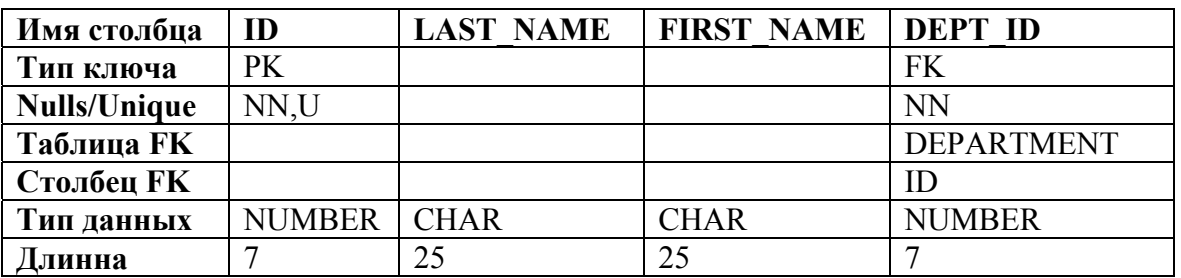

#### **Практическое занятие 9: изменение таблиц и ограничений**

- 1. Создайте таблицу WORCER как копию таблицы EMPLOYEE. Просмотрите описание таблицы для проверки ее структуры.
- 2. Просмотрите ограничения для этой таблицы. Сохраните эту команду в файле "test92.sql". Запишите типы и имена ограничений.
- 3. Сравните эти ограничения с ограничениями для таблицы EMPLOYEE. Запишите типы и имена ограничений.
- 4. Добавьте ограничение PRIMARY KEY из таблицы WORCER, используя столбец ID. Ограничение должно вступить в силу немедленно.
- 5. Добавьте ограничение типа FOREIGN KEY из таблицы DEPARTMENT на столбец DEPT ID таблицы WORCER. Убедитесь в том, что ограничения добавлены, выполнив еще раз файл "test92.sql".
- 6. Просмотрите имена и типы объектов с помощью представления USER OBJECTS словаря данных. Для удобства просмотра данных может потребоваться изменение формата столбцов. Обратите внимание на то, что создана новая таблица и новые индексы.

### Практическое занятие 10: обработка данных

- 1. Вставка данных в таблицы DEPARTMENT и EMPLOYEE. Вы можете использовать файлы предыдущего занятия для создания таблиц DEPARTMENT и EMPLOYEE.
	- а. Просмотрите описания таблиц DEPARTMENT и EMPLOYEE лля выяснения имен столбцов.
	- b. Просмотрите ограничения, относящиеся к каждой таблице (первичный ключ и т.д.). Создайте командный файл "test101.sql", который содержит типичный запрос ДЛЯ проверки ограничений.
	- с. Добавьте строку данных в таблицу DEPARTMENT с номером отдела 10 и названием отдела "Finance". В команде INSERT столбцы не указывайте.
	- d. Добавьте две строки данных в таблицу EMPLOYEE. Создайте командный файл "test102.sql", запрашивающий у вас значение для каждого столбца. Пусть первым служащим будет "Donna Smith", номер отдела - 10, персональный номер - 200. Второй служащий - Albert Jones", номер отдела - 54, персональный номер - 201. Какой результат и почему?
	- е. Вставьте в таблицы DEPARTMENT и EMPLOYEE сведения  $-10.$ об отделе маркетинга: номер отдела название "Marketing". Что получилось и почему?
	- f. Убедитесь в том, что внесенные вами данные записаны в таблицы.
	- g. Создайте командный файл "test103.sql", добавляющий  $\overline{B}$ таблицу DEPARTMENT следующие строки: отдел "Marketing" (номер 37), отдел "Sales" (номер 54) и отдел "Personnel"  $(HOMep 75)$ ).
- h. Выполните файл "test103.sql", чтобы добавить в таблицу EMPLOYEE следующие строки "Albert Jones" из отдела номер 54, личный номер – 201; "Harry Chin" из отдела номер 75, личный номер – 202; "Rey Guiliani" из отдела номер 37, личный номер – 203.
- i. Убедитесь в том, что данные действительно добавлены в таблицы.
- j. Сделайте эти изменения данных постоянными.
- 2. Изменение и удаление данных в таблицах DEPARTMENT и EMPLOYEE.
	- a. Замените название отдела кадров с "Personnel" на "Human Resourcer".
	- b. Измените фамилию служащего номер 202 на "Korsgaard".
	- c. Проверьте, правильно ли сделаны изменения в таблицах.
	- d. Попытайтесь удалить сведения об отделе номер 54. Каков результат и почему?
	- e. Удалите информацию о служащем "Albert Jones" из таблицы EMPLOYEE.
	- f. Снова попытайтесь удалить сведения об отделе номер 54 из таблицы DEPARTMENT. Каков результат и почему?
	- g. Проверьте, внесены ли изменения в таблицы.

### **Практическое занятие 11: управление транзакциями**

- 1. Управление транзакциями с данными на примере таблиц DEPARTMENT и EMPLOYEE.
	- a. Выполните файл "test103.sql" для восстановления отдела Sales как отдела номер 54.
	- b. Проверьте правильность внесенных изменений.
	- c. Создайте точку сохранения в транзакции.
	- d. Удалите все данные из таблицы EMPLOYEE.
	- e. Убедитесь в том, что таблица EMPLOYEE действительно пуста.
	- f. Отмените результаты последней операции DELETE, сохранив результаты последней операции INSERT.
	- g. Убедитесь в том, что новая строка в таблице DEPARTMENT цела. Проверьте, содержит ли таблица EMPLOYEE все три строки.
	- h. Сделайте эти добавления данных постоянными.

### **Практическое занятие 12: создание последовательностей**

- 1. Создайте последовательность DEPT\_ID\_SEQ для генерации первичного ключа таблицы DEPARTMENT. Первое число последовательности—76, максимальное значение 80. Приращение должно быть равным единице.
- 2. Создайте еще одну последовательность WORKER\_ID\_SEQ. Она будет использоваться для столбца первичного ключа таблицы WORKER. Начните последовательность со значения 204: , максимальное значение 9999999. Проверьте, что числа увеличиваются на единицу. Задайте кэширование пяти чисел.
- 3. Напишите командный файл для вывода следующей информации о ваших последовательностях: размер кеша, максимальное значение, шаг приращения и последнее сгенерированное число. Назовите файл "test121.sql".
- 4. Напишите интерактивный командный файл для вставки строки в таблицу DEPARTMENT. Назовите его "test122.sql". Воспользуйтесь последовательностью, созданной вами для столбца ID. Создайте собственное приглашение на ввод названия отдела. Выполните свой файл. Добавьте два отдела – "Education" и "Administration". Проверьте внесенные изменения.
- 5. Получите на экране информацию о своих последовательностях с помощью командного файла "test121.sql". Обратите внимание на то, что последнее число последовательности WORKER\_ID\_SEQ отличается от самого большого значения первичного ключа в упражнении 2. Почему?
- 6. Напишите командный файл для вставки двух строк в таблицу WORKER. Назовите его "test123.sql". Используйте последовательность, созданную вами для столбца ID. Выполните файл. Добавьте служащего "Tomas Lira" в качестве президента в отдел, который вы только что внесли в таблицу. Второй новый служащий – "Anna Seigher", вице-президент в отделе "Finance".
- 7. Проверьте данные, добавленные в таблицы DEPARTMENT и WORKER. Запишите самые большие значения первичного ключа для каждой из таблиц.

### **Практическое занятие 13: создание представлений**

- 1. На основе таблицы WORKER создайте представление EMP\_VU, включающее номер служащего, фамилию и номер отдела. Присвойте столбцу с фамилией заголовок EMPLOYEE.
- 2. Выведите на экран содержимое представления EMP\_VU.
- 3. Напишите скрипт-файл для вывода на экран определения представления. Передайте скрипт-файлу имя представления. Сохраните файл под именем "test131.sql". Выполните его для вывода определения EMP\_VU.
- 4. В представлении EMP  $V\bar{U}$  для служащего с фамилией "Smith" смените номер отдела на 37.
- 5. Проверьте, что "Smith" теперь приписан к отделу 37.
- 6. На основе таблиц DEPARTMENT и WORKER создайте представление MNS\_VU для вывода данных о всех служащих отделов маркетинга и продаж. Выходные данные должны включать номер служащего, полное имя и номер отдела. Сохраните команду в скрипт-файле "test132.sql".
- 7. Выведете структуру и содержимое представления MNS\_VU.
- 8. Выведите на экран определение представления MNS\_VU, выполнив скрипт-файле "test131.sql".
- 9. Выведите на экран название каждого отдела и количество служащих в нем.
- 10. Измените представление EMP\_VU так, чтобы оно содержало данные только о служащих отдела 37. Добавьте ограничение, запрещающее изменять номер отдела.
- 11. Выведите содержимое представления EMP\_VU.
- 12. В представлении EMP\_VU верните служащего с фамилией Smith номер отдела 54. Получилось или нет? Почему?

### **Практическое занятие 14: создание индексов**

- 1. Могут ли какие- либо из перечисленных индексов использоваться с указанными запросами и почему?
	- a. Неуникальный индекс по столбцу LAST\_NAME. (*Да*/*Нет*).

```
SQL>
      SELECT *
      FROMS EMP
2
3
      WHERE LAST_NAME='Biri';
```
b. Уникальный индекс по столбцу ID и неуникальный индекс по столбцу CUSTOMER\_ID. (*Да*/*Нет*).

> SELECT ID, Customer ID, Total SOL> FROM S ORD 2 WHERE DATE ORDERED='31-AUG-92'; 3

c. Уникальный индекс по столбцу S\_DEPT.ID и неуникальный индекс по столбцу S\_EMP.DEPT\_ID. (*Да*/*Нет*).

> SELECT E.LAST NAME, D.NAME\* SQL> FROM S EMP E, S DEPT D 2 WHERE E.DEPT ID=D.ID: 3

- 2. Создайте неуникальный индекс по столбцу внешнего ключа в таблице WORKER.
- 3. Так как пользователи часто запрашивают данные по фамилии служащих, создайте неуникальный индекс для этого столбца таблицы WORKER.
- 4. Выведите из словаря данных индексы и информацию об уникальности для таблиц WORKER и DEPARTMENT.
- 5. Удалите ограничения PRIMARY KEY для таблицы WORKER.
- 6. Еще раз выведите из словаря данных индексы и информацию об уникальности для таблиц WORKER и DEPARTMENT. Что изменилось и почему?
- 7. Вновь создайте ограничение PRIMARY KEY для таблицы WORKER. Убедитесь в том, что ограничение присутствует в словаре данных. Убедитесь в наличии уникального индекса по словарю данных.
- 8. Удалите индекс по столбцу фамилий служащих из таблицы WORKER.

### **Литература**

1. Бобровски С. Oracle7 и вычисления клиент/сервер. Пер. с англ. – М.: изд-во «ЛОРИ», 1996.

- 2. Neena Kochhar, Debby Kramer Introduction in Oracle: SQL and PL/SQL using Procedure Builder./ Part 1-2., Oracle Corporation, 1996.
- 3. К. Дейт Введение в системы баз данных. –М.: Наука, 1980.
- 4. К. Дейт Руководство по реляционной СУБД DB2. –М.: Финансы и статистика, 1988.
- 5. Дж. Ульман Основы систем баз данных. –М.: Финансы и статистика, 1983.
- 6. Кузнецов С.Д. Основы современных баз данных. / Информационно-аналитические материалы / Центр Информационных Технологий МГУ, [<http://www.citforum.ru/database/osbd/contents.shtml](http://www.citforum.ru/database/osbd/contents.shtml)>.

#### **Приложения**

#### **ER-диаграмма учебной базы данных:**

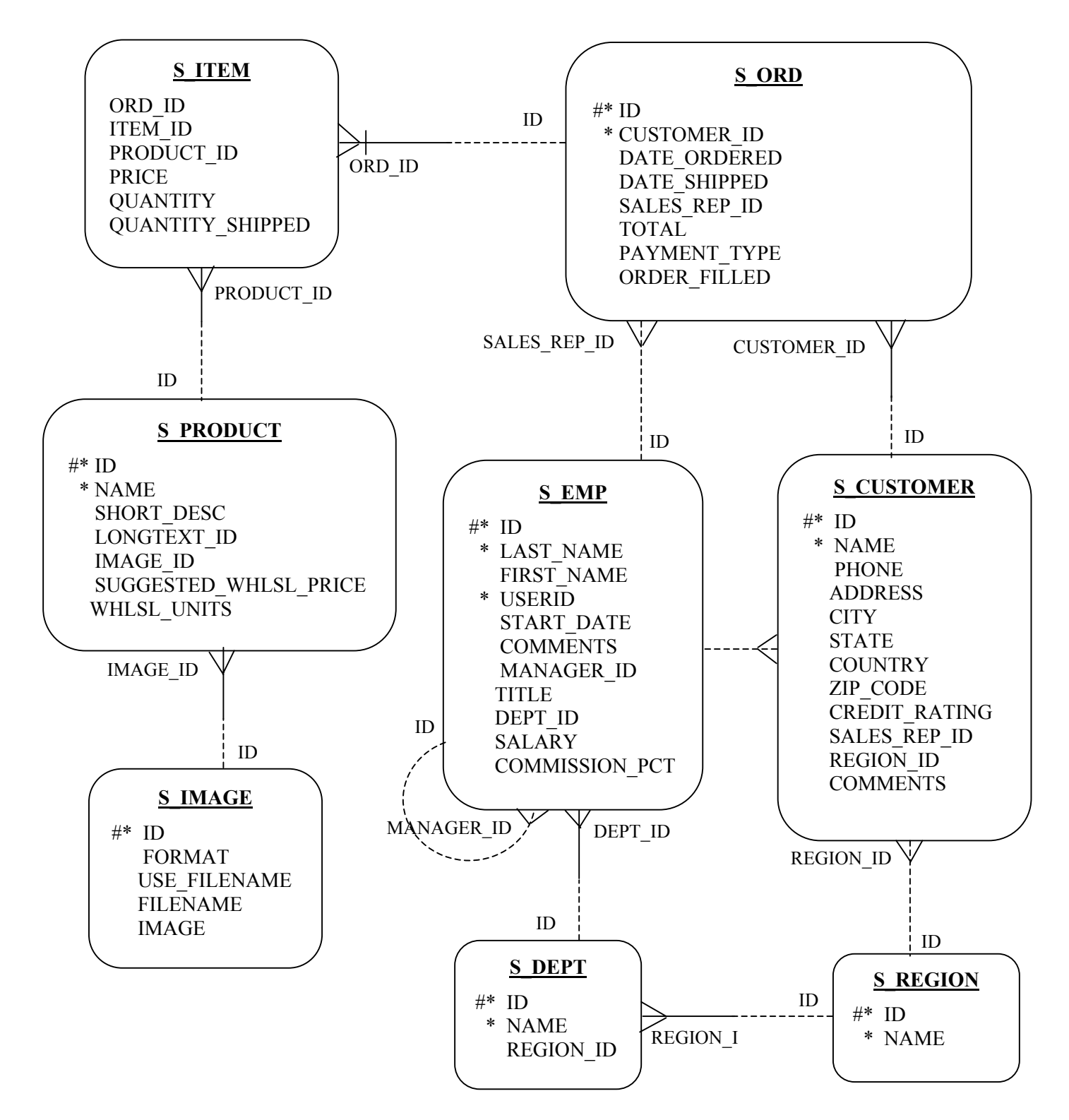

### **Структуры таблиц учебной базы данных**

## *Структура таблицы S\_EMP:*

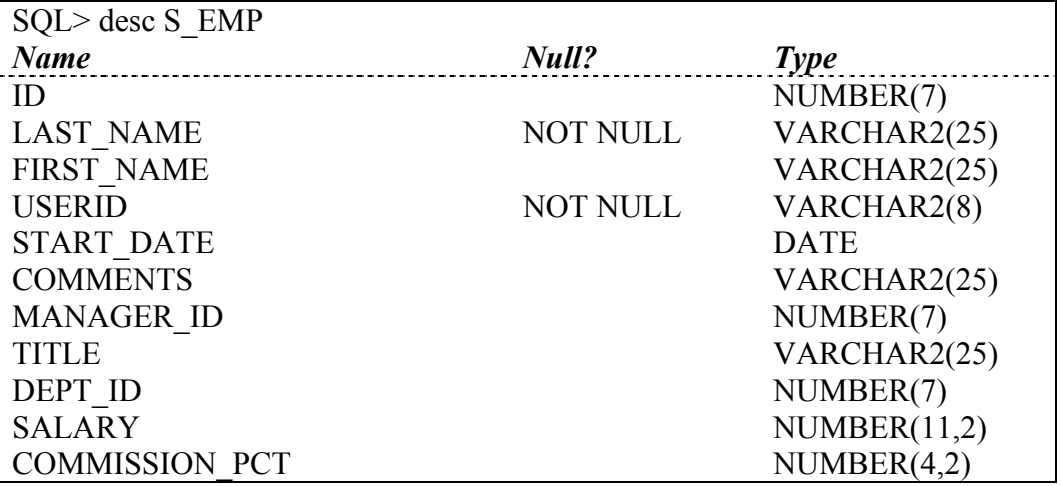

## *Структура таблицы S\_CUSTOMER:*

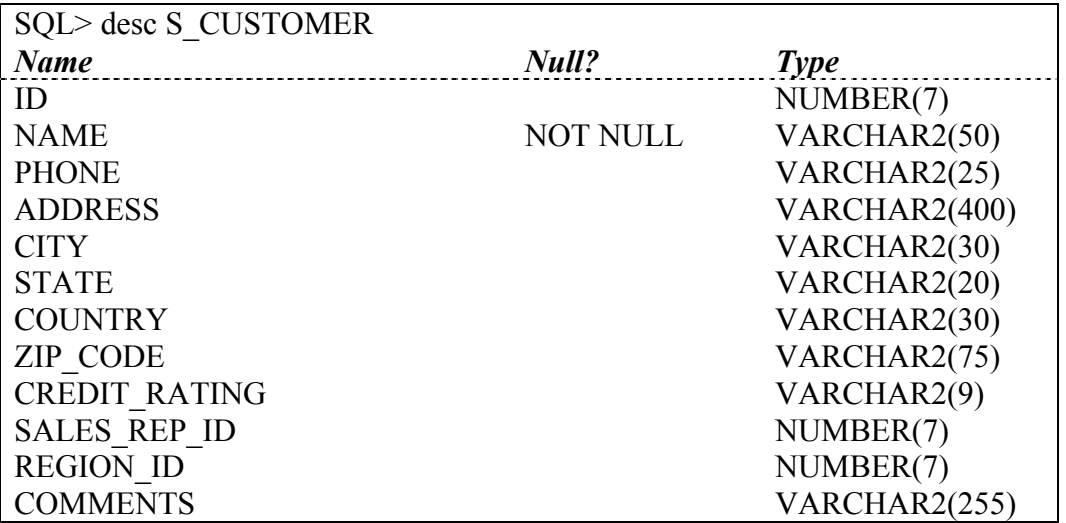

#### *Структура таблицы S\_DEPT:*

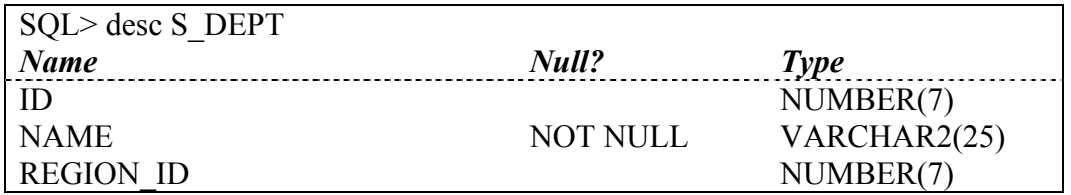

### *Структура таблицы S\_ITEM:*

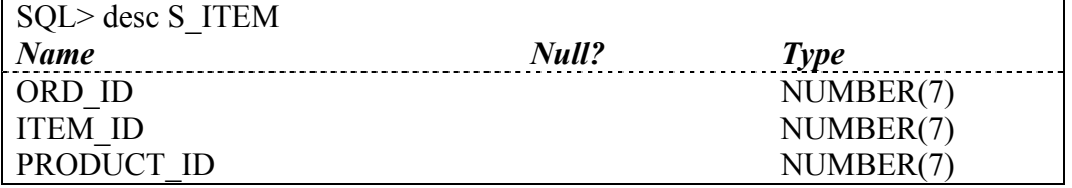

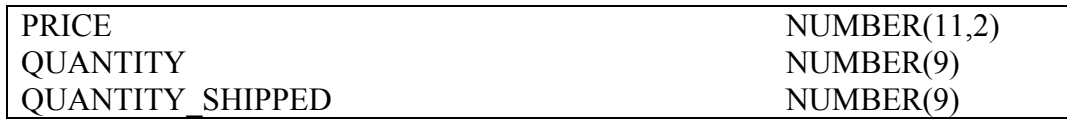

### *Структура таблицы S\_ORD:*

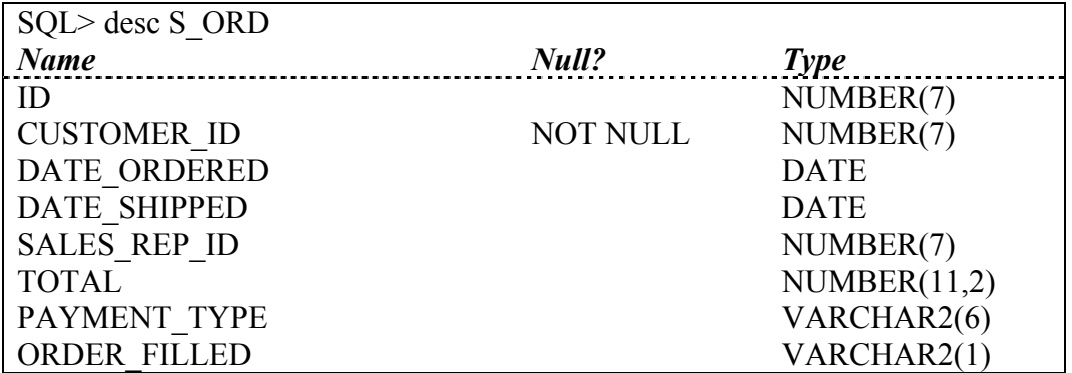

### *Структура таблицы S\_PRODUCT:*

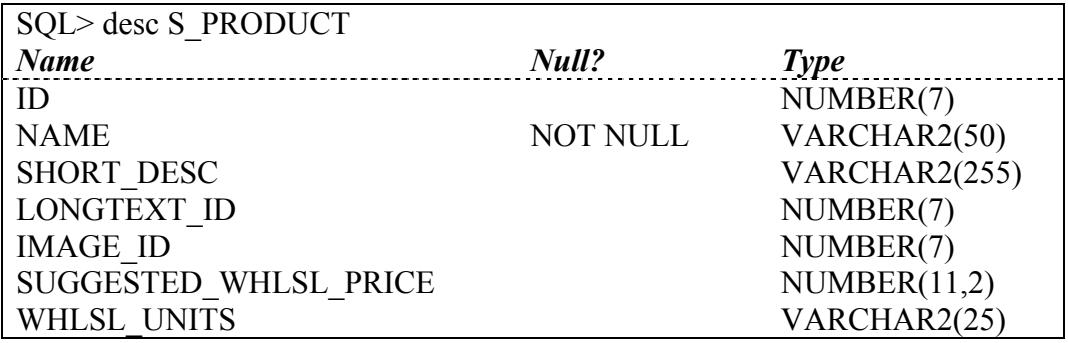

### *Структура таблицы S\_REGION:*

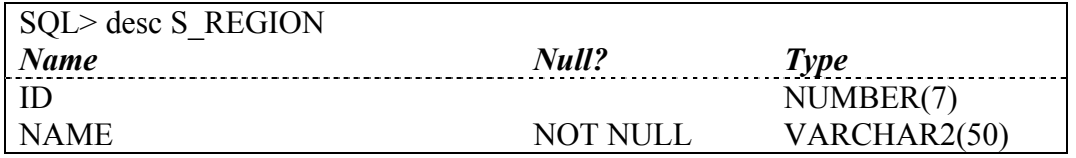

#### *Структура таблицы S\_IMAGE:*

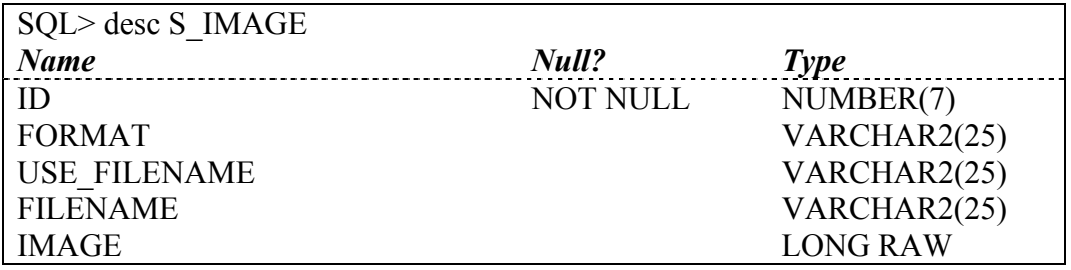

### *Структура таблицы S\_TITLE:*

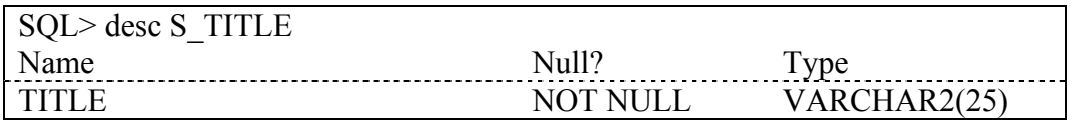

# *Структура таблицы S\_INVENTORY:*

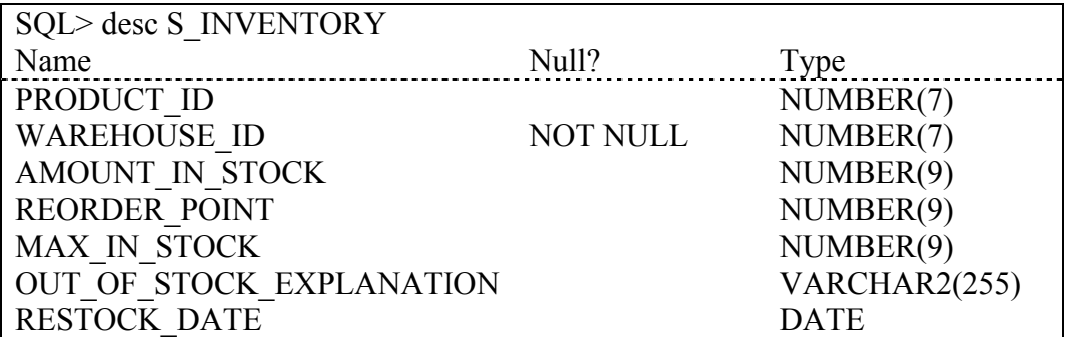

Александр Михайлович Гудов Людмила Евгеньевна Шмакова

# **ВВЕДЕНИЕ В ЯЗЫК СТРУКТУРИРОВАННЫХ ЗАПРОСОВ SQL**

Учебное пособие

Редактор З.А. Кунашева Лицензия на издательскую деятельность ЛР №020464 от 9.06.1997 г. Лицензия на полиграфическую деятельность ПЛД №44-12 от 10.08.2000 г.

Подписано к печати 4.06.2001 г. Формат 60х84 1/16. Печать офсетная. Печ. л 7,375. Уч-изд. л 6. Тираж 250 экз. Заказ  $N_2$  .

Кемеровский госуниверситет. 650043, Кемерово, ул. Красная, 6. Отпечатано в издательстве «Кузбассвузиздат». 650043, Кемерово, ул. Ермака, 7.

 $\mathcal{L}_\mathcal{L} = \{ \mathcal{L}_\mathcal{L} = \{ \mathcal{L}_\mathcal{L} = \{ \mathcal{L}_\mathcal{L} = \{ \mathcal{L}_\mathcal{L} = \{ \mathcal{L}_\mathcal{L} = \{ \mathcal{L}_\mathcal{L} = \{ \mathcal{L}_\mathcal{L} = \{ \mathcal{L}_\mathcal{L} = \{ \mathcal{L}_\mathcal{L} = \{ \mathcal{L}_\mathcal{L} = \{ \mathcal{L}_\mathcal{L} = \{ \mathcal{L}_\mathcal{L} = \{ \mathcal{L}_\mathcal{L} = \{ \mathcal{L}_\mathcal{$